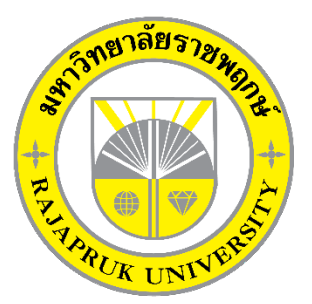

## **ระบบการจัดจําหนายรถยนตกรณีศึกษา รถบานสหยานยนต CAR SALES MANAGEMENT SYSTEMS A CASE STUDY SAHA HOME CAR**

**นายภัทรวุธ พรมดี นายสุรชัย ผุดผอง**

**โครงงานนี้เปนสวนหนึ่งของการศึกษาตามหลักสูตรบริหารธุรกิจบัณฑิต สาขาคอมพิวเตอรธุรกิจ คณะบริหารธุรกิจ มหาวิทยาลัยราชพฤกษ ปการศึกษา 2561**

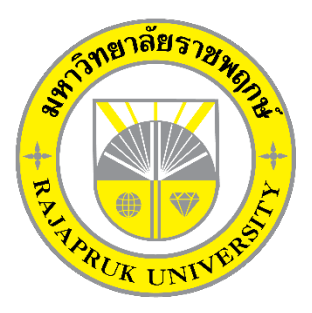

ระบบการจัดจำหน่ายรถยนต์ กรณีศึกษา รถบ้านสหยานยนต์ CAR SALES MANAGEMENT SYSTEMS A CASE STUDY SAHA HOME CAR

> นายภัทรวุธ พรมดี นายสุรชัย ผุดผอง

โครงงานนี้เปนสวนหนึ่งของการศึกษาตามหลักสูตรบริหารธุรกิจบัณฑิต สาขาคอมพิวเตอรธุรกิจ คณะบริหารธุรกิจ มหาวิทยาลัยราชพฤกษ ปการศึกษา 2561

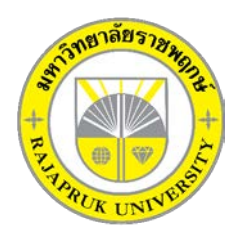

## **ใบรับรองโครงงานคอมพิวเตอรธุรกิจ สาขาวิชาคอมพิวเตอรธุรกิจ คณะบริหารธุรกิจ มหาวิทยาลัยราชพฤกษ**

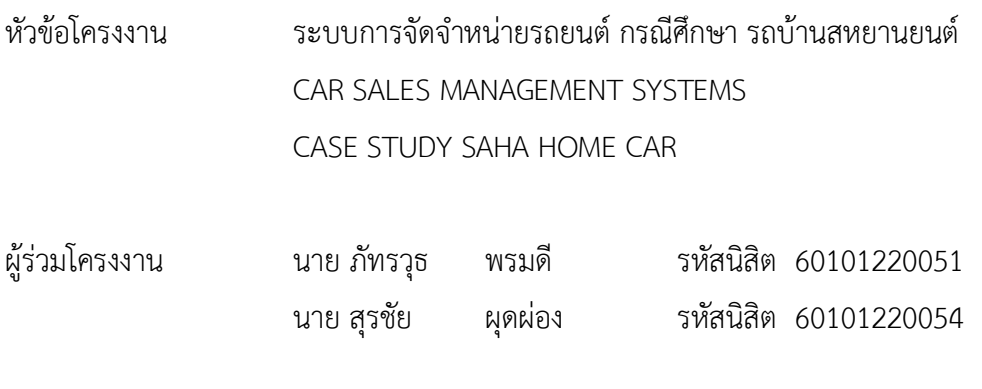

อาจารยที่ปรึกษา อาจารยฉัตรทอง นกเชิดชู

……….คณะบริหารธุรกิจ มหาวิทยาลัยราชพฤกษ อนุมัติใหนับโครงงานคอมพิวเตอรธุรกิจฉบับนี้ เปนสวนหนึ่งของการศึกษาตามหลักสูตรบริหารธุรกิจบัณฑิต

\_\_\_\_\_\_\_\_\_\_\_\_\_\_\_\_\_\_\_\_\_\_\_\_\_\_\_\_\_\_\_คณบดีคณะบริหารธุรกิจ

(รศ.ศิริ ภูพงษวัฒนา)

คณะกรรมการสอบโครงงานคอมพิวเตอรธุรกิจ

\_\_\_\_\_\_\_\_\_\_\_\_\_\_\_\_\_\_\_\_\_\_\_\_\_\_\_\_\_\_\_\_\_\_\_\_\_ประธานกรรมการ

(อ.ฉัตรทอง นกเชิดชู)

\_\_\_\_\_\_\_\_\_\_\_\_\_\_\_\_\_\_\_\_\_\_\_\_\_\_\_\_\_\_\_\_\_\_\_\_\_กรรมการ

(อ.ปริยวิศว ชูเชิด)

\_\_\_\_\_\_\_\_\_\_\_\_\_\_\_\_\_\_\_\_\_\_\_\_\_\_\_\_\_\_\_\_\_\_\_\_\_กรรมการ

(อ.นิมิตร หงษยิ้ม)

**โครงงานฉบับนี้เปนลิขสิทธิ์ของมหาวิทยาลัยราชพฤกษ**

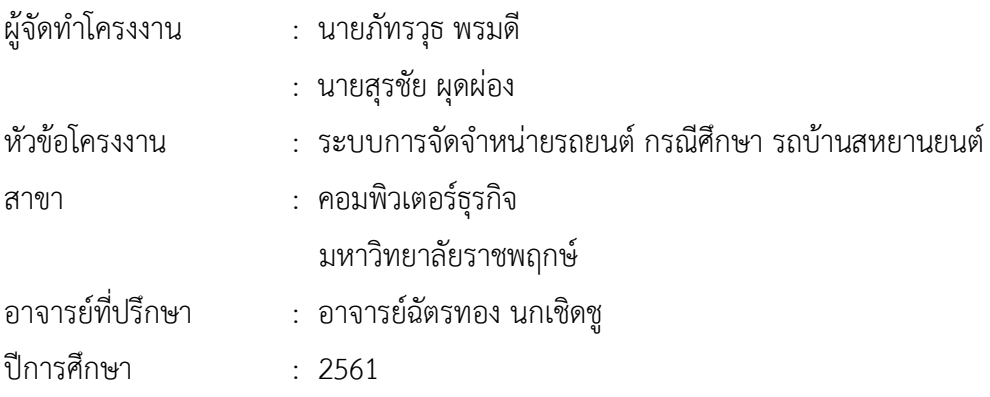

## **บทคัดย่อ**

โครงงานนี้มีวัตถุประสงค์เพื่อ พัฒนาระบบบริหารจัดการข้อมูลการจำหน่ายรถยนต์ กรณีศึกษา รถบ้ำนสหยำนยนต์ซึ่งสำมำรถแยกออกได้เป็น 3 ส่วนหลักๆ คือ ส่วนของกำรจัดเก็บข้อมูล ส่วนของ กำรขำยรถยนต์ และส่วนของกำรออกรำยงำนยอดกำรขำย โดยส่วนของกำรจัดเก็บข้อมูลจะมีหน้ำที่ ้จัดเก็บข้อมูลที่สำคัญของร้านขายรถยนต์ให้เป็นระบบลงในฐานข้อมูล อาทิเช่น ข้อมูลพนักงาน ข้อมูล ลูกค้า ข้อมูลรถยนต์ ข้อมูลการขายรถยนต์ เป็นต้น ส่วนในด้านของการขายรถยนต์ เป็นส่วนที่สำคัญ เนื่องจำกเป็นกำรดูถึงรำยละเอียดกำรขำยภำยในร้ำน และในส่วนของกำรออกรำยงำนยอดกำรขำย จะเป็นกำรสรุปยอดกำรขำยรำยวันและยอดกำรขำยรำยเดือน

ี่ ซึ่งในการจัดทำโครงงานระบบการจัดจำหน่ายรถยนต์นี้ได้มีการพัฒนาและออกแบบ โดยใช้ภาษา ที่ใช้ในกำรพัฒนำระบบ Microsoft Visual Basic 2010 และใช้ระบบฐำนข้อมูลด้วยโปรแกรม Microsoft Access 2013 ซึ่งทั้งสองโปรแกรมนี้ถือว่ำเป็นโปรแกรมที่ได้รับควำมนิยมสูงในปัจจุบัน

## **กิตติกรรมประกาศ**

โครงการคอมพิวเตอร์ระบบจัดการจำหน่ายรถยนต์ กรณีศึกษา รถบ้านสหยานยนต์ สามารถ ลุลวงไปไดดวยดี โดยทางผูจัดทําขอขอบพระคุณผูที่มีพระคุณทุกทานที่ไดใหการสนับสนุนและ ์ ช่วยเหลือในการจัดทำโครงการโดยให้คำปรึกษา และให้ความรู้ คำแนะนำ แนวทางในการปฏิบัติ ทั้ง รายละเอียดเกี่ยวกับการทำโปรแกรม รายละเอียดอื่น ๆ และช่วยแก้ปัญหาต่าง ๆ จนงานสำเร็จลุล่วง ไปไดดวยดีดังตอไปนี้

ขอขอบพระคุณ คุณพอ คุณแม ที่ไดใหโอกาสกระผมไดเลาเรียน ศึกษาหาความรูใน ี่ สถานศึกษาแห่งนี้ จนมาถึง ณ จุดนี้ เป็นความภาคภูมิใจและความสำเร็จให้แก่คุณพ่อ และคุณแม่ ดวยสํานึกในพระคุณสิ่งที่เปนผลจากการเลาเรียนดวยความตั้งใจคือ วันที่กระผมจบการศึกษาดวย ความภาคภูมิใจ

ึ ขอขอบพระคุณอาจารย์ฉัตรทอง นกเชิดชู ซึ่งเป็นอาจารย์ที่ปรึกษาโครงการ ได้ให้คำแนะนำ ติชม แก้ไข พยายามกระตุ้นในการทำงาน ให้มีระเบียบวินัยในการทำงาน และรู้จักความรับผิดชอบต่อ การสงงานตามเวลาที่กําหนด เปนแรงผลักดันในการทํางาน กระผมขอขอบพระคุณดวยความเคารพ ขอขอบพระคุณอาจารยสาขาคอมพิวเตอรธุรกิจทุกทานที่ไดใหคําปรึกษา แนะนํา ติชม ผลงานและไดใหไปแกไขปรับปรุง เพื่อใหไดผลงานออกมาเหมาะสมและมีคุณภาพ

ขอขอบคุณเพื่อน ๆ ที่เป็นกำลังใจ ให้คำปรึกษาและช่วยเหลือในทุก ๆ ด้าน เป็นกำลังใจและ แรงผลักดันที่ดีในการทํางาน

> ภัทรวุธ พรมดี สุรชัย ผุดผอง

# **สารบัญ**

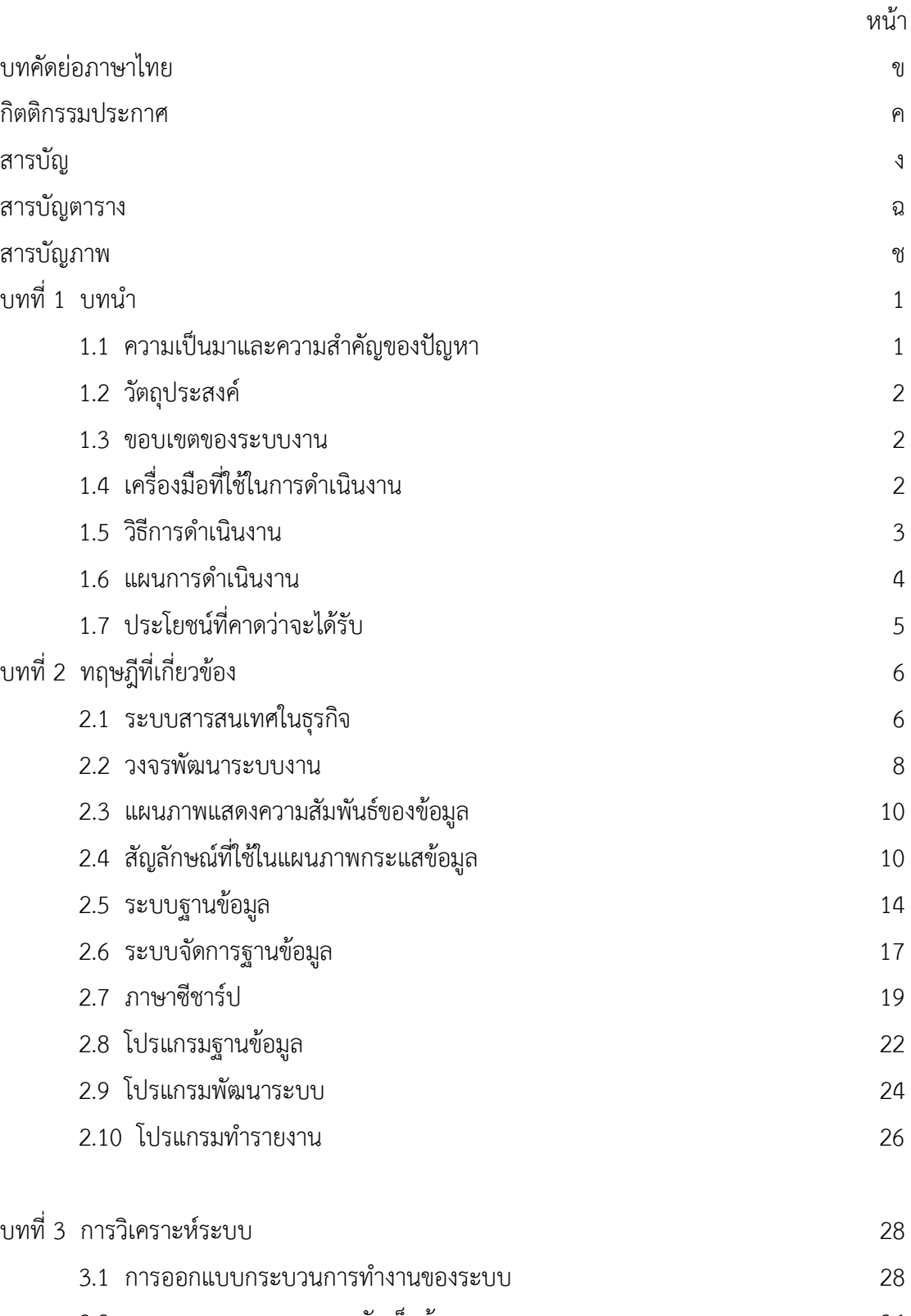

3.2 การออกแบบกระบวนการจัดเก็บขอมูล 34

# **สารบัญ (ตอ)**

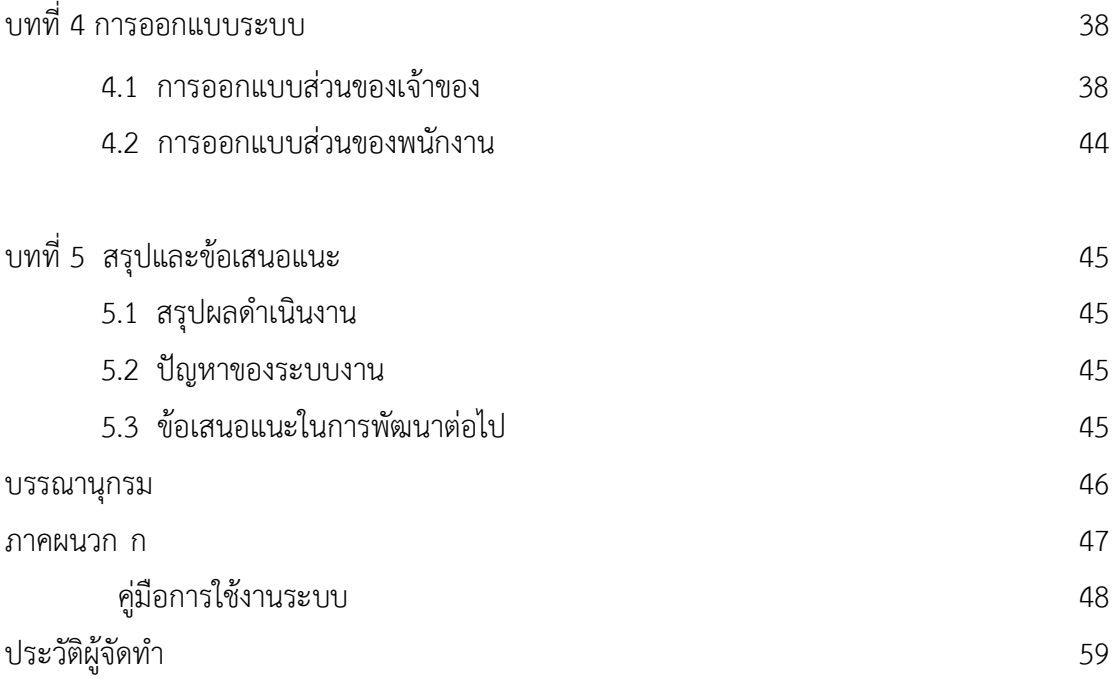

# **สารบัญตาราง**

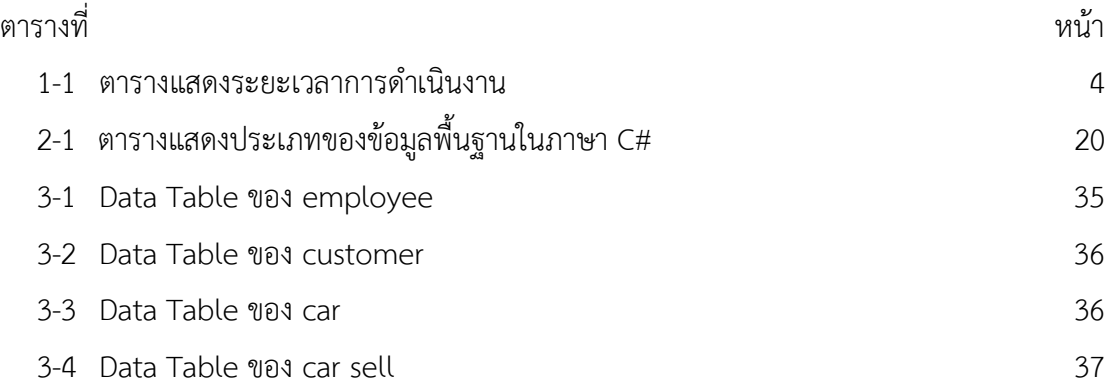

# **สารบัญภาพ**

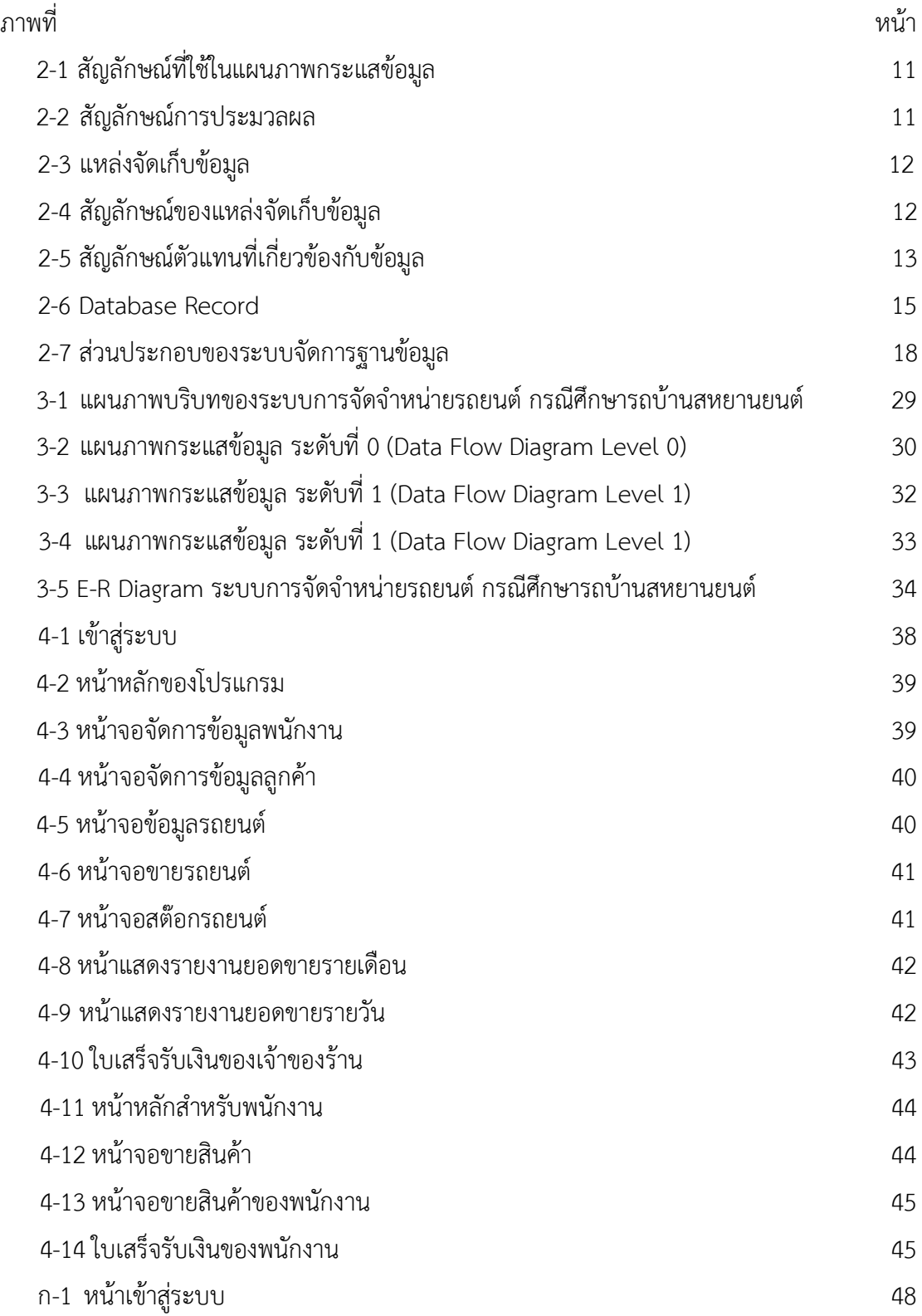

# **สารบัญภาพ (ตอ)**

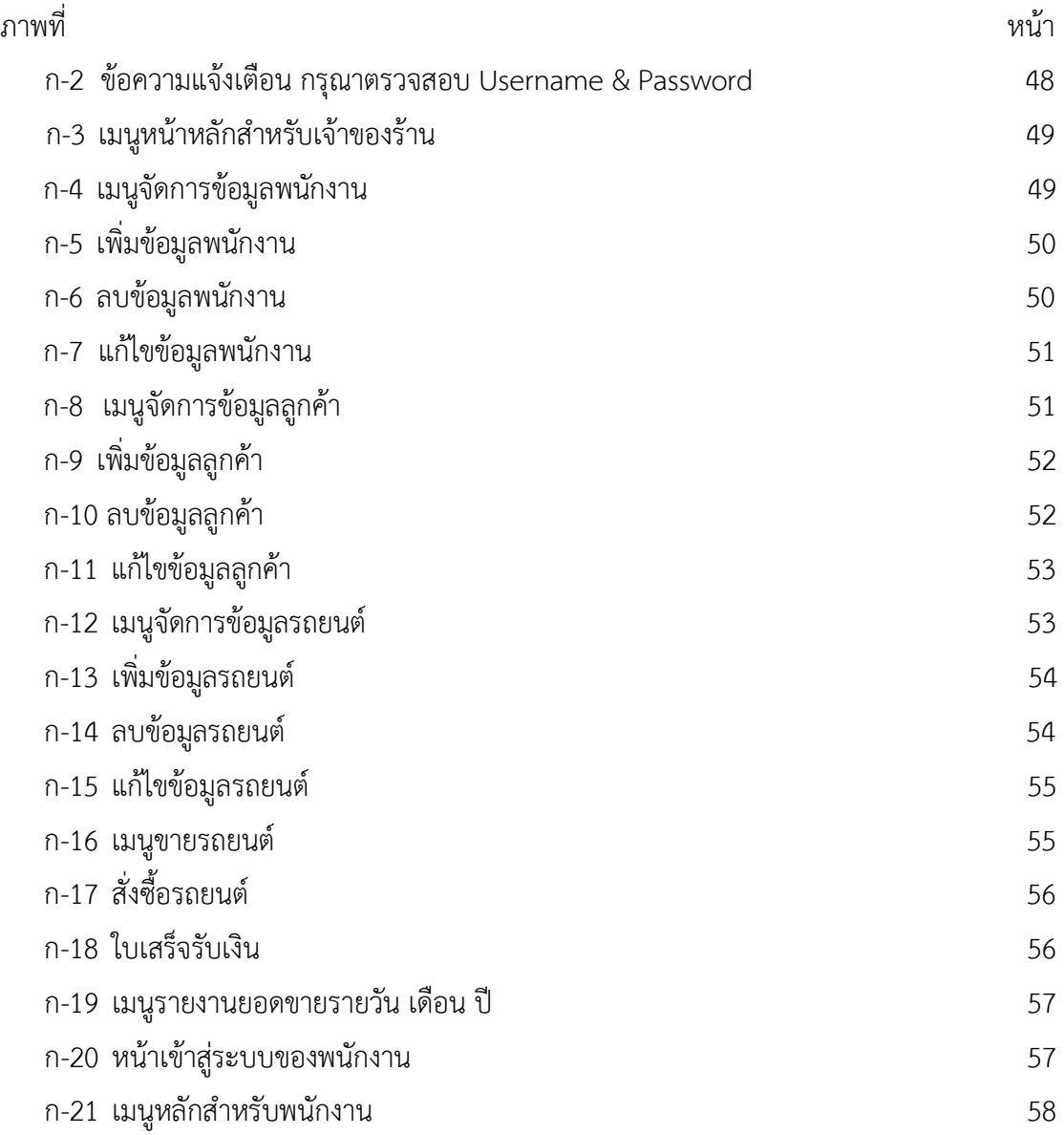

**บทที่ 1 บทนํา**

#### **1.1กกความเปนมาและความสําคัญของปญหา**

ปจจุบันประเทศไทยเปนประเทศผูประกอบและสงออกรถยนตที่สําคัญเปนอันดับตน ๆ ของ ภูมิภาคเอเชีย โดยรถยนต์ที่ผลิตขึ้นนั้น สามารถแบ่งออกตามประเภทการใช้งานได้ 2 ประเภทใหญ่ ๆ คือ รถยนต์นั่ง และรถยนต์เชิงพาณิชย์ แต่ถ้าแบ่งตามกลุ่มตลาดลูกค้าสามารถแบ่งออกได้เป็น ตลาด ภายในประเทศและตลาดตางประเทศ ความเปลี่ยนแปลงของแตละภาคสวนในอุตสาหกรรมยานยนต เชน ภาคการจําหนายรถยนตและภาคการสงออกรถยนต ซึ่งสะทอนใหเห็นถึงความแข็งแกรงในการ เปนผูประกอบและสงออกรถยนตของประเทศไทยไดเปนอยางดี

ระบบจําหนายรถยนตยังคงมีความซับซอนและสับสนในการจัดเก็บขอมูล โดยระบบงานเดิม ้ส่วนใหญ่มักจะทำการประมวลผลด้วยมือ และมีการจัดเก็บข้อมูลลงในคอมพิวเตอร์บ้าง แต่ไม่เป็น ระบบ เนื่องจากข้อมูลที่บันทึกไม่ได้จัดเก็บอยู่ในรูปแบบของฐานข้อมูล แต่บันทึกอยู่ในรูปแบบของ เอกสารดวยโปรแกรมประมวลผลคํา หรือโปรแกรมตารางงาน อีกทั้งเอกสารขอมูลและหนังสือสัญญา เกี่ยวกับลูกค้ามีจำนวนมาก เอกสารเกี่ยวกับการบำรุงรักษารถยนต์ก็จัดเก็บอย่างไม่เป็นระบบ ทำให้ ไมสามารถดูรายละเอียดประวัติการจําหนายยอนหลังเพื่อใชประกอบการพิจารณา และการใหบริการ แก่ลูกค้าบางครั้งต้องใช้เวลารอนานเกินควร เนื่องจากต้องค้นหาข้อมูลประวัติเก่า และต้องใช้เวลาไป ้กับการตรวจสอบข้อมูลลูกค้า เพื่อประกอบการจัดทำสัญญา ซึ่งยังมีบางขั้นตอนซ้ำซ้อนอยู่ทำให้ลูกค้า ไมไดรับความสะดวกในดานการบริการ สวนในดานของการนําเสนอรายงานใหแกผูบริหาร มักมีความ ลาชา ไมตรงเวลา มีขอผิดพลาดบอยครั้ง ทําใหขอมูลขาดความนาเชื่อถือ

จากปญหาดังกลาวขางตนจึงเห็นสมควรพัฒนาระบบการจัดจําหนายรถยนต ดวยการนําระบบ สารสนเทศเขามาใชเพื่อแกไขปญหาดังกลาว การพัฒนาไดครอบคลุมเกี่ยวกับ ระบบการจัดการ จําหนายรถยนตสามารถบันทึกขอมูลสัญญาการจําหนาย ตรวจสอบประวัติลูกคาไดรวดเร็ว สามารถ พิมพรายงานที่ตองการไดทันที หรือพิมพรายงานแบบอัตโนมัติ

### **1.2กกวัตถุประสงค**

1.2.1 เพื่อพัฒนาระบบการจัดจำหน่ายรถยนต์ กรณีศึกษา รถบ้านสหยานยนต์

1.2.2กกเพื่อใหการจัดเก็บขอมูลมีความถูกตองเปนระบบระเบียบและสามารถคนหาเพื่อ ตรวจสอบไดอยางรวดเร็ว

1.2.3กกเพื่อใหลูกคาไดรับบริการที่ดี มีความสะดวกและรวดเร็ว

#### **1.3กกขอบเขตของระบบงาน**

- 1.3.1 เจ้าของร้าน
	- 1.3.1.1 สามารถเข้าสู่ระบบได้
	- 1.3.1.2กกสามารถคนหา เพิ่ม ลบ แกไข ขอมูลลูกคาได
	- 1.3.1.3กกสามารถคนหา เพิ่ม ลบ แกไข ขอมูลพนักงานได
	- 1.3.1.4กกสามารถคนหา เพิ่ม ลบ แกไข ขอมูลรถได
	- 1.3.1.5กกสามารถ คนหา เพิ่ม ลบ แกไข ขอมูลการขายได
	- 1.3.1.6กกสามารถตรวจสอบ รถยนตคงเหลือได
	- 1.3.1.7กกสามารถออกใบเสร็จรับเงินได
	- 1.3.1.8กกสามารถออกรายงานยอดจําหนายรถยนตในแตละเดือนของพนักงาน

#### 1.3.2กกพนักงาน

- 1.3.2.1 สามารถเข้าสู่ระบบได้
- 1.3.2.2 สามารถค้นหา ข้อมูลลูกค้าได้
- 1.3.2.3กกสามารถคนหา เพิ่ม ขอมูลการขายได
- 1.3.2.4 สามารถออกใบเสร็จรับเงินได้

### **1.4กกเครื่องมือที่ใชในการดําเนินงาน**

- $1.4.1$  ด้านฮาร์ดแวร์ (Hardware)
	- 1.4.1.1กกหนวยประมวลผลกลาง (CPU) Intel@Core i3 ขึ้นไป
	- 1.4.1.2กกหนวยความจําหลัก (RAM) อยางนอย 4 GB ขึ้นไป
	- 1.4.1.3กกหนวยความจําสํารองฮารดดิสก (Hard Disk) ความจุอยางนอย 160 GB ขึ้นไป

1.4.2 ด้าบซอฟแวร์ (Software)

- 1.4.2.1ก โปรแกรมที่ใชในการพัฒนาระบบ Microsoft Visual Basic 2017
- 1.4.2.2กกโปรแกรมที่ใชในการจัดการฐานขอมูล Microsoft Office Access 2013
- 1.4.2.3กกโปรแกรมที่ใชในการออกรายงาน Crystal Report

### **1.5กกวิธีการดําเนินงาน**

1.5.1กกการกําหนดปญหา (Problem Definition)

เปนขั้นตอนแรกที่สําคัญเปนการศึกษาปญหาที่เกิดขึ้นจากการดําเนินงานที่จะตอง ปรับปรุงแกไข เนื่องจากปญหาตางๆหากไมไดรับการแกไขหรือปรับปรุงก็จะกอใหเกิดผลเสียที่ตามมา สงผลใหจัดเก็บขอมูลไมเปนระบบงาน การคนหาขอมูลตาง ๆนั้นใชแรงมนุษยเปนผูจัดการจึงศึกษา และรวบรวมขอมูลดังกลาวไวเพื่อการแกไขปญหา

1.5.2กกวิเคราะหปญหา (Analysis)

เปนการคนหาขอสรุปวาปญหาคืออะไรและขอบเขตของปญหาของระบบงานเดิมมี ้อะไรบ้าง ซึ่งควรจะเขียนมาเป็นรูปภาพแสดงการดำเนินงานของระบบ ปัญหาที่ต้องการแก้ไข สามารถแก้ไขได้ตรงจุด เพื่อพัฒนาระบบสารสนเทศตามความต้องการของระบบใหม่ ให้ทันต่อการ ดําเนินธุรกิจไดจริง

1.5.3กกการออกแบบ (Design)

เป็นขั้นตอนการนำข้อมูลที่วิเคราะห์เอาไว้แล้วมาออกแบบระบบสารสนเทศ ตามเค้า โครงของระบบงานที่จัดทำไว้แล้ว เริ่มต้นด้วยการพิจารณาว่ามีส่วนงานใดในเค้าโครงที่ควรกำหนดให้ เปนงานคอมพิวเตอร ผูจัดทําตองมีการพิจารณาวาประกอบดวยฟงกชั่นหรือรายละเอียดอะไรบาง โดยการออกแบบรายงาน (Output Design) ออกแบบจอภาพ (Input Design) ออกแบบผังระบบ (System Flowchart) ออกแบบฐานข้อมูล (Database Design) จะเห็นได้ว่ารายละเอียดต้อง ้ออกแบบมีมากด้วยกันในช่วงการออกแบบนี้ ต้องแบ่งออกเป็น 2 ช่วง ช่วงแรกคือการออกแบบ ภาพรวมและช่วงที่สองจึงเป็นการออกแบบในรายละเอียดให้สอดคล้องและประสานกันได้อย่าง สมบูรณมากที่สุดผูจัดทําออกแบบรายงานดวยและออกแบบฐานขอมูลโดยเก็บฐานขอมูลดวย Microsoft Office Access 2013และออกแบบ Interface ของโปรแกรมดวย Microsoft Visual Basic 2017

1.5.4กกการพัฒนาระบบงาน (Development)

ในขั้นนี้จะเริ่มเขียนและทดสอบโปรแกรมว่า ทำงานถูกต้องหรือไม่ ต้องมีการทดสอบ ึกับข้อมูลจริงที่เลือกแล้ว ถ้าทุกอย่างเรียบร้อย เราจะได้โปรแกรมที่พร้อมที่จะนำไปใช้งานจริงต่อไป หลังจากนั้นตองเตรียมคูมือการใชและฝกอบรมผูใชงานจริงของระบบเขียนโปรแกรมตามขอมูลที่ดาน

เอกสารข้อมูลเฉพาะของการออกแบบ หลังจากทดสอบโปรแกรมทั้งหมดจะต้องไม่มีข้อผิดพลาด ต้อง ควบคุมดูแลการเขียนคูประกอบระบบดวย

1.5.5กกการทดสอบ (Testing)

การทดสอบระบบในระหวางการพัฒนา ตองมีการอบรมผูใชระบบกอน มีการจําลอง ข้อมูลขึ้นมาเหมือนการใช้ระบบจริง ปัญหาระบบบางครั้งระบบมีข้อบกพร่องซ่อนอยู่ที่คาดไม่ถึง อาจจะเกิดขึ้นกับสวนใดก็ไดจึงตองมีการทดสอบระบบเกิดขึ้น และหากเกิดขอผิดพลาดหรือบกพรองก็ ตองทําการแกไขใหระบบมีประสิทธิภาพมากกวาเดิม

1.5.6กกการติดตั้ง (Deployment)

หลังจากมีการทดสอบเรียบร้อยแล้ว ต้องการใช้งานจริง ๆ จึงต้องมีการเปลี่ยนแปลง ระบบงานเดิม มาเป็นระบบงานใหม่ จะต้องเตรียมอุปกรณ์ร่วมอื่น ๆ ให้พร้อมเพื่อการปฏิบัติงานใน ระบบใหมดําเนินไปดวยความเรียบรอย

1.5.7 การบำรุงรักษา (Maintenance)

เมื่อเปลี่ยนระบบงานเดิมเขาสูระบบงานใหมเรียบรอยแลว ก็จะเขาสูขั้นตอนสุดทาย ์ คือการบำรุงรักษาระบบในทางหลักการนั้นต้องถือว่าการพัฒนาระบบสำเร็จเมื่อนำระบบสารสนเทศที่ พัฒนาใหมมาใช ผูใชอาจจะพบปญหาใหม ที่ไมคาดคิดมา จะตองหาทางปรับปรุงระบบใหม

## **1.6กกระยะเวลาในการดําเนินงาน**

## **ตารางที่ 1-1**กกแสดงระยะเวลาการดําเนินงาน

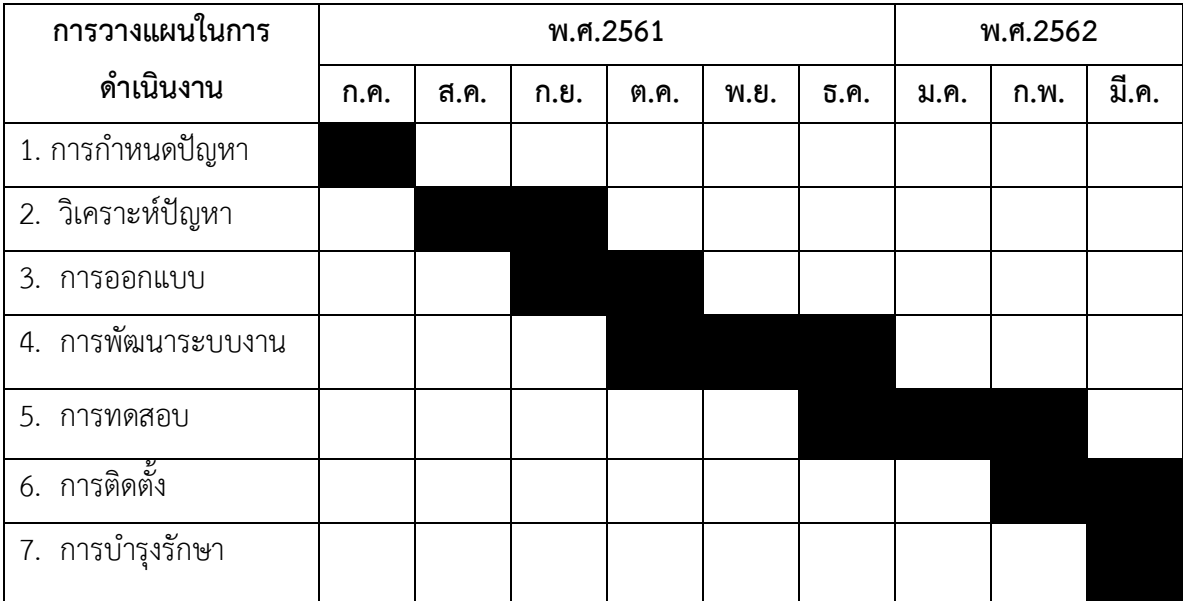

## **1.7กกประโยชนที่คาดวาจะไดรับ**

- 1.7.1 ได้ระบบการจัดจำหน่ายรถยนต์ กรณีศึกษา รถบ้านสหยานยนต์
- 1.7.2 ช่วยอำนวยการจัดเก็บข้อมูลมีความถูกต้องและช่วยค้นหาข้อมูลได้ครบถ้วน
- 1.7.3กกลูกคาไดรับบริการที่ดี มีความสะดวกและรวดเร็ว

# **บทที่ 2 ทฤษฎีที่เกี่ยวข้อง**

การศึกษาข้อมูลและทฤษฎีที่เกี่ยวกับ ด้านโปรแกรมคอมพิวเตอร์ เรื่องระบบการจัดจำหน่าย รถยนต์ กรณีศึกษา รถบ้านสหยานยนต์ มีเนื้อหาสาระทฤษฎีและเอกสารที่เกี่ยวข้อง ซึ่งมี รายละเอียดดังนี้

- 2.1**กก**ระบบสารสนเทศในธุรกิจ
- 2.2**กก**วงจรพัฒนาระบบงาน (System Development Life Cycle: SDLC)
- 2.3**กก**แผนภาพแสดงความสัมพันธ์ของข้อมูล (Entity-Relationship Model: E-R Model)
- 2.4**กก**สัญลักษณ์ที่ใช้ในแผนภาพกระแสข้อมูล (Data Flow Diagram: DFD)
- 2.5 ระบบฐานข้อมูล (Database)
- 2.6กกระบบจัดการฐานข้อมูล (Database Management System)
- 2.7**กก**ภาษาซีชาร์ป (C#)
- 2.8**กก**โปรแกรมฐานข้อมูล (Microsoft Office Access 2013)
- 2.9**กก**โปรแกรมพัฒนาระบบ (Microsoft Visual Studio 2017)
- 2.10**กก**โปรแกรมท ารายงาน (Crystal Report)

## **2.1กกระบบสารสนเทศในธุรกิจ**

ระบบสารสนเทศ (Information System) หมายถึง กลุ่มของระบบงานที่ประกอบด้วย ฮาร์ดแวร์หรือตัวอุปกรณ์ และซอฟแวร์หรือโปรแกรมคอมพิวเตอร์ ที่ทำหน้าที่รวบรวม ประมวลผล จัดเก็บ และแจกจ่ายข้อมูลข่าวสารเพื่อสนับสนุนการตัดสินใจและการควบคุมภายในองค์กร ้ นอกจากนี้ยังช่วยบุคลากรในองค์กรนั้นในการประสานงาน การวิเคราะห์ปัญหา การสร้างแบบจำลอง วัตถุที่มีความซับซ้อน และการสร้างผลิตภัณฑ์ใหม่ๆ

2.1.1**กก**ความส าคัญของระบบสารสนเทศในธุรกิจ

เพื่อประโยชน์ในการสร้างความได้เปรียบในการแข่งขัน จึงมีการตั้งเป้าหมายของระบบ สารสนเทศเพื่อประโยชน์ดังนี้

- 2.1.1.1 เพิ่มประสิทธิภาพในการทำงาน (Effectiveness)
- 2.1.1.2**กก**เพิ่มผลผลิต (Productive)

กล่าวถึงระบบสารสนเทศ กับองค์การมีความเกี่ยวข้องกันอย่างไรก็บอกได้เลยว่าระบบสารสนเทศนี้ถือ ได้ว่าเป็นระบบหนึ่งซึ่งมีความสำคัญต่อการบริหารองค์การ เพราะระบบสารสนเทศดีจะช่วยให้การ เก็บรวบรวมข้อมูลการจัดท าสารสนเทศ การรับและส่งต่อข้อมูล และสารสนเทศทั้งภายในและ ภายนอกองค์การด้วยเทคโนโลยีสารสนเทศ (Information Technology) ดำเนินการเชื่อมโยงอย่างมี ระบบ ซึ่งโดยทั่วออกเป็น 3 ระดับ ดังนี้

## 2.1.2 ระบบสารสนเทศกับการจัดการระดับสูง (Top management)

่ ในเรื่องการกำหนดแผนแม่บท และแผนกลยุทธ์ในระยะยาวขององค์การไปปฏิบัติให้ ประสบความสำเร็จ รวมถึงแผนการเงินขององค์การอาจกล่าวได้ว่ามีความสำคัญอย่างมากต่อการ ิ สร้างความสำเร็จหรือความสำเร็จหรือความล้มเหลวขององค์การ เลยที่เดียว

2.1.3กกระบบสารสนเทศกับการจัดการระดับกลาง

ซึ่งลักษณะของสารสนเทศที่ผู้บริหารระดับกลางต้องการก็จะมีความละเอียดมากกว่า ผู้บริหารระดับสูงที่ต้องการเพียงข้อสรุปและลักษณะของการตัดสินใจก็มีแบบแผนในบางส่วน ส่งผล ท าให้ทุกหน่วยงานมีการประสานข้อมูลเพื่อเป็นประโยชน์ในการตัดสินใจและ ตอบสนองต่อ วัตถุประสงค์และเป้าหมายในระดับสูงต่อไป

2.1.4กกระบบสารสนเทศกับการจัดการระดับต้น

เนื่องจากการบริหารงานประจำวันมีลักษณะที่มีรูปที่แน่นอน มีการกำหนดขั้นตอน วิธีการทำงาน ระเบียบต่าง ๆ ลักษณะการตัดสินใจจึงมีแบบแผนที่แน่นอนและชัดเจน มี ลักษณะเฉพาะเรื่อง มีรายละเอียดมาก และ ลึกเฉพาะด้าน การที่มีระบบสารสนเทศที่ช่วยสนับสนุน ต่อการจัดการในระดับต้นจะช่วยให้การทำงานในระดับล่างเกิดความคล่องตัว ยังช่วยให้ผู้บริหารระดับ ต้นสามารถใช้สารสนเทศที่มีอยู่ในการตัดสินใจและวางแผนในระยะสั้นได้เป็นอย่างดีและมี ประสิทธิภาพอีกด้วย

## 2.1.5กกการประยุกต์ใช้เทคโนโลยีสารสนเทศในทางธุรกิจ

การพาณิชย์อิเล็กทรอนิกส์ (Electronic Commerce) พาณิชย์อิเล็กทรอนิกส์ คือ การทำธุรกิจผ่านสื่ออิเล็กทรอนิกส์ โดยอาศัยบริการ EDI และ E-mail ซึ่งเป็นบริการที่อาศัยระบบ ้เครือข่ายอินเทอร์เน็ต ข้อดีของการพาณิชย์อิเล็กทรอนิกส์สำหรับผู้บริโภค ได้แก่ การซื้อสินค้าได้โดย ไม่ต้องเบียดเสียดกับผู้คนต่างๆ สามารถซื้อสินค้าได้ตลอดเวลาที่ต้องการ และสามารถซื้อสินค้าได้ทุก ทีไม่ว่าจะอยู่ที่บ้านหรือที่ทำงานการแลกเปลี่ยนข้อมูลอิเล็กทรอนิกส์(Electronic Data Interchange :EDI) การแลกเปลี่ยนข้อมูลอิเล็กทรอนิกส์คือการสื่อสารข้อมูลในรูปแบบมาตรฐานหรือรูปแบบที่ได้รับ ึ การยอมรับจากกลุ่มผู้แลกเปลี่ยนข้อมูล เพื่อนำไปดำเนินการทางธุรกิจ โดยส่งผ่านเครือข่ายสื่อสาร เช่น โทรศัพท์ ดาวเทียม เป็นต้น การแลกเปลี่ยนข้อมูลอิเล็กทรอนิกส์มีประโยชน์อย่างมากในการทำ การพาณิชย์อิเล็กทรอนิกส์ เพราะช่วยลดค่าใช้จ่าย ได้ข้อมูลที่ถูกต้อง รวดเร็ว และช่วยลดงานด้าน เอกสาร

### **2.2**กก**วงจรพัฒนาระบบงาน (System Development Life Cycle: SDLC)**

ระบบสารสนเทศทั้งหลายมีวงจรชีวิตที่เหมือนกันตั้งแต่เกิดจนตายวงจรนี้จะเป็นขั้นตอน ที่เป็น ้ ลำดับตั้งแต่ต้นจนกระทั่งเสร็จเรียบร้อย เป็นระบบที่ใช้งานได้จริง ซึ่งนักวิเคราะห์ระบบต้องทำความ เข้าใจให้ดีว่าในแต่ละขั้นตอนจะต้องทำอะไร และทำอย่างไร ขั้นตอนการพัฒนาระบบมีอยู่ด้วยกัน 7 ขั้น ด้วยกัน คือ

2.2.1 การกำหนดปัญหา (Problem Definition)

เป็นขั้นตอนแรกที่สำคัญเป็นการศึกษาปัญหาที่เกิดขึ้นจากการดำเนินงานทางธุรกิจ สมควรได้รับการแก้ไข เนื่องจากปัญหาต่างๆ หากไม่ได้รับการแก้ไขหรือปรับปรุงก็จะก่อให้เกิดผลเสีย ที่ตามมา ส่งผลให้กระทบต่อการปฏิบัติงาน ปัญหาเกิดจากการจัดการกับข้อมูลไม่เป็นระบบ ซึ่งเป็น ระบบที่จัดการด้วยมือ บันทึกลงแผ่นกระดาษ และการค้นหาข้อมูลต่าง ๆ นั้นใช้แรงงานมนุษย์เป็น ผู้จัดการ ผู้จัดทำเห็นปัญหาดังกล่าว จึงศึกษาและรวบรวมสอบถามความต้องการจากผู้ที่เกี่ยวข้อง เพื่อแก้ไขปัญหาดังกล่าว จึงศึกษาและรวบรวมสอบถามความต้องการจากการผู้ที่เกี่ยวข้อง เพื่อแก้ไข ปัญหาที่เกิดขึ้นในการด าเนินกิจกรรมทางธุรกิจ

2.2.2กกวิเคราะห์ปัญหา (Analysis)

เป็นการค้นหาข้อสรุปว่าปัญหาคืออะไรและขอบเขตของปัญหาของระบบงานเดิมมี ้อะไรบ้าง ซึ่งควรจะเขียนมาเป็นรูปภาพแสดงการดำเนินงานของระบบ ปัญหาที่ต้องการแก้ไข สามารถแก้ไขได้ตรงจุด เพื่อพัฒนาระบบสารสนเทศตามความต้องการของระบบใหม่

การที่นักวิเคราะห์ระบบสามารถแยกระหว่างอาการของปัญหากับปัญหาที่แท้จริงได้ แล้ว จะท าให้นักวิเคราะห์ระบบเข้าใจได้ชัดเจนยิ่งขึ้น แต่ปัญหาที่น่าหนักใจอีกอย่างหนึ่งของ นักวิเคราะห์ระบบใหม่ ๆ ที่ยังไม่มีประสบการณ์มากนักหรือมีประสบการณ์น้อย

#### $2.2.3$  การออกแบบ (Design)

เป็นขั้นตอนการน าข้อมูลที่วิเคราะห์เอาไว้แล้วมาออกแบบระบบสารสนเทศ ตามเค้า โครงของระบบงานที่จัดทำไว้แล้ว เริ่มต้นด้วยการพิจารณาว่ามีส่วนงานใดในเค้าโครงที่ควรกำหนดให้ เป็นงานคอมพิวเตอร์ผู้จัดท าต้องมีการพิจารณาว่าประกอบด้วยฟังก์ชั่นหรือรายละเอียดอะไรบ้าง โดย การออกแบบรายงาน (Output Design) ออกแบบจอภาพ (Input Design) ออกแบบผังระบบ (System Flowchart) ออกแบบฐานข้อมูล (Database Design) จะเห็นได้ว่ารายละเอียดต้อง ออกแบบมีมากด้วยกันในช่วงการออกแบบนี้ ต้องแบ่งออกเป็น 2 ช่วง ช่วงแรกคือการออกแบบ ภาพรวมและช่วงที่สองจึงเป็นการออกแบบในรายละเอียดให้สอดคล้องและประสานกันได้อย่าง ี สมบูรณ์มากที่สุดผู้จัดทำออกแบบรายงานด้วยโปรแกรม Crystal Report ออกแบบฐานข้อมูลโดย เก็บฐานข้อมูลด้วย SQL Server Management 2017 และออกแบบ Interface ของโปรแกรมด้วย Microsoft Visual Studio 2017

2.2.4กกการพัฒนาระบบงาน (Development)

ในขั้นนี้จะเริ่มเขียนและทดสอบโปรแกรมว่า ทำงานถูกต้องหรือไม่ ต้องมีการทดสอบ กับข้อมูลจริงที่เลือกแล้ว ถ้าทุกอย่างเรียบร้อย เราจะได้โปรแกรมที่พร้อมที่จะนำไปใช้งานจริงต่อไป หลังจากนั้นต้องเตรียมคู่มือการใช้และฝึกอบรมผู้ใช้งานจริงของระบบเขียนโปรแกรมตามข้อมูลที่ด้าน เอกสารข้อมูลเฉพาะของการออกแบบ หลังจากทดสอบโปรแกรมทั้งหมดจะต้องไม่มีข้อผิดพลาด ต้อง ควบคุมดูแลการเขียนคู่ประกอบระบบด้วย

2.2.5กกการทดสอบ (Testing)

การทดสอบระบบในระหว่างการพัฒนา ต้องมีการอบรมผู้ใช้ระบบก่อน มีการจำลอง ข้อมูลขึ้นมาเหมือนการใช้ระบบจริง ปัญหาระบบบางครั้งระบบมีข้อบกพร่องซ่อนอยู่ที่คาดไม่ถึง อาจจะเกิดขึ้นกับส่วนใดก็ได้จึงต้องมีการทดสอบระบบเกิดขึ้น และหากเกิดข้อผิดพลาดบกพร่องหรือ ึการค้นหาระบบงานนั้นทำให้เกิดการล่าช้าไม่สะดวกรวดเร็วติดขัดปัญหาต่าง ๆ นั้นก็ต้องทำการแก้ไข ให้ระบบมีประสิทธิภาพมากกว่าเดิม

2.2.6กกการติดตั้ง Deployment)

หลังจากมีการทดสอบเรียบร้อยแล้ว ต้องการใช้งานจริง ๆ จึงต้องมีการเปลี่ยนแปลง ระบบงานเดิม มาเป็นระบบงานใหม่ จะต้องเตรียมอุปกรณ์ร่วมอื่น ๆ ให้พร้อมเพื่อการปฏิบัติงานใน ระบบใหม่ดำเนินไปด้วยความเรียบร้อย

2.2.7 การบำรุงรักษา (Maintenance)

เมื่อเปลี่ยนระบบงานเดิมเข้าสู่ระบบงานใหม่เรียบร้อยแล้ว ก็จะเข้าสู่ขั้นตอนสุดท้าย คือการบำรุงรักษาระบบในทางหลักการนั้นต้องถือว่าการพัฒนาระบบสำเร็จเมื่อนำระบบสารสนเทศที่ พัฒนาใหม่มาใช้ ผู้ใช้อาจจะพบปัญหาใหม่ ที่ไม่คาดคิดมาก่อน และอาจจะไม่ได้ทดสอบ หรือหาทาง

แก้ไขไว้ก่อน หรือเมื่อใช้งานไปสักพักผู้ใช้งานต้องการขยายขีดความสามารถของระบบให้เพิ่มมากขึ้น นักวิเคราะห์ระบบต้องพิจารณาหาทางปรับปรุงระบบใหม่ตามที่ผู้ใช้ต้องการ การแก้ไขปรับปรุงผู้ใช้ ระบบยังไม่คุ้นเคยกับการทำงานของระบบใหม่ ดังนั้นจึงต้องมีการอบรม ให้คำแนะนำอย่างต่อเนื่อง คอยดูแลบำรุงรักษาฐานข้อมูล และช่วยเหลือผู้ใช้ระบบในการปฏิบัติงาน (แหล่งที่มา : http://www.oocities.org/s\_analysis/[SDLC\\_new](http://www.oocities.org/s_analysis/SDLC_new.html).html)

### **2.3**กก**แผนภาพแสดงความสัมพันธ์ของข้อมูล (Entity-Relationship Model: E-R Model)**

E-R Model เป็นโมเดลที่ใช้ในการออกแบบฐานข้อมูล ในระดับ Conceptual ประกอบด้วยชุด ของ object (Entity) และความสัมพันธ์ (Relationship) ระหว่าง Object E-R diagram สร้างขึ้น เพื่อสื่อความหมายของข้อมูลในระบบและแสดงให้เห็นความสัมพันธ์กันของข้อมูล ในการพัฒนาระบบ สารสนเทศการจัดการข้อมูลนั้นจะต้องมีการออกแบบฐานข้อมูล เพื่อให้รู้ถึงความสัมพันธ์ของ ระบบงานใหม่เป็นวิธีการแสดงความต้องการสารสนเทศในระบบธุรกิจให้เป็นแผนภาพ ในขั้นตอนการ ้วิเคราะห์และออกแบบระบบฐานข้อมูล เน้นตัวข้อมูลที่มีอยู่จริงโดยไม่คำนึงถึงรายละเอียดในการ ติดตั้งความต้องการพิเศษอื่นในแง่การใช้งาน และความเร็วในการสืบค้นข้อมูล หรืออาจกล่าวอีกนัย หนึ่งว่าโมเดลข้อมูลเชิงตรรกะเป็นการสร้างโครงร่างวิวของผู้ใช้

### **2.4**กก**สัญลักษณ์ที่ใช้ในแผนภาพกระแสข้อมูล DFD (Data Flow Diagram)**

 แผนภาพกระแสข้อมูล (Data Flow Diagram : DFD) หมายถึง แผนภาพที่แสดงให้เห็นถึง ทิศทางการไหลของข้อมูลที่มีอยู่ในระบบ และการดำเนินงานที่เกิดขึ้นในระบบ โดยข้อมูลในแผนภาพ จะแสดงให้ทราบถึง ข้อมูลมาจากไหน ข้อมูลไปที่ไหน ข้อมูลถูกจัดเก็บที่ใด เกิดเหตุการณ์ใดบ้างกับ ข้อมูลในระหว่างทาง แผนภาพกระแสข้อมูลจะแสดงภาพรวมของระบบ และรายละเอียดบางอย่าง ่ ของระบบ แต่ในบางครั้งหากต้องการกำหนดรายละเอียดที่สำคัญใดๆ ในระบบ นักวิเคราะห์ระบบ อาจจ าเป็นต้องใช้เครื่องมืออื่นๆ เข้ามาช่วยเหลือ เช่น ข้อความสั้นๆ ที่สามรถเข้าใจได้ หรืออัลกอริทึม หรืออาจจะเป็นตารางการตัดสินใจ ทั้งนี้ก็ขึ้นอยู่กับความต้องการในรายละเอียดสัญลักษณ์ที่ใช้เป็น มาตรฐานในการแสดงแผนภาพกระแสข้อมูลมีหลายชนิด แต่ในที่นี้

จะแสดงให้เห็นเพียง 2 ชนิด ได้แก่ ชุดสัญลักษณ์มาตรฐานที่พัฒนาโดย Gane and Sarson (1979) และชุดสัญลักษณ์มาตรฐานที่พัฒนาโดย DeMarco and Yourdon (DeMarco, 1979) Yourdon and Constantine, 1979) โดยมีสัญลักษณ์ดังรูปภาพที่ 2-1

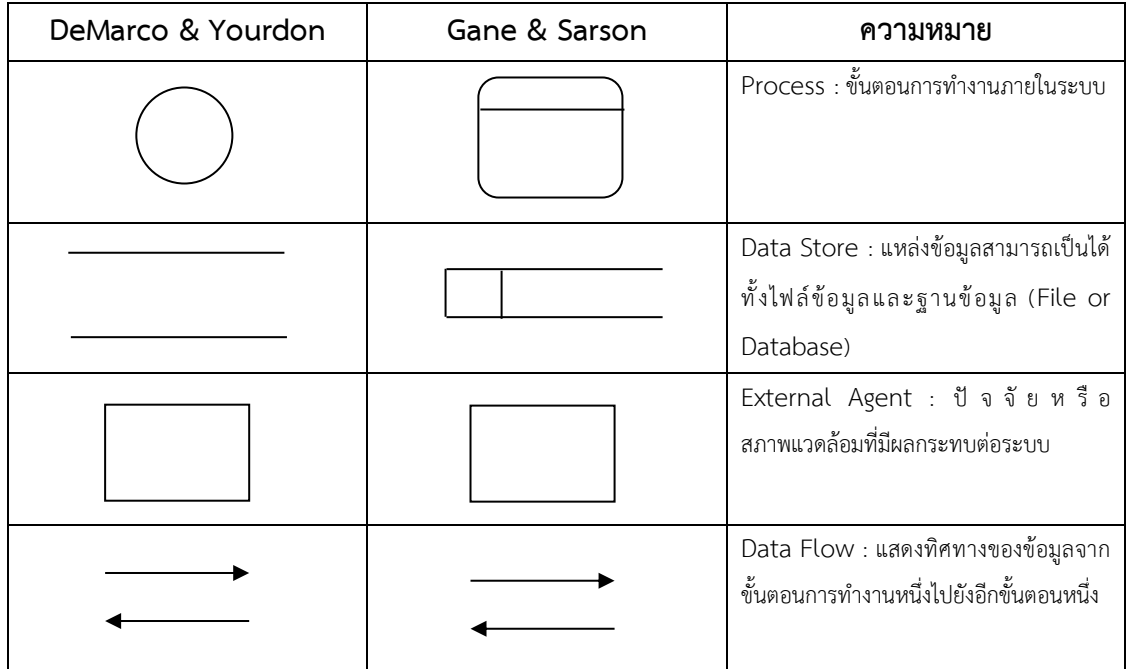

**ภาพที่ 2-1** สัญลักษณ์ที่ใช้ในแผนภาพกระแสข้อมูล DFD (Data Flow Diagram Symbol)

2.4.1กกกระบวนการท างานของระบบ (Process) หรือขั้นตอนการดาเนินงานเป็นงานที่ ดำเนินการเพื่อตอบสนองข้อมูลที่รับเข้าหรือต่อเงื่อนไขที่เกิดขึ้นอาจดำเนินการทางานจากบุคคล หน่วยงานหุ่นยนต์เครื่องจักรหรือเครื่องคอมพิวเตอร์โดยจะเป็นกริยา เช่น ลงทะเบียน เพิกถอนวิชา เพิ่มวิชา พิมพ์รายงาน เป็นต้น

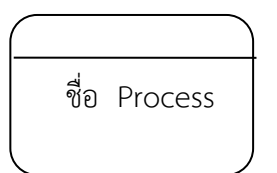

**ภาพที่ 2-2** สัญลักษณ์การประมวลผล (Process Symbol)

2.4.1.1กกสัญลักษณ์ของการประมวลผล (Process Symbol) ประกอบด้วย

ก) หมายเลขของProcessอยู่ส่วนบนของสัญลักษณ์ เช่น 0, 1.0, 1.1 เป็นต้น

ข) ชื่อของ Processอยู่ส่วนล่างของสัญลักษณ์ โดยจะเป็นกริยา เช่น

ลงทะเบียน เพิกถอนวิชา เพิ่มวิชา พิมพ์รายงาน เป็นต้น

ก) ต้องไม่มีข้อมูลรับเข้าเพียงอย่างเดียว

ข) ต้องไม่มีข้อมูลออกเพียงอย่างเดียว

ค) ข้อมูลรับเข้าต้องเพียงพอในการสร้างข้อมูลส่งออก

ง) การตั้งชื่อ Process ต้องใช้คำกริยา

2.4.2 แหล่งจัดเก็บข้อมูล (Data Store) หรือบันทึกข้อมูลเปรียบเสมือนคลังข้อมูล เทียบเท่ากับไฟล์ข้อมูล และฐานข้อมูล

ชื่อ Data Store

**ภาพที่ 2-3** แหล่งจัดเก็บข้อมูล (Data Store Symbol)

2.4.2.1กกสัญลักษณ์ของแหล่งจัดเก็บข้อมูล (Data Store Symbol) ประกอบด้วย

ก)กกส่วนแสดงรหัสของ Data Store อยู่ด้านซ้ายของสัญลักษณ์ อาจจะ เป็นหมายเลขลำดับหรือตัวอักษรได้เช่น D1, D2 เป็นต้น

ข) ส่วนแสดงชื่อ Data Store หรือชื่อไฟล์ อยู่ด้านขวาของสัญลักษณ์ ้จะต้องเป็นคำนาม เช่น ข้อมูลพนักงาน ข้อมูลลูกค้า เป็นต้น

2.4.2.2กกกฎของ Data Store

ก) ข้อมูลจาก Data Store หนึ่งจะวิ่งไปสู่ Data Store หนึ่งโดยตรงไม่ได้

ข) การตั้งชื่อ Data Store ต้องเป็นคำนาม

2.4.3 เส้นทางการไหลของข้อมูล (Data Flow) เป็นการสื่อสารระหว่างขั้นตอนการทำงานต่าง ๆ

**ภาพที่ 2-4**กกเส้นทางการไหลของข้อมูล(Data Flow)

2.4.3.1 สัญลักษณ์ของเส้นทางการไหลของข้อมูล (Data Flow Symbol) สัญลักษณ์ที่ใช้อธิบายเส้นทางการไหลของข้อมูลคือเส้นตรงที่ประกอบด้วยหัวลูกศรตรงปลายเพื่อบอก ทิศทางการเดินทางหรือการไหลของข้อมูลจากแหล่งข้อมูลหนึ่งไปยังอีกข้อมูลหนึ่งเท่านั้น ดังภาพที่ 2-4

2.4.3.2กกชนิดของเส้นทางการไหลของข้อมูล (Data Flow Type)

ก)กกControl Flow ใช้แสดงทิศทางการส่งเงื่อนไขเพื่อกระตุ้น กระบวนการให้มีการทำงานเกิดขึ้น

ข) Diverging Data Flow เส้นทางการไหลของข้อมูล 1 เส้นมีข้อมูล บางส่วนหรือทั้งหมดเดินทางไปยังปลายทางที่ต่างกัน

ค)กกConverging Data Flow เส้นทางการไหลของข้อมูลจากหลาย แหล่งมารวมเป็นข้อมูลชุดเดียวกันไปยังที่เดียวกัน

ง) Data Attribute ส่วนประกอบย่อยของชุดข้อมูลที่ปรากฏบน แหล่งข้อมูลเป็นเอกสารและรายงานต่าง ๆ

2.4.4 ตัวแทนที่เกี่ยวข้องกับข้อมูล (External Entity) หมายถึง บุคคล หน่วยงานในองค์กร องค์กรอื่นๆ หรือ ระบบงานอื่นๆที่อยู่ภายนอกขอบเขตของระบบแต่มีความสัมพันธ์กับระบบ โดยมี การส่งข้อมูลเข้าสู่ระบบเพื่อดำเนินงานและรับข้อมูลที่ผ่านการดำเนินงานเรียบร้อยแล้วจากระบบ ใน บางครั้งเรียกว่า "External Agents"

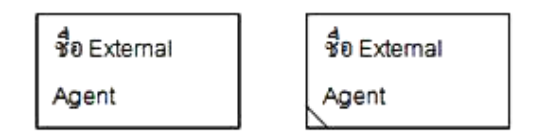

**ภาพที่ 2-5** สัญลักษณ์ตัวแทนที่เกี่ยวข้องกับข้อมูล (External Entity)

2.4.4.1 สัญลักษณ์ตัวแทนที่เกี่ยวข้องกับข้อมูล (External Entity Symbol, External Agents Symbol) ใช้รูปสี่เหลี่ยมภายในแสดงชื่อของ External Entity โดยสามารถทำการ ซ้ า ได้ด้วยการใช้เครื่องหมาย \ (back slash) ตรงมุมล่างซ้าย

2.4.4.2กกกฎของ External Entity

ก)กกข้อมูลจาก External Entity จะวิ่งไปยัง External Entity หนึ่ง โดยตรงไม่ได้ต้องผ่าน Process ก่อน

ข) การตั้งชื่อ External Agent ต้องใช้คำนาม

(แหล่งที่มา : http://www.thaiall.com/dfd/[indexo](http://www.thaiall.com/dfd/indexo.html).html)

### **2.5กกระบบฐานข้อมูล (Database)**

ระบบฐานข้อมูล (Database System) คือ ระบบที่รวบรวมข้อมูลต่าง ๆ ที่เกี่ยวข้องกันเข้าไว้ ด้วยกันอย่างมีระบบมีความสัมพันธ์ระหว่างข้อมูลต่าง ๆ ที่ชัดเจน ในระบบฐานข้อมูลจะประกอบด้วย แฟ้มข้อมูลหลายแฟ้มที่มีข้อมูล เกี่ยวข้องสัมพันธ์กันเข้าไว้ด้วยกันอย่างเป็นระบบและเปิดโอกาสให้ ผู้ใช้สามารถใช้งานและดูแลรักษาป้องกันข้อมูลเหล่านี้ได้อย่างมีประสิทธิภาพ โดยมีซอฟต์แวร์ที่ เปรียบเสมือนสื่อกลางระหว่างผู้ใช้และโปรแกรมต่างๆ ที่เกี่ยวข้องกับการใช้ฐานข้อมูล เรียกว่า ระบบ จัดการฐานข้อมูล หรือ DBMS (data base management system)มีหน้าที่ช่วยให้ผู้ใช้เข้าถึงข้อมูล ได้ง่ายสะดวกและมีประสิทธิภาพ การเข้าถึงข้อมูลของผู้ใช้อาจเป็นการสร้างฐานข้อมูล การแก้ไข ู ฐานข้อมูล หรือการตั้งคำถามเพื่อให้ได้ข้อมูลมา โดยผู้ใช้ไม่จำเป็นต้องรับรู้เกี่ยวกับรายละเอียดภายใน โครงสร้างของฐานข้อมูลส่วนประกอบแฟ้มข้อมูล (File) ระเบียน (Record) และ เขตข้อมูล (Field) และถูกจัดการด้วยระบบเดียวกัน โปรแกรมคอมพิวเตอร์จะเข้าไปดึงข้อมูลที่ต้องการได้อย่างรวดเร็ว ซึ่งอาจเปรียบฐานข้อมูลเสมือนเป็น Electronic Filing System

บิต (Bit) ย่อมาจาก Binary Digit ข้อมูลในคอมพิวเตอร์1 บิต จะแสดงได้2 สถานะคือ 0 หรือ 1 การเก็บข้อมูลต่าง ๆได้จะต้องนำ บิต หลายๆ บิต มาเรียงต่อกัน เช่นนำ 8 บิต มาเรียงเป็น 1 ชุด เรียกว่า 1ไบต์เช่น 10100001 หมายถึง ก 10100010 หมายถึง ข

เมื่อเรานำ ไบต์ (Byte) หลายๆ ไบต์ มาเรียงต่อกัน เรียกว่า เขตข้อมูล (Field) เช่น Name ใช้เก็บชื่อ LastName ใช้เก็บนามสกุล เป็นต้น

เมื่อนำเขตข้อมูล หลายๆ เขตข้อมูล มาเรียงต่อกัน เรียกว่า ระเบียน (Record) เช่น ระเบียน ที่1 เก็บ ชื่อ นามสกุล วันเดือนปีเกิด ของ นักเรียนคนที่1 เป็นต้น

การเก็บระเบียนหลายๆระเบียน รวมกัน เรียกว่า แฟ้มข้อมูล (File) เช่น แฟ้มข้อมูล นักเรียน ้จะเก็บ ชื่อ นามสกุล วันเดือนปีเกิด ของนักเรียน จำนวน 500 คน เป็นต้น

การจัดเก็บ แฟ้มข้อมูล หลายๆ แฟ้มข้อมูล ไว้ภายใต้ระบบเดียวกัน เรียกว่า ฐานข้อมูล หรือ Database เช่น เก็บ แฟ้มข้อมูล นักเรียน อาจารย์วิชาที่เปิดสอน เป็นต้น

การเข้าถึงข้อมูลในฐานข้อมูลจึงจำเป็นต้องมีระบบการจัดการฐานข้อมูลมาช่วยเรียกว่า Database Management System (DBMS) ซึ่งจะช่วยให้ผู้ใช้สามารถจัดการกับข้อมูล ตามความ ต้องการได้ในหน่วยงานใหญ่ๆอาจมีฐานข้อมูลมากกว่า 1 ฐานข้อมูลเช่น ฐานข้อมูลบุคลากร ฐานข้อมูลลูกค้า ฐานข้อมูลสินค้า เป็นต้น

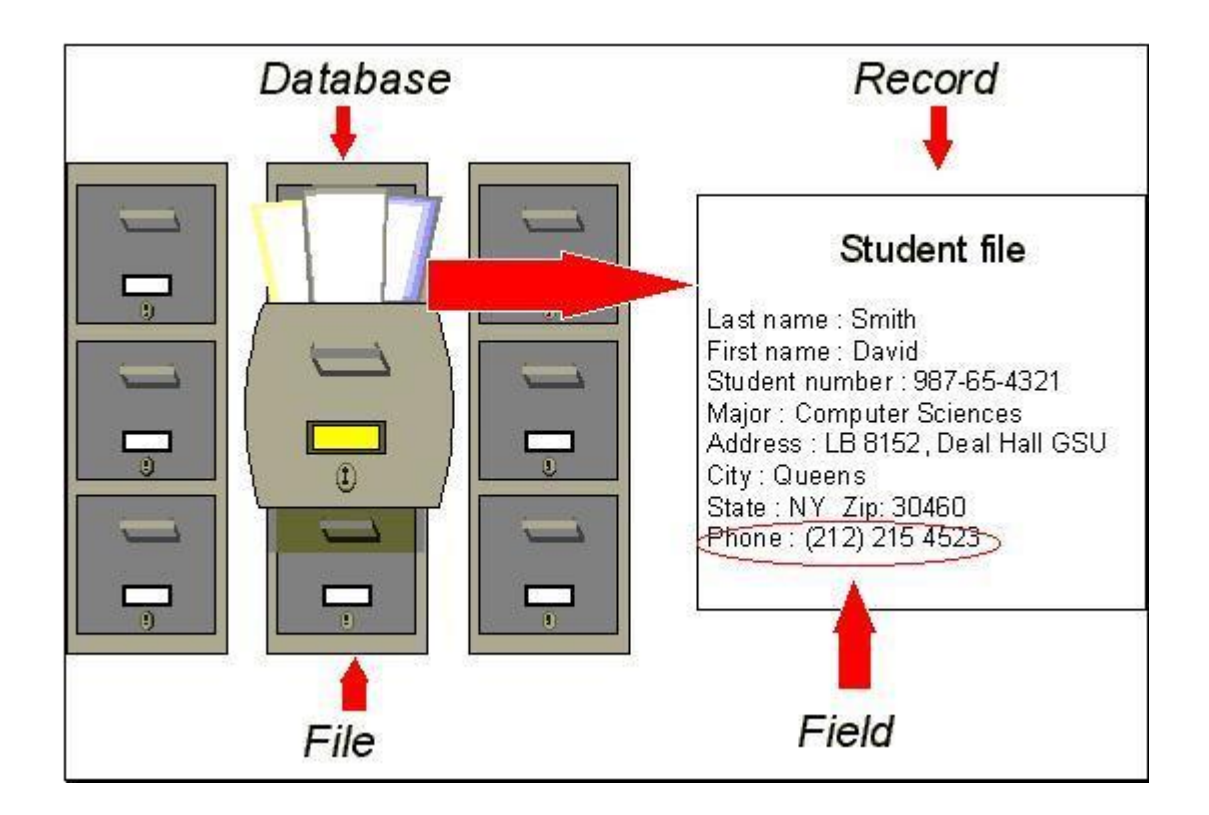

**ภาพที่ 2-6** Database Record

## **วิวัฒนาการของ Database**

Database ถูกพัฒ นาขึ้นมาตั้งแต่ปี1960 เริ่มต้นจาก Hierarchical และ Network Databases จนมาถึงปี 1980 มีการนำเอา Object-Oriented-Databases (OODBMS) มาใช้งาน ซึ่ง เป็นพื้นฐานของระบบ Relation Database ที่ใช้กันอยู่ในปัจจุบันนี้

ในอีกมุมหนึ่ง เราสามารถจัดแบ่งประเภทของ Database ตามรูปแบบของชนิดข้อมูลได้เช่น ตัวเลข **,**ตัวอักษร หรือ รูปภาพ บางครั้งก็อาจจะแบ่งตามความนิยมของ Relational Database เช่น Distributed Database, Cloud Database หรือ NoSQL Database.

Relational Database ถูกคิดค้นขึ้นโดย E.F. Codd (IBM)ในปี1970 เริ่มต้นสร้างขึ้นมา จากกลุ่มของ Table ที่มีข้อมูลภายในโดยแบ่งออกเป็นตามประเภทที่ตั้งไว้แต่ละ Table จะมีอย่าง น้อย 1 ชนิดของแต่ละ Column และแต่ละ Row จะมีข้อมูลตามที่ชนิดที่ Colmuns ได้กำหนดไว้

Standard Query Language (SQL) เป็นมาตรฐานที่ผู้ใช้งาน และ ระบบอื่น ๆ ไว้เชื่อมต่อ กับ Relational Database ซึ่งง่ายต่อการเพิ่มข้อมูลเข้าไป โดยไม่กระทบต่อโปรแกรมอื่นที่ใช้งาน ร่วมกันอยู่

Distributed Database เป็น ฐานข้อมูลที่ถูกเก็บกระจายออกไปหลายๆที่ โดยอาศัย ึกระบวนการแจกจ่าย และ สำรองข้อมูล ผ่านทางระบบ Network ซึ่งมีอยู่ด้วยกัน 2 แบบคือ -Homogeneous **–** ระบบทั้งหมดทุกที่ต้องเป็น OS และ Database ชนิดเดียวกัน -Heterogeneous **–** ระบบทั้งหมดจะเหมือนหรือต่างกันก็ได้ในแต่ละที่

**Cloud database** เป็นฐานข้อมูลแบบใหม่ ที่ถูกปรับปรุงและสร้างขึ้นบนระบบ **Virtualized** แบบเดียวกับ **Hybrid Cloud, Public cloud** หรือ **Private Cloud** โดยเราสามารถ ขยายขนาดเพิ่มขึ้น หรือ ปรับแต่ง**Resource** ได้ตลอดเวลาขึ้นอยู่กับความต้องการของผู้ใช้งาน

**NoSQL Database** ถูกใช้ในรูปแบบ ที่เป็นการกระจายของข้อมูล จึงมีประสิทธิ์ภาพสูง ส าหรับข้อมูลขนาดใหญ่ (**Big Data)** เพราะ**Relational Database** ไม่ถูกออกมาให้รอบรับข้อมูล ขนาดใหญ่จึงนิยมใช้กับการวิเคราะห์ข้อมูลขนาดใหญ่ที่ไม่ค่อยมีรูปแบบตายตัว

#### **การ Access Database**

มีด้วยกัน 2 แบบคือ

– Database Management System (DBMS) เป็น Software ที่ควบคุมและบริหารข้อมูล ภายในฐานข้อมูล

– Relational Database Management System (RDBMS) ถูกพัฒนาขึ้นในปี1970เพื่อ เข้าถึง ฐานข้อมูลแบบ **Relational** และยังคงได้รับความนิยมจนถึงปัจจุบัน

#### **2.6กกระบบจัดการฐานข้อมูล (Database Management System)**

การจัดการฐานข้อมูล(Database Management) คือ การบริหารแหล่งข้อมูลที่ถูกเก็บรวบรวม ไว้ที่ศูนย์กลาง เพื่อตอบสนองต่อการใช้ของโปรแกรมประยุกต์อย่างมีประสิทธิภาพและลดการซ้ำซ้อน ของข้อมูล รวมทั้งความขัดแย้งของข้อมูลที่เกิดขึ้นภายในองค์การ ในอดีตการเก็บข้อมูลมักจะเป็น อิสระต่อกันไม่มีการเชื่อมโยงของข้อมูลเกิดการสิ้นเปลืองพื้นที่ในการเก็บข้อมูลเช่น องค์การหนึ่งจะมี แฟ้มบุคคล (Personnel) แฟ้มเงินเดือน (Payroll) และแฟ้ม สวัสดิการ (Benefits) อยู่แยกจากกัน เวลาผู้บริหารต้องการข้อมูลของพนักงานท่านใดจำเป็นจะต้องเรียกดูแฟ้มข้อมูลทั้ง 3 แฟ้ม ซึ่งเป็นการ ไม่สะดวก จงท าให้เกิดแนวความคิดในการรวมแฟ้มข้อมูลทั้ง 3 เข้าด้วยกันแล้วเก็บไว้ที่ ศูนย์กลางใน ลักษณะฐานข้อมูล (Database) จึงทำให้เกิดระบบการจัดการฐานข้อมูล (Database Management System (DBMS) ซึ่งจะต้องอาศัยโปรแกรมเฉพาะในการสร้างและบำรุงรักษา (Create and Maintenance) ฐาน ข้อมูลและสามารถที่จะให้ผู้ใช้ประยุกต์ใช้กับธุรกิจส่วนตัวได้โดยการดึงข้อมูล (Retrieve) ขึ้นมาแล้วใช้โปรแกรมสำเร็จรูปอื่นสร้างงานขึ้นมาโดยใช้ข้อมูลทีมีอยู่ในฐานข้อมูล แสดง การรวมแฟ้มข้อมูล 3 แฟ้มเข้าด้วยกัน

ระบบการจัดการฐานข้อมูล จะมีส่วนประกอบที่ส าคัญ 3 ส่วนได้แก่

1. ภาษาคำนิยามของข้อมูล [Data Definition Language (DDL)] ในส่วนนี้จะกล่าวถึง ส่วนประกอบของระบบการจัดการฐาน ข้อมูลว่าข้อมูลแต่ละส่วนประกอบด้วยอะไรบ้าง (Data element) ในฐานข้อมูลซึ่งเป็นภาษาทางการที่นักเขียนโปรแกรมใช้ในการ สร้างเนื้อหาข้อมูลและ โครงสร้างข้อมูลก่อนที่ข้อมูลดังกล่าวจะถูกแปลงเป็นแบบฟอร์มที่ต้องการของโปรแกรมประยุกต์หรือ ในส่วนของ DDL จะประกอบด้วยคำสั่งที่ใช้ในการกำหนดโครงสร้างข้อมูลว่ามีคอลัมน์อะไร แต่ละ ้คอลัมน์เก็บข้อมูลประเภทใด รวมถึงการเพิ่มคอลัมน์ การกำหนดดัชนี เป็นต้น

2. ภาษาการจัดการฐานข้อมูล (Data Manipulation Language (DML) เป็นภาษาเฉพาะที่ ใช้ในการจัดการระบบฐานข้อมูล ซึ่งอาจจะเป็นการเชื่อมโปรแกรมภาษาในยุคที่สามและยุคที่สี่เข้า ด้วยกันเพื่อจัดการข้อมูลในฐานข้อมูล ภาษานี้มักจะประกอบด้วยคำ สิ่งที่อนุญาตให้ผู้ใช้สามารถสร้าง โปรแกรมพิเศษขึ้นมา รวมถึงข้อมูลต่าง ๆ ในปัจจุบันที่นิยมใช้ได้แก่ ภาษา SQL (Structure Query Language) แต่ถ้าหากเป็นเครื่องคอมพิวเตอร์ขนาดใหญ่ DBMS มักจะสร้างด้วยภาษาโคบอล (COBOL language) ภาษาฟอร์นแทน (FORTRAN) และภาษาอื่นในยุคที่สาม

3. พจนานุกรมข้อมูล (Data Dictionary) เป็นเครื่องมือสำหรับการเก็บและการจัดข้อมูล สำหรับการบำรุงรักษาในฐานข้อมูล โดยพจนานุกรมจะมีการกำหนดชื่อของสิ่งต่าง ๆ (Entity) และ ระบุไว้ในโปรแกรมฐานข้อมูล เช่น ชื่อของฟิลด์ ชื่อของโปรแกรมที่ใช้รายละเอียดของข้อมูล ผู้มีสิทธิ์ ใช้และผู้ที่รับผิดชอบ แสดงส่วนประกอบของระบบการจัดการฐานข้อมูล

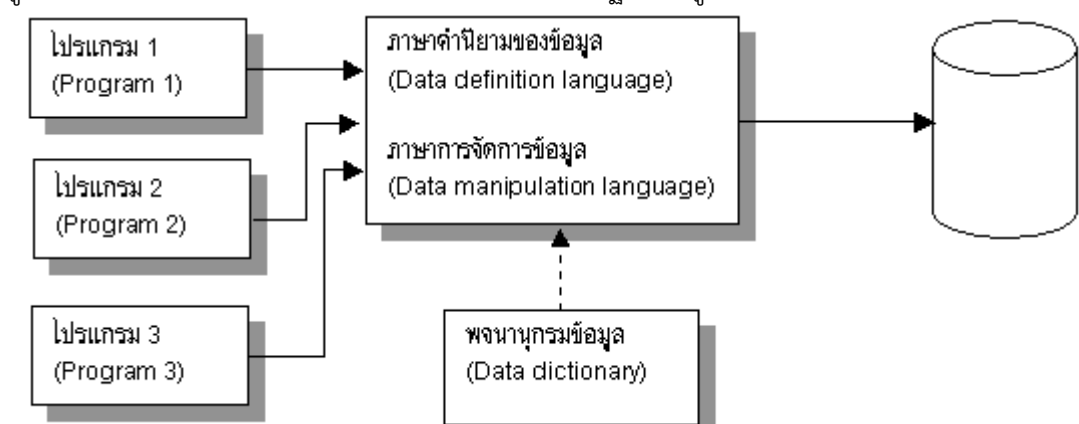

**ภาพที่ 2-7** ส่วนประกอบของระบบจัดการฐานข้อมูล

แสดงส่วนประกอบของระบบจัดการฐานข้อมูล (Elements Of a Database Management Systems) ข้อดีและข้อเสียของระบบการจัดการฐานข้อมูล

้ระบบการจัดการฐานข้อมูลจะมีทั้งข้อดีและข้อเสียในการที่องค์การจะนำระบบนี้มาใช้กับ หน่วยงาของตนโดยเฉพาะหน่วยงานที่เคยใช้คอมพิวเตอร์แล้วแต่ได้จัดแฟ้มแบบดั้งเดิม (Convention File) การที่จะแปลงระบบเดิมให้เป็นระบบใหม่จะท าได้ยากและไม่สมบูรณ์ไม่คุ้มกับการลงทุน ทั้งนี้ เนื่องจากค่าใช้จ่าในการพัฒนาฐานข้อมูลจะต้องประกอบด้วย

1. ค่าใช้จ่ายเกี่ยวกับบุคลากรโดยเฉพาะผู้ดูแลระบบฐานข้อมูล (Database Administrator (DBA) และคณะ

2. ค่าใช้จ่ายเกี่ยวกับการสร้างฐานข้อมูลโดยแปลงข้อมูลเก่าให้เป็นฐานข้อมูลและจะต้องมี การแก้ไขโปรแกรมเก่า

่ 3. การเพิ่มอุปกรณ์ของเครื่องคอมพิวเตอร์เพื่อทำให้มีหน่วยจัดเก็บข้อมูลที่ใหญ่ขึ้น มีการ เข้าถึง (Access) ข้อมูลที่รวดเร็ว อาจต้องมีการเพิ่มโพรเซสเซอร์

4. ค่าใช้จ่ายทางด้านโปรแกรมประยุกต์

นอกจากนั้นยังอาจจะเกิดอุปสรรคในการพัฒนาระบบข้อมูล

1 ความผิดพลาดจากการป้อนข้อมูลเข้าย่อมมีผลกระทบกับหน่วยงานอื่นทีนำข้อมูลนั้นไปใช้ เนื่องจากไม่มีข้อมูลอื่นที่มาเทียบกับข้อมูลในฐานข้อมูลชุดนั้น

2. สร้างแฟ้มข้อมูลร่วมเพื่อตอบสนองกับองค์การ ทุกแผนกกระทำได้ยากเนื่องจากแต่ละ แผนกอาจจะต้องการได้ข้อมูลในความละเอียดที่ไม่เท่ากัน ผู้จัดการระดับล่างต้องการใช้ข้อมูลเพื่อการ ท างานวันต่อวัน แต่ผู้บริหารระดับสูงต้องการใช้ข้อมูลเพื่อการวางแผน ดังนั้นการออกแบบฐานข้อมูล จึงท าได้ยากมาก

3. ในเรื่องของความปลอดภัยทั้งนี้เนื่องจากทุกแผนกมีการใช้ข้อมูลร่วมกันจึงต้องมีการสร้าง ้ระบบป้องกันความปลอดภัยของข้อมูลเพื่อไม่ให้ข้อมูลรั่วไหล จะต้องมีการกำหนดรหัสผ่าน (Password) และการจัดลำดับความสำคัญของงาน (Priority) รวมถึงการกำหนดสิทธิ์ในการใช้งาน ของผู้ใช้แต่ละคน ซึ่งเป็นการยุ่งยากสำหรับการใช้ฐาน ข้อมูลร่วมกัน ไม่เหมือนกับระบบเดิม ทุกแผนก มีสิทธิ์ใช้เครื่องของตนเองได้เต็มที่ มีอิสระในการตัดสินใจ

ส่วนข้อดีในการจัดการฐานข้อมูล

1 ลดความยุ่งยากของข้อมูลภายในองค์การโดยรวมข้อมูลไว้ที่จุดหนึ่งและผู้ควบคุมดูแลการ ใช้ข้อมูล การเข้าถึงข้อมูล การนำข้อมูลไปใช้ประโยชน์และดูแลความปลอดภัย

2. ลดการซ้ าซ้อนของข้อมูล (Redundancy) ในกรณีที่ข้อมูลอยู่เป็นเอกเทศ

3. ลดความสับสน (Confusion) ของข้อมูลภายในองค์การ

4. ค่าใช้จ่ายในการพัฒนาโปรแกรมและการบำรุงรักษาภายหลังจากระบบสมบูรณ์แล้วจะ ลดลงเมื่อเทียบกับแบบเก่า

5. มีความยืดหยุ่นในการขยายฐานข้อมูล การปรับปรุงแก้ไขทำได้ง่ายกว่า

6. การเข้าถึงข้อมูลและความสะดวกในการใช้สารสนเทศมีเพิ่มขึ้น

### **2.7**กก**ภาษาซีชาร์ป (C#)**

C# เป็นภาษาเขียนโปรแกรมแบบ multi-paradigm โดยมีรูปแบบกฎเกณฑ์และข้อบังคับใน การเขียนที่เข้มงวด ซึ่งมีคุณสมบัติในการเขียนแบบฟังก์ชัน การเขียนทั่วไป และการเขียนโปรแกรม แบบออบเจ็ค มันถูกพัฒนาโดย Microsoft ภายใต้.NET Framework โดยในการพัฒนาภาษา C# นี้ มีความตั้งใจให้มันเขียนง่าย ทันสมัย เป็นโปรแกรมเพื่อวัตถุประสงค์ทั่วไปและเป็นแบบออบเจ็ค C# เป็นภาษาเขียนโปรแกรมเพื่อวัตถประสงค์ทั่วไป การพัฒนานั้นนำทีมโดย Anders Hejlsberg และ เวอร์ชันล่าสุดคือ C# 6.0 ซึ่งถูกเผยแพร่ในปี2015 ในการพัฒนาของภาษา C# นั้นมีความตั้งใจว่าให้ เป็นภาษาที่ง่าย ทันสมัย สนับสนุนการเขียนโปรแกรมเพื่อวัตถุประสงค์ทั่วไปและการเขียนโปรแกรม เชิงวัตถุ การพัฒนาของภาษานั้นมีการสนับสนนสำหรับหลักการของ Software Engineering เช่น การตรวจสอบประเภทข้อมูลที่เข้มงวด การตรวจสอบขอบเขตของอาเรย์ หรือการพยายามใช้ตัวแปร ู้ที่ไม่ได้กำหนดค่า หรือการกำจัด Collection ขยะอัตโนมัติ ความแข็งแรง ความทนทาน และคุณภาพ ของโปรแกรม และนอกจากนี้ C# ยังเป็นที่เข้าใจง่ายกับโปรแกรมเมอร์ผู้ที่คุ้นเคยกับภาษา C และ ภาษา C++ และ ภาษา C# ยังถูกออกแบบมาให้เขียนโปรแกรมแบบ GUI (Graphical user interface) สำหรับทำงานบน Windows Form และนอกจากนี้คุณยังสามารถพัฒนาเว็บแอพพลิเค ชันและเว็บเซอร์วิสได้ภายใต้ASP.NET Web Framework ที่เป็น Open Surce จาก Microsoft และสำหรับบทเรียนของเรานั้นจะสอนในพื้นฐาน เพื่อให้คุณเข้าใจโครงสร้างของภาษา

 $2.7.1$  กฎการตั้งชื่อตัวระบุในภาษา C# โปรแกรมภาษา C# ที่นำไปใช้งานจริงมักจะมีการใช้งานตัวระบุ (Identifier) อยู่ทั่วไปภายใน โปรแกรม เช่นชื่อของเนมสเปซและคลาสที่ได้กล่าวไปข้างต้น ภาษา C# ได้จำกัดกฎเกณฑ์การตั้งชื่อ ให้ตัวระบุเอาไว้ดังต่อไปนี้ชื่อตัวระบุต้องประกอบด้วยตัวอักษรภาษาอังกฤษ (A-Z,a-z) ตัวเลข (0-9) หรือเครื่องหมายขีดเส้นใต้(\_) เท่านั้นตัวอักษรตัวแรกของชื่อต้องเป็นตัวอักษรภาษาอังกฤษ หรือตัว ี่ ขีดเส้นใต้ชื่อตัวระบุจะมีความยาวได้ไม่เกิน 63 ตัวอักษรชื่อตัวระบุต้องไม่ซ้ำกับคำสงวน (reserved word) เช่น class, namespace, int, void, static

2.7.2 ประเภทข้อมูล

ในภาษา C# มีประเภทข้อมูลเพียงพอที่ให้เราสามารถจัดการกับข้อมูลประเภทต่างๆ ได้เช่น ตัวอักษร ข้อความ ตัวเลขจำนวนเต็ม และจำนวนจริง เป็นต้น ซึ่งข้อมูลแต่ละประเภทจะใช้สำหรับ ่ เก็บค่าที่แตกต่างกันออกไป เช่น เก็บค่าคะแนนของผู้เล่นเกมส์ไว้ในตัวแปรประเภทจำนวนเต็ม หรือ เก็บชื่อไว้ในตัวแปรประเภทข้อความ เป็นต้น และ นี่เป็นข้อมูลพื้นฐาน 4 ประเภทที่มีในภาษา C# ซึ่ง ประเภทข้อมูลเหล่านี้เป็น Primitive Datatype หรือประเภทข้อมูลพื้นฐานในการเขียนโปรแกรม Characters: นี่เป็นประเภทของข้อมูลที่ใช้ในการเก็บตัวอักษร โดยการใช้คำสั่ง char หรือ string ใน การประกาศตัวแปร

Integer: นี่เป็นประเภทข้อมูลที่ใช้ในการเก็บข้อมูลตัวเลขแบบจำนวนเต็ม โดยการ ใช้คำสั่ง int หรือ long ในการประกาศตัวแปร แต่ที่แตกต่างกันคือหน่วยความจำที่ใช้ในการเก็บ เช่น long จะมูบข้อมูลได้มากกว่า int และมันก็ใช้หน่วยความจำมากกว่าเช่นกัน

Floating point: นี่เป็นประเภทของข้อมูลที่ใช้สำหรับการเก็บตัวเลขแบบทศนิยม หรือจำนวนจริง โดยการใช้คำสั่งอย่างเช่น Float หรือ Double ในการประกาศตัวแปร

Boolean: ประเภทข้อมูลนี้สามารถเก็บข้อมูลได้เพียงแค่สองค่าคือ True และ False **ตารางที่ 2-1** ตารางแสดงประเภทของข้อมูลพื้นฐานในภาษา C#

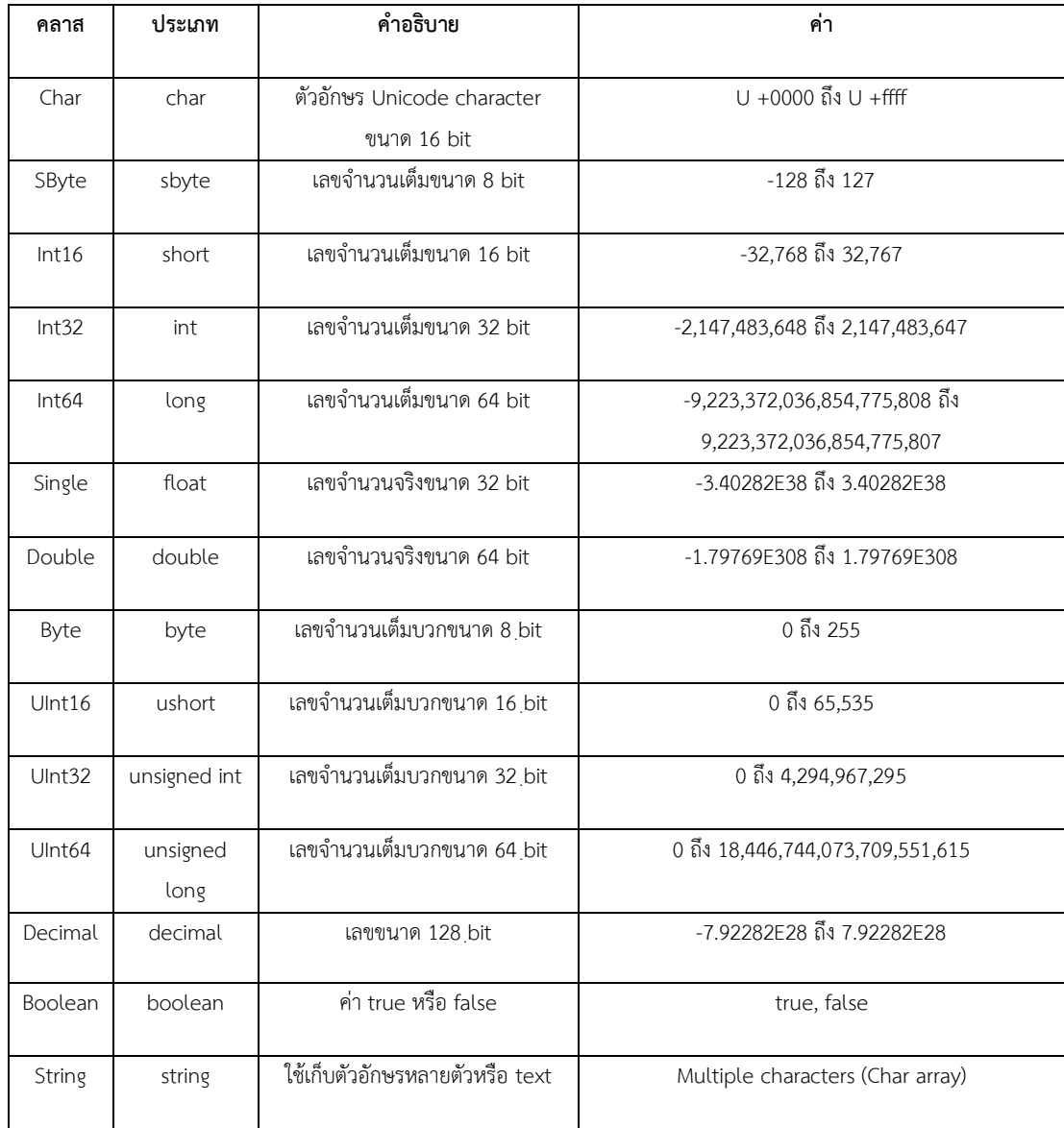

#### 2.7.3 การประกาศตัวแปร

```
การประการตัวแปร ก็จะมีความคล้ายกัน กับภาษาอื่น ๆ ดังตัวอย่างต่อไปนี้
using System;
class Variable
{
public static void Main (string[] args)
           {
int year = 2016; // เก็บข้อมูลเป็นตัวเลขจำนวนเต็ม
            float b = 2.5f; // เก็บข้อมูลทศนิยม
            char l = 'C'; // เก็บข้อมูล 1 ตัวอักษร ''
            String name = "Bom"; // เก็บข้อมูล หลายตัวอักษร ""
            bool sex = true; // ตรวจข้อมูลประเภทจริงเท็จ หรือมี2 ค่า เช่น หญิงหรือชาย
           byte month = 06; \qquad // เก็บจำนวนเต็ม 0-255 เหมาะกับการนำมาเก็บค่าเดือน
และปี 
           byte day = 27;
            short year = 1992; // เป็นการเลือกตัวแปรให้เหมาะสมกับข้อมูล
           decimal code = 1234343443444; // สำหรับเก็บค่าของตัวเลขขนาดใหญ่
           double salary = 1400.50; // เก็บข้อมูลจำนวนจริง แบบทศนิยม
             Console.WriteLine ("Name is {0} Language is {1} ", name, l);
               Console.WriteLine ("Year {0}", year);
               Console.WriteLine ("GPA {0}", b);
            Console.WriteLine ("Birthday {0} / {1} / {2} ", day, month, year);
               if(sex){ Console.WriteLine ("Sex Male");
               }else{
                  Console.WriteLine ("Sex Female"); }
Console.WriteLine ("Salary {0}", salary);
            Console.WriteLine ("Code {0}", code);
            }
}
```
### **ผลการรัน**

Name is Bom Language is C Year 2016 GPA 2.5 Birthday 27 / 06 / 1992 Sex Male Salary 1400.50 Code 1234343443444 ที่มา : ([https://sites.google.com\)](https://sites.google.com/)

#### **2.8ddโปรแกรมฐานข้อมูล Microsoft Access 2013**

Microsoft Office Access เป็นโปรแกรมฐานข้อมูลที่นิยมใช้กันอ่างแพร่หลายเนื่องจาก Microsoft Office Access เป็นโปรแกรมฐานข้อมูลที่มีความสามารถในหลายๆด้านใช้งานง่ายซึ่งผู้ใช้ ี สามารถเริ่มทำได้ตั้งแต่การออกแบบฐานข้อมูลจัดเก็บข้อมูลเขียนโปรแกรมควบคุมตลอดจนการทำ รายงานแสดงผลของข้อมูล

2.8.1 ความสามารถของ Microsoft Access 2013

2.8.1.1 สามารถสร้างระบบฐานข้อมูลใช้งานต่าง ๆได้โดยง่ายเช่นโปรแกรมบัญชี รายรับรายจ่ายโปรแกรมควบคุมสินค้าโปรแกรมฐานข้อมูลอื่น ๆเป็นต้นซึ่งสามารถทำได้โดยง่ายเพราะ Microsoft Access 2013 มีเครื่องมือต่าง ๆ ให้ใช้ในการสร้างโปรแกรมได้โดยง่ายและรวดเร็ว โปรแกรมที่สร้างขึ้นสามารถตอบสนองผู้ใช้ได้ตามต้องการเช่นการสอบถามยอดสินค้าการเพิ่มสินค้า การลบสินค้าการแก้ไขข้อมูลสินค้าเป็นต้น

2.8.1.2 สามารถสร้างรายงานเพื่อแสดงข้อมูลที่ต้องการตามที่ผู้ใช้งานต้องการ

2.8.1.3 สามารถสร้างระบบฐานข้อมูลเพื่อนำไปใช้ร่วมกับฐานข้อมูลอื่น ๆ ได้ โดยง่ายเช่น SQL SERVERORACLE ได้

2.8.1.4 สามารถนำเสนอข้อมูลออกสู่ระบบเครือข่ายอินเตอร์เน็ตก็สามารถทำได้ โดยง่ายและอีกมากมายในระบบฐานข้อมูลที่ผู้ใช้งานต้องการ

2.8.2 ชนิดข้อมูลใน Microsoft Access 2013 ประกอบไปด้วย

2.8.2.1 Text ข้อมูลตัวอักษร ตัวเลขที่ยาวไม่เกิน 225 ตัว

2.8.2.2 Memo ข้อมูลตัวอักษรที่ยาวเกิน 225 ตัว

2.8.2.3 Number ข้อมูลตัวเลขที่สามารถนำไปคำนวณได้

2.8.2.4 Date/Time ข้อมูลวันที่และเวลาสามารถนำไปคำนวณได้

- 2.8.2.5 Currency ข้อมูลที่มีรูปแบบเป็นสกุลเงิน
- 2.8.2.6 AutoNumber ให้โปรแกรมทาการเพิ่มค่าตัวเลขให้อัตโนมัติ
- 2.8.2.7 Yes/No ข้อมูลเป็นจริงหรือเท็จ
- $2.8.2.8$  OLE Object ข้อมูลเสียง ภาพ วีดีโอ
- 2.8.2.9 Hyperlink ข้อมูลที่สามารถคลิกแล้วลิงค์ได้
- 2.8.2.10 Lookup Wizard ข้อมูลค้นหา และแสดงเป็นรายการ เช่น Drop Down List
- 2.8.3 ฐานข้อมูลเชิงสัมพันธ์

ฐานข้อมูลเชิงสัมพันธ์ (Relational Database) เป็นฐานข้อมูลที่นิยมนำมาใช้งานใน ปัจจุบันมากที่สุดฐานข้อมูลหนึ่งและระบบจัดการฐานข้อมูลที่ใช้ฐานข้อมูลแบบนี้ได้แก่ Microsoft Access, DB2 และ Oracleเป็นต้นจะประกอบไปด้วยตารางหลายๆตารางที่มีความเกี่ยวข้องและ สัมพันธ์กันลักษณะโครงสร้างข้อมูลของฐานข้อมูลชนิดนี้ข้อมูลถูกจัดเก็บในรูปแบบของตาราง (Table) ซึ่งภายในตารางก็จะแบ่งออกเป็นแถว (Row) และคอลัมน์(Column) แต่ละตารางจะมี จ านวนแถวได้หลายแถวและจ านวนคอลัมน์ได้หลายคอลัมน์แถวแต่ละแถวสามารถเรียกชื่อได้อีกอย่าง ว่าระเบียนหรือเรคคอร์ด(Record) และคอลัมน์แต่ละคอลัมน์เรียกได้อีกชื่อหนึ่งว่าเขตข้อมูลหรือฟิลด์ (Field)รูปแบบฐานข้อมูลเชิงสัมพันธ์เป็นการเก็บข้อมูลแบบรูปตาราง 2 มิติคือแถว (Row) และ ี คอลัมน์(Column) นั้นจำเป็นต้องมีการระบุแต่ละแถวและคอลัมน์อย่างชัดเจน

การเก็บข้อมูลในรูปของตารางหลายๆตารางที่มีความสัมพันธ์กัน ในแต่ละตารางแบ่ง ้ออกเป็นแถวๆ และในแต่ละแถวจะแบ่งเป็นคอลัมน์ในทางทฤษฎีจะมีคำศัพท์เฉพาะแตกต่างออกไป คือกุญแจหลัก(Primary Key) เนื่องจากเป็นเขตข้อมูลที่มีข้อมูลไม่ซ้ ากันเหมือนกับว่าเป็นรหัสหลักใน การใช้งานเพื่อไม่ให้ตั้งซ้ ากันของเขตข้อมูลนั้น ๆ

2.8.4 องค์ประกอบและความสัมพันธ์ของตารางฐานข้อมูล

2.8.4.1 ข้อมูล (Data) และตาราง (Table) ข้อมูลที่จะบันทึกและจัดเก็บลงใน ฐานข้อมูล เช่น ข้อมูล นักศึกษา จะประกอบไปด้วย รหัสนักศึกษา, ชื่อ-สกุล, คณะ, ภาควิชา เป็นต้น และน าข้อมูลเหล่านี้บันทึกลงในตาราง

2.8.4.2 ฟิลดิ์ (Field) หรือคอลัมภ์ องค์ประกอบ รายละเอียดข้อมูลในแนวคอลัมภ์ ของตาราง เช่น ฟิลดิ์รหัสนักศึกษาก็จะเก็บข้อมูลรหัสนักศึกษาเท่านั้น

2.8.4.3 เรคคอร์ท (Record) กลุ่มข้อมูลในแนวแถว จะประกอบไปด้วยข้อมูล หลายฟิลดิ์รวมกัน

2.8.4.4ddเอ็นทีตี้(Entity) และแอททริบิ้ว (Attribute) Entity เป็นชื่อของกลุ่ม ข้อมูลหรือชื่อของตารางนั่นเอง เช่น "Entity นักศึกษา" ก็คือ "ตารางนักศึกษา"

Attribute เป็นสมาชิกภายในเอ็นทิตี้เช่น "Attribute นักศึกษา" ประกอบด้วย "รหัสนักศึกษา, ชื่อ-สกุล, คณะ, ภาควิชา"

2.8.4.5ddความสัมพันธ์(Relation) เป็นความสัมพันธ์ระหว่างตารางหรือเอ็นทิตี้ โดยมีข้อมูลที่เหมือนกันมาเชื่อมโยงสัมพันธ์กัน เช่น ตารางนักศึกษา สัมพันธ์กับ ตารางลงทะเบียน เรียน โดยมี รหัสนักศึกษ าเป็นตัวเชื่อมโยงอ้างอิงห ากัน ซึ่งจะมีชื่อเรียกว่า ไพ รมารีคีย์ "PRIMARYKEY" หรือคีย์หลัก

#### **2.9**กก**โปรแกรม Microsoft Visual Studio 2017**

ในการพัฒนาระบบผู้พัฒนาได้นำโปรแกรม Microsoft Visual Studio 2017 มาใช้ในการ ้ออกแบบโปรแกรมและเขียน Source Code เพื่อเชื่อมต่อกับฐานข้อมูลและสามารถทำงาได้ตาม ความต้องการของระบบ

Microsoft Visual Studio 2010 คือ Integrated Development Environment พัฒนาขึ้น โดยบริษัทไมโครซอฟท์ ซึ่งเป็นเครื่องมือที่ใช้ในการพัฒนาโปรแกรมขั้นใช้งานที่ใช้ตั้งแต่ผู้ใช้ระดับ ต้น เพื่อใช้สร้างโปรแกรมง่าย ๆ บน windows หรือโปรแกรมเมอร์ระดับกลางที่จะเรียกใช้ฟังก์ชันการ ท างานต่าง ๆ ได้อย่างมีประสิทธิภาพตลอดจนโปรแกรมเมอร์ในระดับมืออาชีพ ที่จะพัฒนาโปรแกรม ใน ระดับสูงโดยการใช้ Object Linking and Embedding (OLE) and Application Interface (API) of Windows มาประกอบในการเขียนโปรแกรม Visual Basic เป็นภาษาคอมพิวเตอร์ภาษา

หนึ่งที่อาศัยแนวความคิดของ Object - Oriented Programming (OOP) ซึ่งแตกต่างจาก การเขียนโปรแกรมในแบบเดิม ที่จะเป็นลักษณะของ Procedural - Oriented

กล่าวคือจะพยายามแบ่งโปรแกรมที่มีขนาดใหญ่ให้เป็นโปรแกรมย่อมหลาย ๆ โปรแกรม (ตามแนวคิดของ Top - Down Design) แต่ส าหรับ Oriented Programming แล้วแนวคิดได้ เปลี่ยนไปให้ความสนใจกับ สิ่งต่าง ๆ ที่อยู่ในโปรแกรมซึ่งแรกว่า "Object" แทน

Object ของVisual Basic ได้แก่ ส่วนของ Control ต่าง ๆ ใน Toolbox ที่นำมาวาดบน Form ซึ่งจะมีคุณสมบัติบางอย่างเช่นเดียวกับObject ใน OOP กล่าวคือแต่ละ Object จะต้อง ประกอบไปด้วยDataและ Code เข้าด้วยกัน Data เปรียบเสมือนข้อมูลของ Object สำหรับใน Visual Basic คำว่า "Data" หมายถึง คุณสมบัติประจำตัว(Property) ของแต่ละ Object เช่น ชื่อ ความยาวความสูง เป็นต้น และ Code เปรียบเสมือนกับพฤติกรรมของ Object สำหรับใน Visual Basicค าว่า"Code" หมายถึง Method ประจ าตัวแต่ละ Object เช่น Method "move first" of Object ชื่อ "Data Control" ที่ใช้ส าหรับเลื่อนตัวชี้ (Pointer) ไปยัง Record แรกของข้อมูลเป็นต้น

ดังนั้น ในการเขียนโปรแกรมแทนที่จะเขียนในแบบเดิมที่เป็นลำดับขั้น ซึ่งเริ่มจากส่วนของ Main Program ที่ทำหน้าที่ Call Subprogram ต่าง ๆ ได้เปลี่ยนมาเป็นการเขียนโปรแกรมกับแต่ละ Object แทน โดยอาศัยคำสั่งและ Method ที่เกี่ยวข้องกับแต่ละ Object นั้นด้วยหลักของ OOP

2.9.1กกประเภทของข้อมูล (Data Type) ใน Visual Studio จะแบ่งข้อมูลออกเป็นประเภท ต่าง ๆ ได้ดังนี้

2.9.1.1 String ใช้เก็บข้อความต่าง ๆ หรือชุดข้อมูลของตัวเลขในรูปแบบข้อความ

2.9.1.2 Integer and Long ใช้เก็บค่า ของตัวเลขจำนวนเต็มซึ่ง Longจะใช้กับ เลขจ านวนเต็มที่มีขนาดใหญ่

2.9.1.3 Single and Double ใช้เก็บค่า ของเลขจำนวนจริง ซึ่ง Double จะใช้ กับเลขจำนวนจริงที่มีขนาดใหญ่

2.9.1.4 Currency ใช้เก็บค่า ที่เป็นจำนวนเงิน

- 2.9.1.5 Variant ใช้เก็บค่า ประเภทใดก็ได้โดยจะแปรเปลี่ยนไปตามข้อมูลที่จัดเก็บ
- 2.9.1.6 Boolean ใช้เก็บค่า ทางตรรกะที่มีค่า เป็นจริง (True) หรือเท็จ (False)
- 2.9.1.7กกDate ใช้เก็บข้อมูล ในรูปแบบวันที่
- $2.9.1.8$  Object ใช้อ้างอิงถึง Object ใด ๆ
- 2.9.1.9 Byteใช้เก็บข้อมูล ในรูปแบบBinary

ตัวแปรอีกประเภทหนึ่งที่ต่างจากตัวแปรข้างต้นคือค่าคงที่(Constant)ซึ่งค่าคงที่จะต่างจาก ้ตัวแปรข้างต้นคือ จะใช้เก็บค่าใดค่าหนึ่งตลอดการใช้งานโดยมีการกำหนดค่าตัวแปรนั้น

2.9.2 กภในการตั้งชื่อตัวแปร

- 2.9.2.1กกชื่อของตัวแปรจะยาวได้ไม่เกิน 255 ตัวอักษร
- 2.9.2.2กกตัวอักษรตัวแรกของชื่อจะต้องเป็นตัวอักษร A-Z
- 2.9.2.3กกตัวอักษรถัดไปจะเป็นตัวอักษร A-Z ตัวเลข 0-9 หรือunderscore (\_)
- 2.9.2.4 กี่อของตัวแปรจะต้องไม่ซ้ำกับคำเฉพาะ (Reserved Word)
- 2.9.2.5กกตัวอักษรในชื่อสามารถเป็นได้ทั้งตัวอักษรตัวใหญ่และตัวเล็ก

#### 2.9.3กกขอบเขตของตัวแปร

2.9.3.1 ตัวแปร Public เป็นตัวแปรที่มองเห็นและสามารถใช้ได้ทุกฟอร์ม โมดูล หรือทุกโพรซีเยอร์การประกาศทำได้โดยใช้คำว่า Publicแทนคำว่า Dim ในบรรทัดต่อจาก Option Explicit นอกโพรซีเยอร์ใด ๆ

2.9.3.2กกตัวแปร Private เป็นตัวแปรที่มองเห็นและใช้ได้เฉพาะทุกโพรซีเยอร์ ใน โมดูลหรือฟอร์มที่ประกาศเท่านั้น อาจจะเรียกได้ว่าเป็นตัวแปร module level variable การ ประกาศทำ ได้โดยใช้คำว่า Privateแทนคำว่าDim ในบรรทัดต่อจาก Option Explicit

2.9.3.3กกตัวแปร Local เป็นตัวแปรที่มองเห็นและเรียกใช้ได้เฉพาะโพรซีเยอร์ที่ ประกาศเท่านั้น โดยโพรซีเยอร์อื่นห้ามแตะอาจเรียกได้ว่าเป็น Local Variableดังนั้นตัวแปรชื่อ เดียวกันที่อยู่ในคนละโพรซีเยอร์จะเป็นตัวแปรคนละตัวกัน ตัวแปรเหล่านี้จะถูกสร้างขึ้นเฉพาะเมื่อเข้า ้มาทำงานในโพรซีเยอร์นี้เท่านั้น และเมื่อออกไปจากโพรซีเยอร์นี้ก็จะถูกทำลายทิ้งไป (แหล่งที่มา :http://61.19.212.44/[~s53114sasitron](http://61.19.212.44/~s53114sasitron/htdoc/u1.html)/htdoc/u1.html)

#### **2.10**dd**โปรแกรม Crystal Report**

Crystal Report คือเครื่องมือที่ใช้ในการออกรายงาน ซึ่งสามารถ ออกรายงานได้หลากหลาย รูปแบบ ทั้งแบบ รายงานธรรมดา แบบ Cross Tab และแบบอื่นๆ ซึ่งมีเครื่องไม้เครื่องมือที่ออกแบบ มาให้ง่ายต่อการใช้งาน และการติดต่อกับฐานข้อมูลก็สามารถท าได้หลากหลาย เช่น MS SQL Server,Access,Excel,XML,ADO.Net, ตลอดจนสามารถนำข้อมูลจาก Viewer ของเครื่องมาดูก็ สามารถท าได้ ซึ่งให้ความสามารถที่หลากหลาย และการ View ก็สามารถ View ได้หลากหลาย เช่น การ View ผ่านตัวโปรแกรมเอง , การ View ผ่านโปรแกรมที่เป็น โปรแกรมประยุกต์ที่ Software House ต่างๆผลิตขึ้นมา หรือแม้กระทั้ง ดูบนเว็บ ซึ่งจากความสามารถที่หลากหลายดังกล่าวจึงเป็นที่ นิยมใช้งานในเชิงพาณิชย์กัน

ี สำหรับองค์กรทั่วไป อาจเคยได้ยินคำว่า Crystal Report กันบ้างมาแล้ว Crystal Report เป็น โปรแกรมที่ใช้สำหรับการพัฒนารายงาน โดยการเชื่อมโยงเข้าไปยัง database และดึงข้อมูลออกมา ท าเป็นรายงาน Crystal Report มีความสามารถค่อนข้างสูงมาก รองรับระบบ database ได้เกือบ ทุกประเภทก็ว่าได้ ไม่ว่าจะเป็น Oracle, MS SQL, MySQL หรือแม้กระทั่ง Access เป็นต้น (แหล่งที่มา : http://pukbungcus.blogspot.com/2016/09/crystal-report.html)
#### **บรรณานุกรม**

- **ความหมายและความจำเป็นของระบบฐานข้อมูล.** [ม.ป.ป.]. [ออนไลน์]. วันที่สืบค้น 21 ธันวาคม 2561. จาก : <http://webcache.googleusercontent.com/search?q=cache:IEFIHnKS> f9gJ:dusithost.dusit.ac.th/~juthawut\_cha/download/BDSM\_L4.doc+&cd=10&hl =en&ct=clnk&gl=th
- **แนวคิดเกี่ยวกับระบบสารสนเทศ.** [ม.ป.ป.]. [ออนไลน์]. วันที่สืบค้น 21 ธันวาคม 2561. จาก : [https://webcache.googleusercontent.com/search?q=cache:w3Vhd6k10O0J:htt](https://webcache.googleusercontent.com/search?q=cache:w3Vhd6k10O0J:https://mahara.org/artefact/file/download.php%3Ffile%3D91758%26view%3D20102+&cd=1&hl=en&ct=clnk&gl=th) [ps://mahara.org/artefact/file/download.php%3Ffile%3D91758%26view%3D201](https://webcache.googleusercontent.com/search?q=cache:w3Vhd6k10O0J:https://mahara.org/artefact/file/download.php%3Ffile%3D91758%26view%3D20102+&cd=1&hl=en&ct=clnk&gl=th) [02+&cd=1&hl=en&ct=clnk&gl=th](https://webcache.googleusercontent.com/search?q=cache:w3Vhd6k10O0J:https://mahara.org/artefact/file/download.php%3Ffile%3D91758%26view%3D20102+&cd=1&hl=en&ct=clnk&gl=th)
- **บทที่ 2 แนวคิดและทฤษฎีที่เกี่ยวข้อง.** [ม.ป.ป.]. [ออนไลน์]. วันที่สืบค้น 21 ธันวาคม 2561. จาก : [http://www.research-system.siam.edu/i](http://www.research-system.siam.edu/)mages/thesistee/Tutorial\_Institute\_ Management Systems Case Study C.P.A T.A. Center Tutorial Quality Instit ute/8\_-\_บทท\_2.pdf
- **บทที่ 2 มาท าความรู้จักกับ Visual C#.** [ม.ป.ป.]. [ออนไลน์]. วันที่สืบค้น 11 ธันวาคม 2560. จาก : https://sites.google.com/site/programmingm42/visual-c
- **แบบจ าลองขั้นตอนการท างานของระบบ (Process Modelling).** (2555). [ออนไลน์]. วันที่สืบค้น 21 ธันวาคม 2561. จาก : <http://byphai.blogspot.com/2012/08/process-modelling> .html
- ปริศนา มัชฌมา. (2556). [ออนไลน์]. **การจัดการฐานข้อมูล**. วันที่สืบค้น 21 ธันวาคม 2560. จาก : http://dusithost.dusit.ac.th/~prisana\_mut/download/A\_Book\_DB\_Total.pdf
- **ความหมายของระบบจัดการฐานข้อมูล**[ม.ป.ป.]. [ออนไลน์]. วันที่สืบค้น 21 ธันวาคม https://support.office.com/th-

th/article/%E0%B8%82%E0%B9%89%E0%B8%AD%E0%B8%A1%E0%B8%B9% E0%B8%A5%E0%B8%9E%E0%B8%B7%E0%B9%89%E0%B8%99%E0%B8%90% E0%B8%B2%E0%B8%99%E0%B9%80%E0%B8%81%E0%B8%B5%E0%B9%88% E0%B8%A2%E0%B8%A7%E0%B8%81%E0%B8%B1%E0%B8%9A%E0%B8%90 %E0%B8%B2%E0%B8%99%E0%B8%82%E0%B9%89%E0%B8%AD%E0%B8%A 1%E0%B8%B9%E0%B8%A5-a849ac16-07c7-4a31-9948-3c8c94a7c204

**ภาคผนวก ก**

คู่มือการใช้งานระบบ

# ์ **คู่มือการใช้งานระบบการจัดจำหน่ายรถยนต์** กรณีศึกษา รถบ้านสหยานยนต๋

คู่มือการใช้งานระบบแบ่งออกเป็น 2 ส่วน คือ คู่มือการใช้งานระบบของเจ้าของร้าน คู่มือการใช้งาน ระบบพนักงาน ดังตอไปนี้

**1...วิธีการใชงานของเจาของราน**

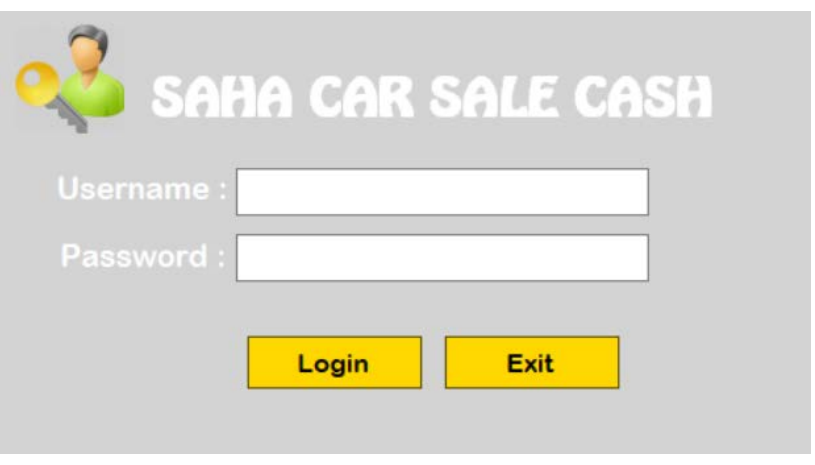

**ภาพที่..ก-1..**หนาเขาสูระบบ

1.1**\*\***หนาเขาสูระบบ เจาของรานลงชื่อเขาใชงาน เมื่อเขาใชจะมาหนาเมนูหลัก

1.2**\*\***หากกรอกขอมูลไมถูกตองจะมีขอความแจงเตือนใหมีการตรวจสอบ Username & Password ใหผูใชทราบ ดังภาพที่ ก-2

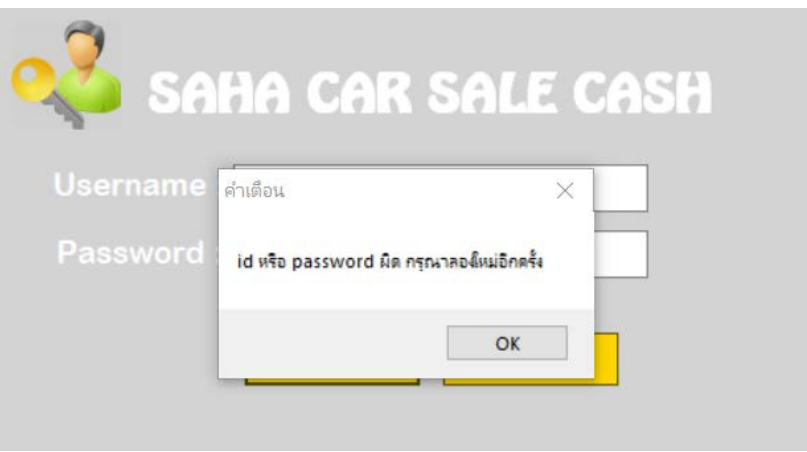

**ภาพที่..ก-2..**ขอความแจงเตือน กรุณาตรวจสอบ Username & Password

.1.3**\*\***เมนูหนาหลัก สําหรับเจาของราน ประกอบดวย เมนูขอมูลพนักงาน เมนูขอมูลลูกคา เมนู ่ ข้อมูลรถยนต์ เมนูขายรถยนต์ เมนูตัดสต๊อกรถยนต์ เมนูรายงาน และย้อนกลับ ดังภาพที่ ก-3

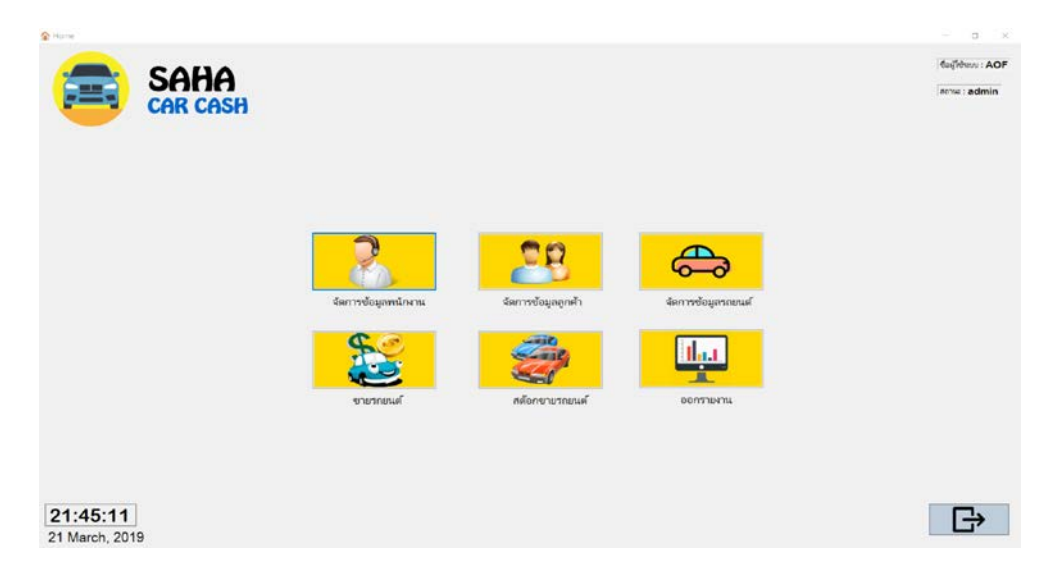

**ภาพที่..ก-3..**เมนูหนาหลักสําหรับเจาของราน

1.4**\*\***เมื่อผูใชคลิกที่เมนูจัดการขอมูลพนักงาน จะเขามายังขอมูลพนักงาน ซึ่งจะเปนหนาที่ของ เจาของราน ในการจัดการขอมูลพนักงาน โดยจะมีเมนูเพิ่มขอมูล แกไขขอมูล ลบขอมูล คนหาขอมูล ลางขอมูล และกลับสูหนาหลัก ดังภาพที่ ก-4

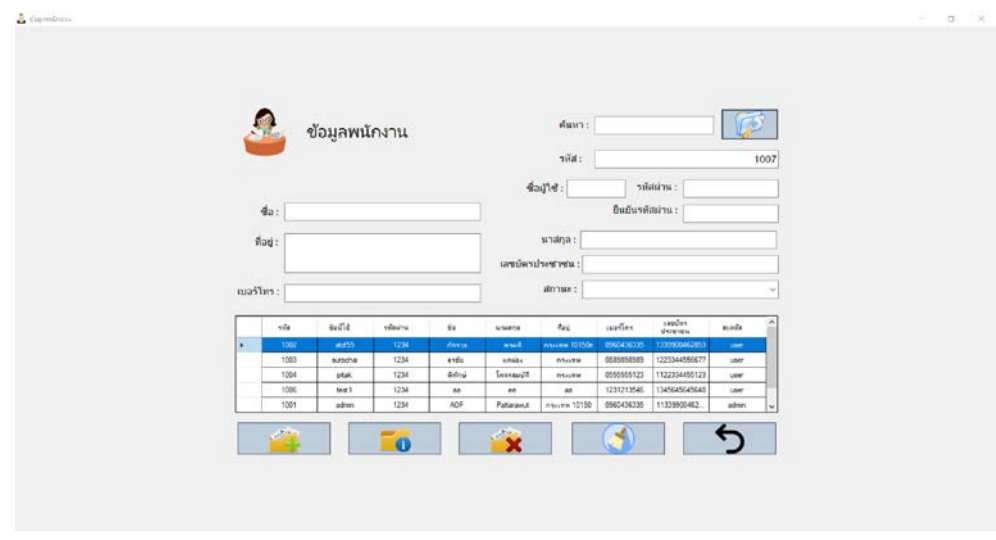

**ภาพที่..ก-4..**เมนูจัดการขอมูลพนักงาน

.....1.5**\*\***เพิ่มขอมูลพนักงาน จะเปนการกรอกขอมูลพนักงาน โดยจะมีแบบฟอรมการจัดการขอมูล พนักงาน แล้วคลิกที่เมนูเพิ่มข้อมูล จะมีข้อความแจ้งเตือนว่าเพิ่มข้อมูลสำเร็จ ดังภาพที่ ก-5

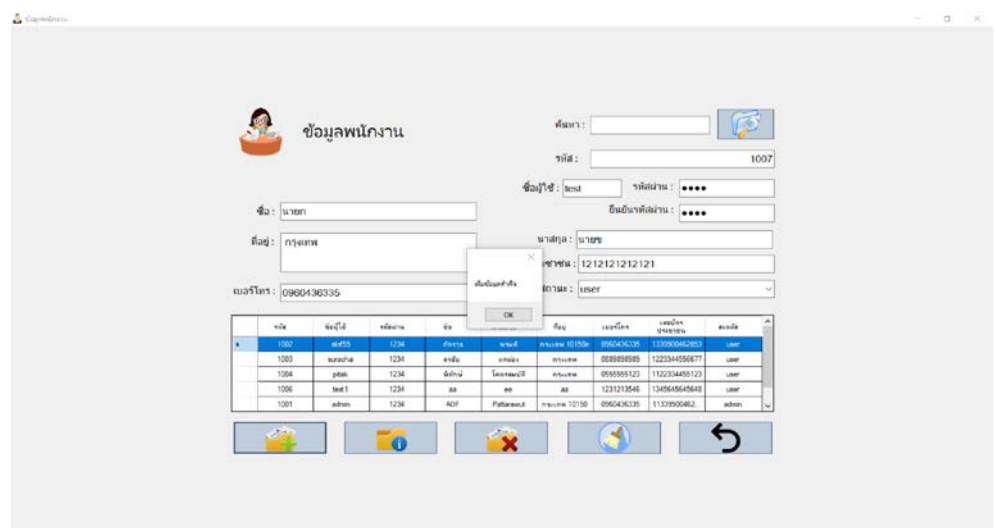

## **ภาพที่..ก-5..**เพิ่มขอมูลพนักงาน

.....1.6**\*\***เมื่อผูใชตองการลบขอมูลพนักงาน ใหเลือกชื่อที่ผูใชตองการลบ แลวคลิกที่เมนูลบขอมูล จะมีข้อความแจ้งเตือนว่า ลบข้อมูลเรียบร้อยดังภาพที่ ก-6

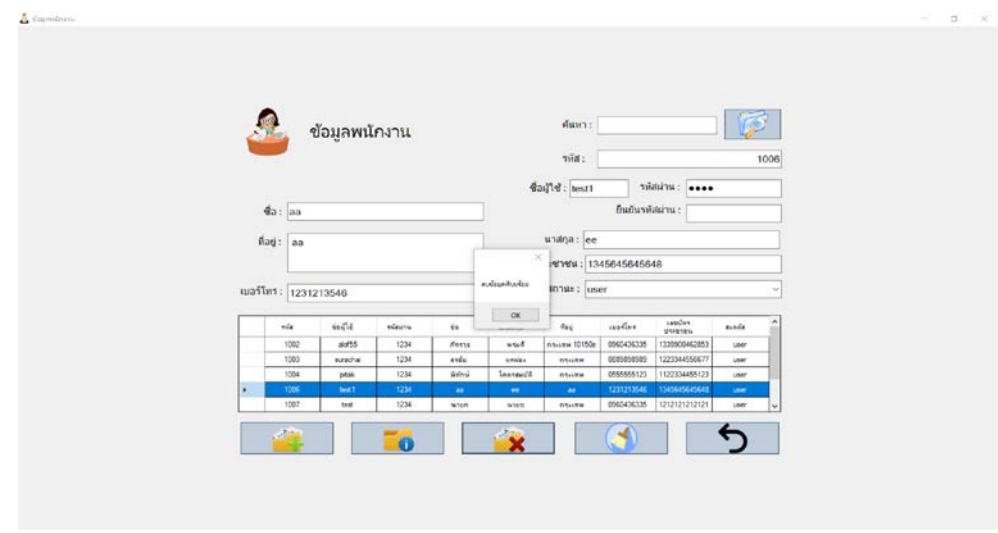

**ภาพที่..ก-6..**ลบขอมูลพนักงาน

1.7**\*\***เมื่อผูใชตองการจะแกไขขอมูลพนักงาน ใหเลือกชื่อที่ผูใชตองการแกไข แลวคลิกที่เมนูแกไข ้จะมีข้อความแจ้งเตือนว่าแก้ไขข้อมูลสำเร็จดังภาพที่ ก-7

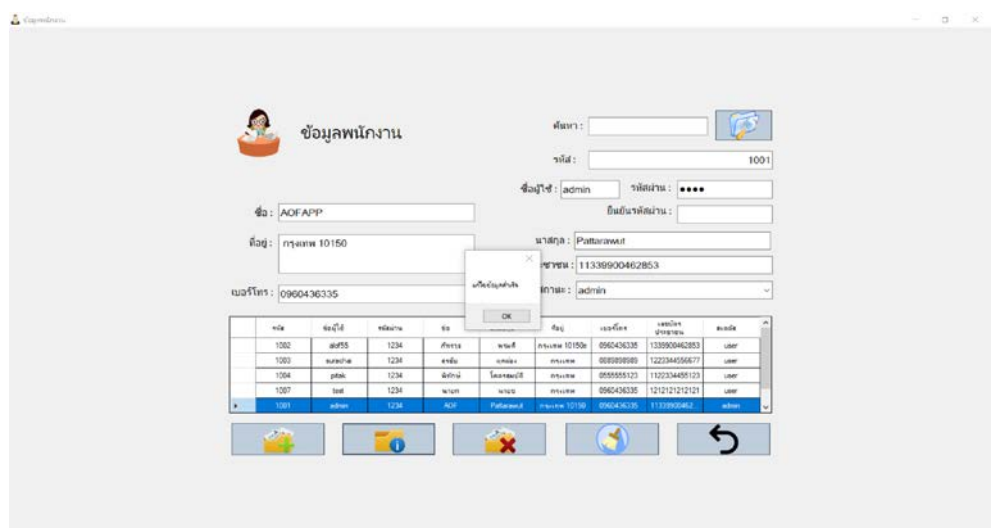

**ภาพที่..ก-7..**แกไขขอมูลพนักงาน

1.8**\*\***เมื่อผูใชคลิกที่เมนูจัดการขอมูลลูกคา จะเขามายังขอมูลลูกคา ซึ่งจะเปนหนาที่ของเจาของ ร้านและพนักงาน ในการจัดการข้อมูลลูกค้า โดยจะมี เมนูเพิ่มข้อมูล แก้ไขข้อมูล ลบข้อมูล ค้นหา ขอมูล ลางขอมูล และกลับสูหนาหลัก ดังภาพที่ ก-8

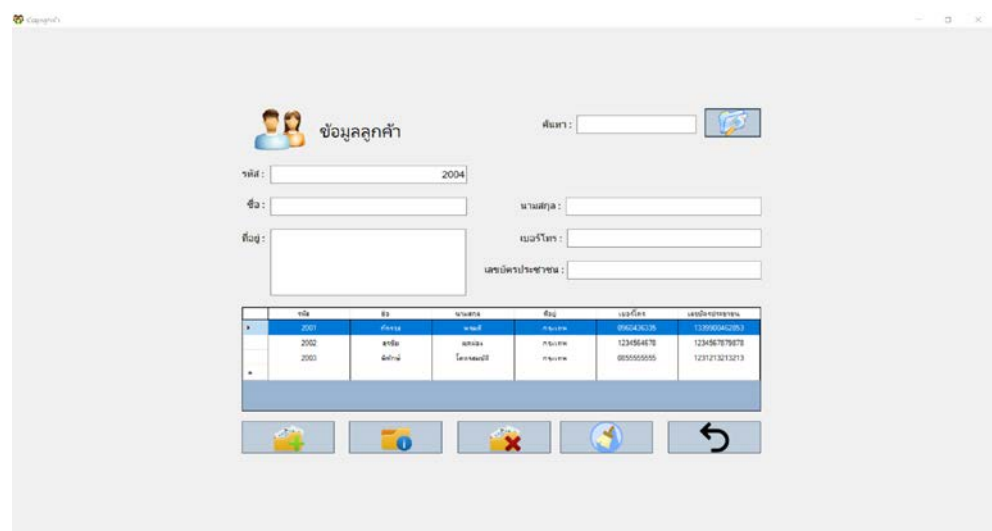

**ภาพที่..ก-8..**เมนูจัดการขอมูลลูกคา

.....1.9**\*\***เพิ่มขอมูลลูกคา จะเปนการกรอกขอมูลลูกคา โดยจะมีแบบฟอรมการจัดการขอมูล ลูกคา แลวคลิกที่เมนูเพิ่มขอมูล จะมีขอความแจงเตือนวาเพิ่มขอมูลสําเร็จ ดังภาพที่ ก-9

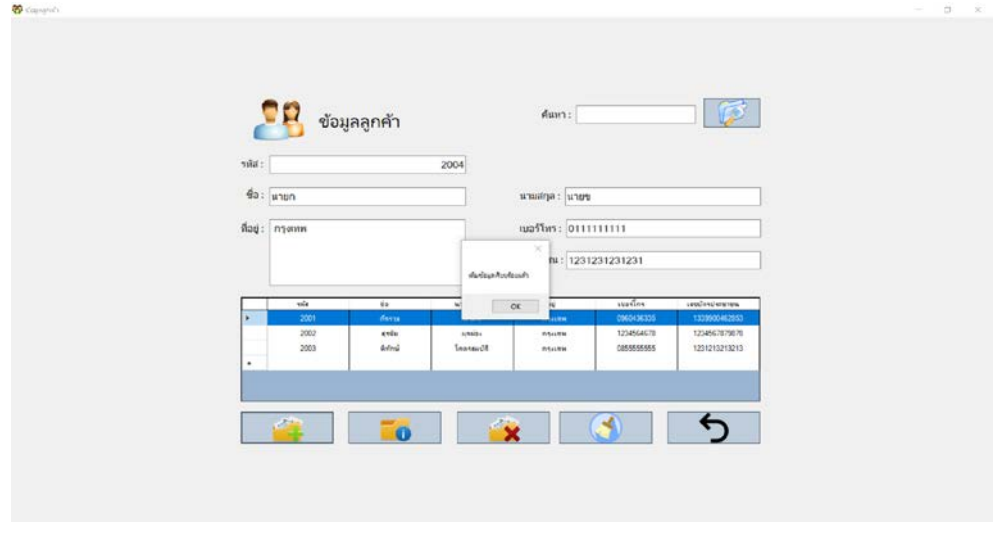

**ภาพที่..ก-9.**เพิ่มขอมูลลูกคา

.....1.10**\*\***เมื่อผูใชตองการลบขอมูลลูกคา ใหเลือกชื่อที่ผูใชตองการลบ แลวคลิกที่เมนูลบขอมูล จะมีขอความแจงเตือนวา ลบขอมูลเรียบรอยดังภาพที่ ก-10

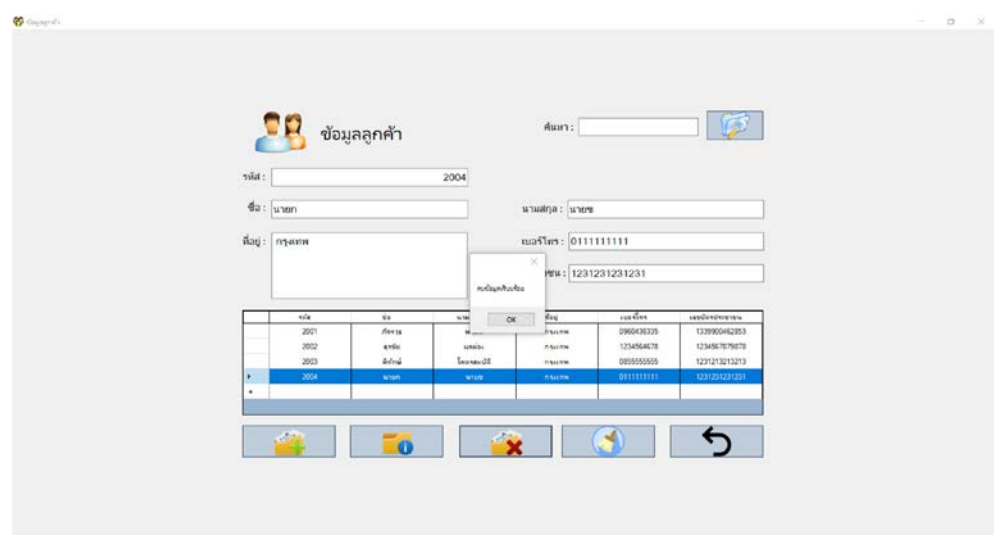

**ภาพที่..ก-10..**ลบขอมูลลูกคา

1.11**\*\***เมื่อผูใชตองการจะแกไขขอมูลลูกคา ใหเลือกชื่อที่ผูใชตองการแกไข แลวคลิกที่เมนูแกไข จะมีขอความแจงเตือนวาแกไขขอมูลสําเร็จดังภาพที่ ก-11

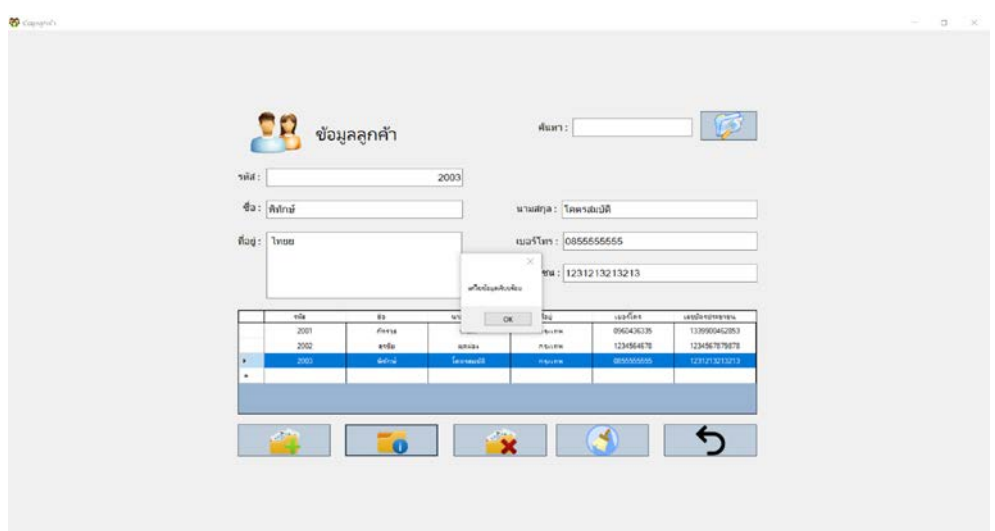

**ภาพที่..ก-11..**แกไขขอมูลลูกคา

1.12**\*\***เมื่อผูใชคลิกที่เมนูจัดการขอมูลรถยนต จะเขามายังขอมูลรถยนต ซึ่งจะเปนหนาที่ของ เจาของราน ในการจัดการขอมูลรถยนตโดยจะมี เมนูเพิ่มขอมูล แกไขขอมูล ลบขอมูล คนหาขอมูล ลางขอมูล และกลับสูหนาหลัก ดังภาพที่ ก-12

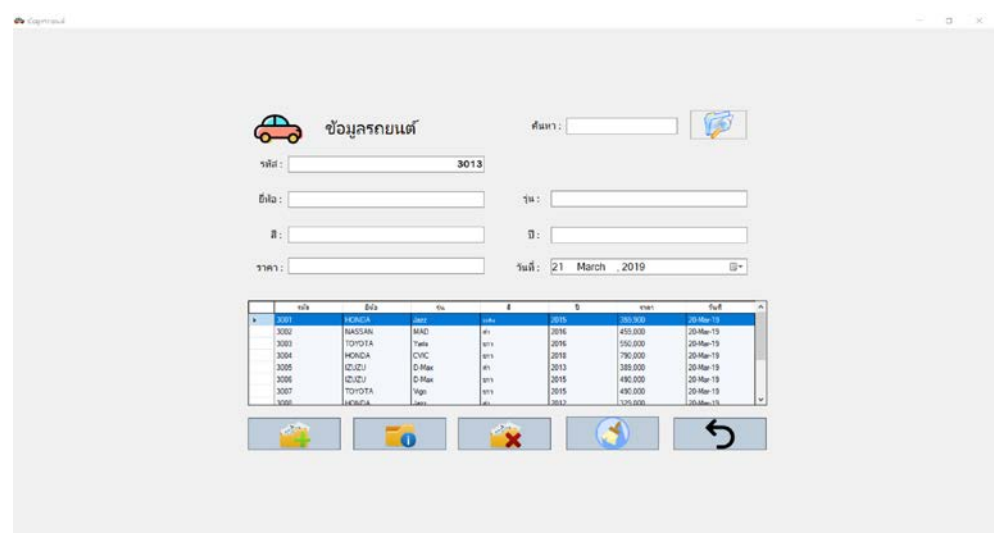

**ภาพที่..ก-12..**เมนูจัดการขอมูลรถยนต

1.13**\*\***เพิ่มขอมูลรถยนตจะเปนการกรอกขอมูลรถยนตโดยจะมีแบบฟอรมการจัดการขอมูลรถยนต แล้วคลิกที่เมนูเพิ่มข้อมูล จะมีข้อความแจ้งเตือนว่าเพิ่มข้อมูลสำเร็จ ดังภาพที่ ก-13

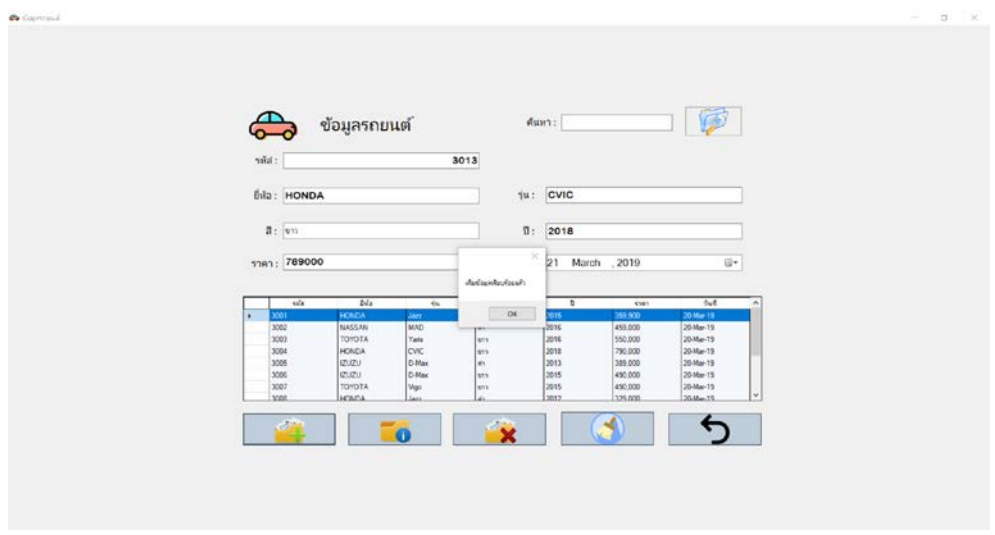

# **ภาพที่..ก-13.**เพิ่มขอมูลรถยนต

.....1.14**\*\***เมื่อผูใชตองการลบขอมูลรถยนตใหเลือกชื่อที่ผูใชตองการลบ แลวคลิกที่เมนูลบขอมูล จะมีข้อความแจ้งเตือนว่า ลบข้อมูลเรียบร้อยดังภาพที่ ก-10

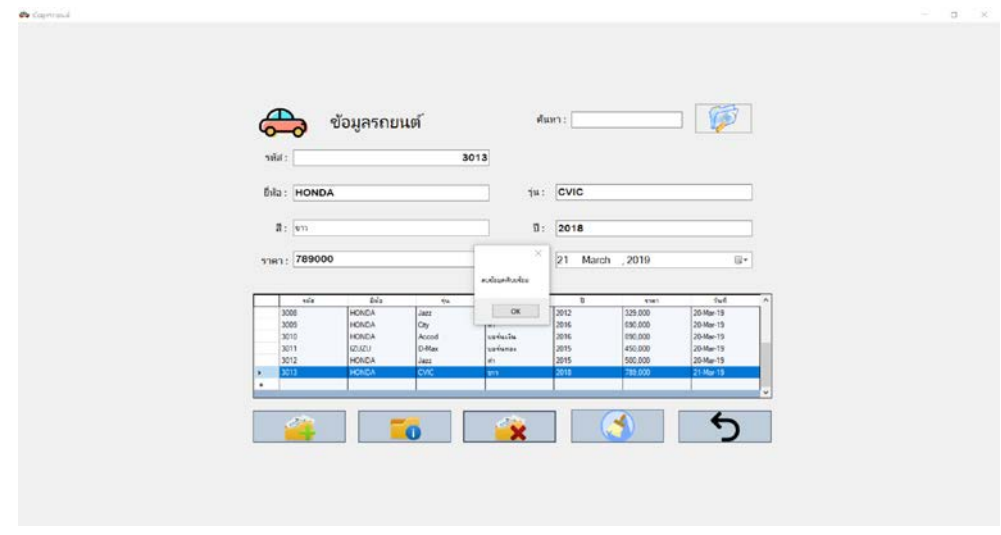

**ภาพที่..ก-14..**ลบขอมูลรถยนต

1.15**\*\***เมื่อผูใชตองการจะแกไขขอมูลรถยนตใหเลือกชื่อที่ผูใชตองการแกไข แลวคลิกที่เมนู แกไข จะมีขอความแจงเตือนวาแกไขขอมูลสําเร็จดังภาพที่ ก-11

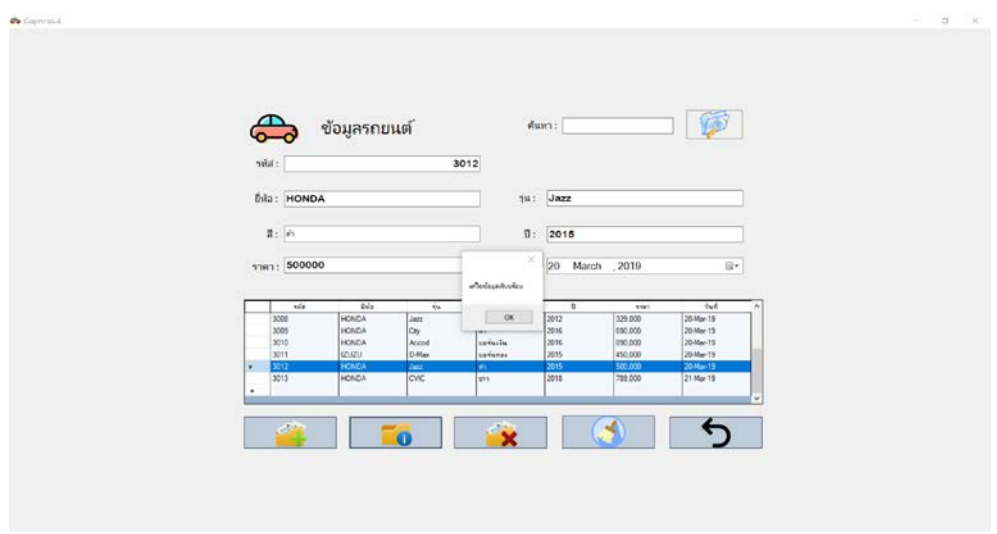

## **ภาพที่..ก-15..**แกไขขอมูลรถยนต

1.16**\*\***เมื่อผูใชคลิกที่เมนูขายรถยนต จะเขามายังหนาขายรถยนต ซึ่งจะเปนหนาที่ของเจาของ ร้านและพนักงาน ในการขายรถยนต์โดยจะมี เมนูเพิ่มข้อมูล ค้นหาข้อมูล ล้างข้อมูล และกลับสู่หน้า หลัก ดังภาพที่ ก-16

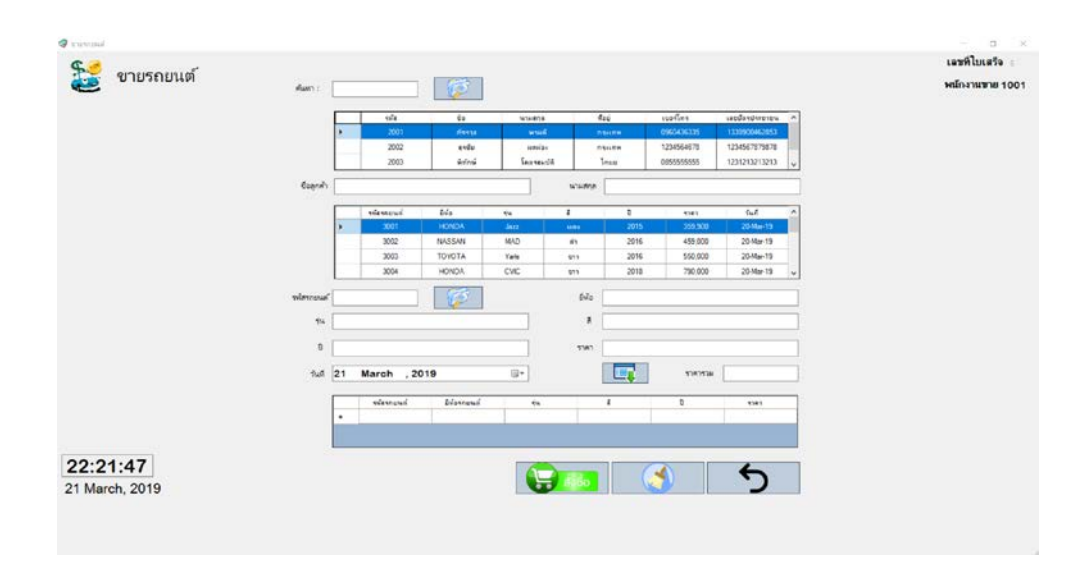

**ภาพที่..ก-16..**เมนูขายรถยนต

1.17**\*\***เมื่อผูใชทําการกรอกขอมูลลูกคา เลือกรายการรถยนต เพิ่มรายการและกดเมนูสั่งซื้อ จะมี ขอความแจงเตือนวาสั่งซื้อเรียบรอย ดังภาพที่ ก-21

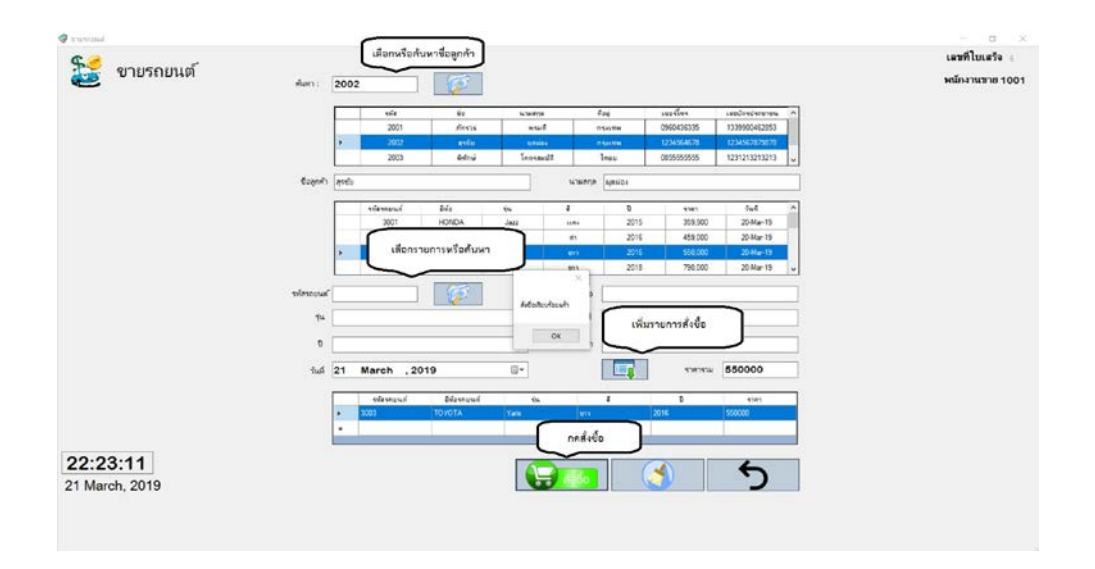

**ภาพที่..ก-17..**สั่งซื้อรถยนต

1.18**\*\***เมื่อผูใชคลิกที่เมนูสั่งซื้อเรียบรอยแลว ก็จะปรากฏหนาใบเสร็จรับเงิน ดังภาพที่ ก-18

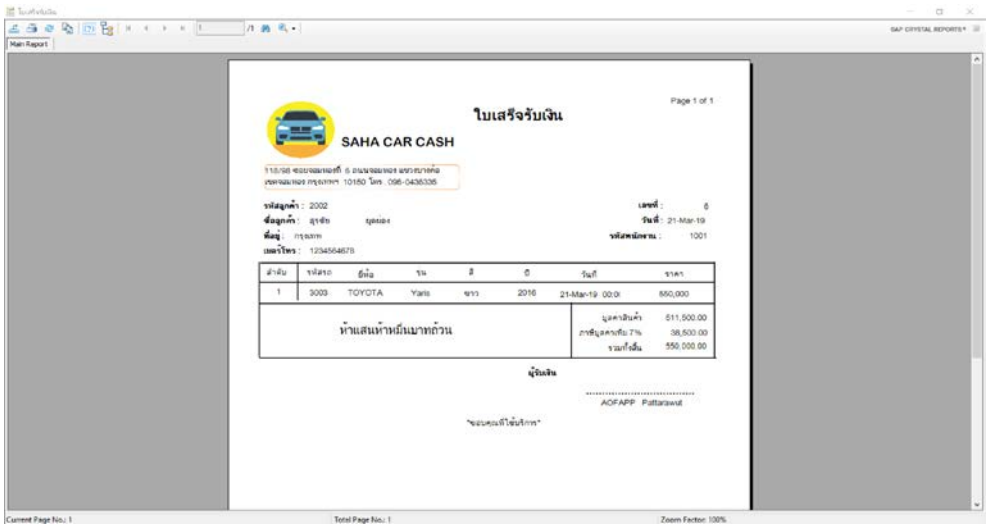

**ภาพที่..ก-18..**ใบเสร็จรับเงิน

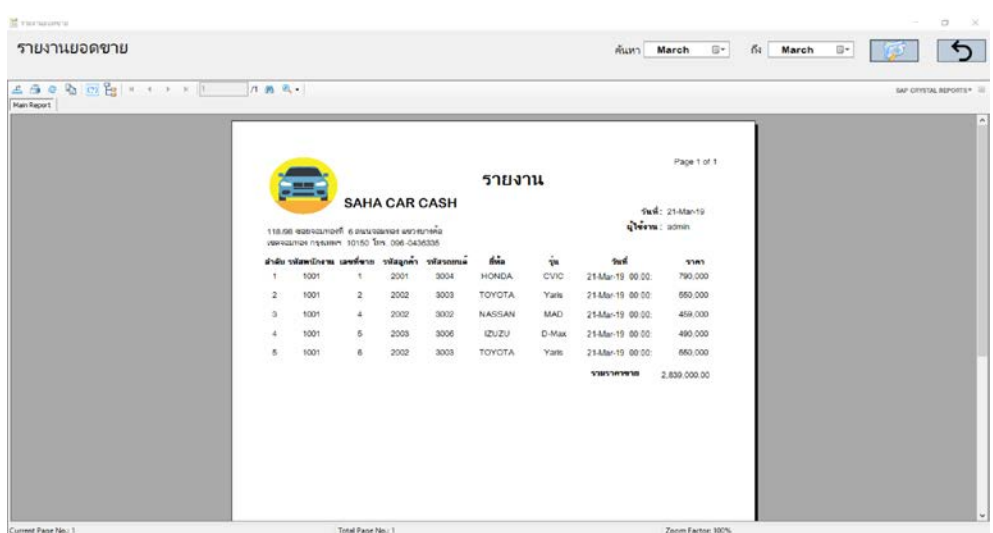

1.19**\*\***เมื่อผูใชคลิกที่เมนูรายงาน จะเปนการแสดงรายงานยอดขายรายวัน เดือน ปดังภาพที่ ก-19

**ภาพที่..ก-19..**เมนูรายงานยอดขายรายวัน เดือน ป

# **2...วิธีการใชงานของพนักงาน**

2.1 พนักงานจะสามารถเข้าสู่ระบบได้ ก็ต่อเมื่อผู้จัดการทำการกำหนดสิทธิ์เข้าใช้งานให้แล้ว ดังภาพที่ ก-20

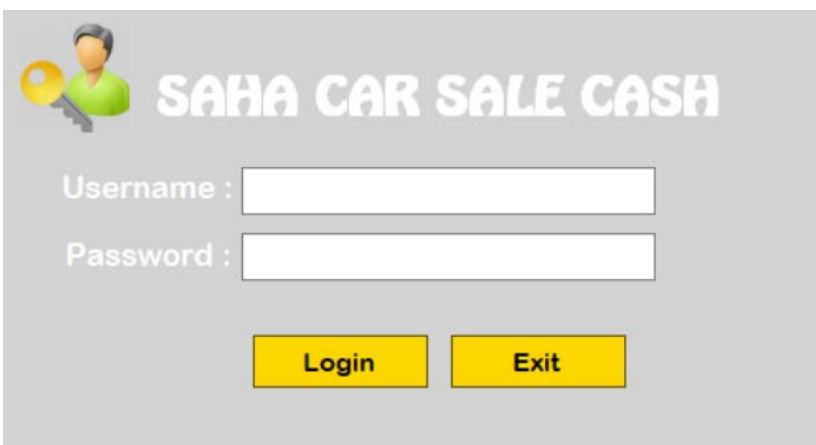

**ภาพที่..ก-20.**หนาเขาสูระบบของพนักงาน

2.2**\*\***เมนูหลัก สําหรับพนักงาน ซึ่งเจาของรานจะเปนคนกําหนดสิทธิ์ในการเขาใชงานแตละเมนู ดังภาพที่ ก-21

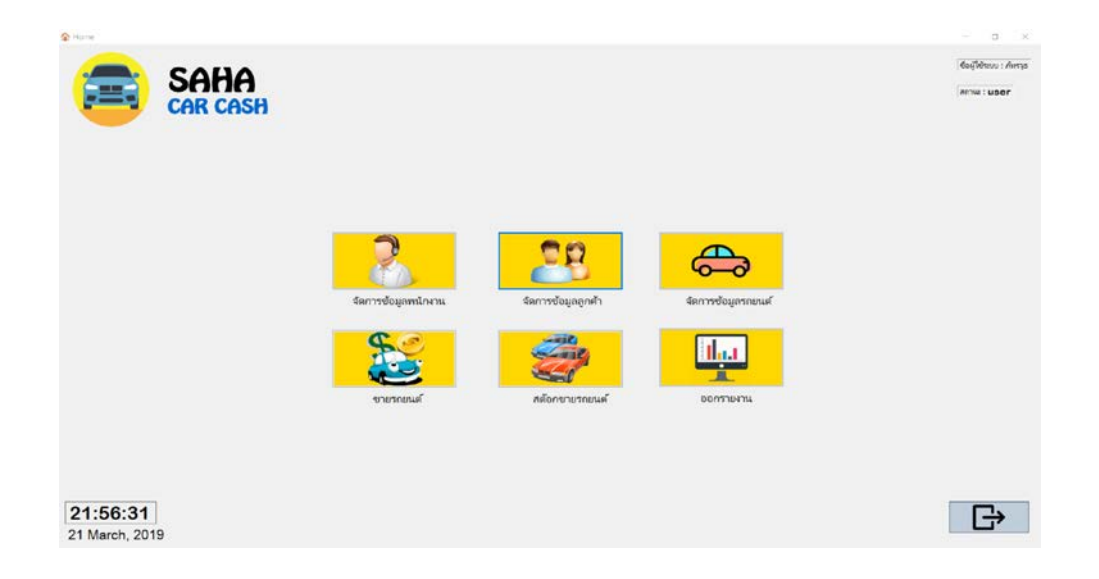

**ภาพที่..ก-21 .**เมนูหลักสําหรับพนักงาน

# **บทที่3 การวิเคราะห์และออกแบบระบบ**

การวิเคราะห์และออกแบบระบบการจัดจำหน่ายรถยนต์ กรณีศึกษารถบ้านสหยานยนต์ เริ่ม จัดทำแบบจำลองขั้นตอนการทำงานของระบบโดยใช้แผนภาพกระแสข้อมูล (Data Flow Diagram : DFD) โดยให้แผนภาพแสดงความสัมพันธ์ระหว่างข้อมูล Entity - Relationship Diagram ซึ่งเป็น การศึกษาลักษณะของโครงงานที่จัดทำให้รู้ถึงปัญหาของระบบงานจะทำให้การทำงานเป็นลำดับ ขั้นตอนท าให้สามารถเขียนโปรแกรมพัฒนาระบบงานเดิมให้มีประสิทธิภาพมากขึ้น และการวิเคราะห์ และออกแบบระบบยังเป็นขั้นตอนในการออกแบบลักษณะการทำงานของระบบ การกำหนดถึง ลักษณะของรูปแบบรายงานที่เกิดจากการทำงานของระบบลักษณะของการนำข้อมูลเข้าสู่ระบบ และ ผลลัพธ์ที่ได้จากระบบซึ่งจะเลือกใช้การนำเสนอรูปแบบของรายงานและลักษณะของจอภาพจะทำให้ ี สามารถเข้าใจขั้นตอนการทำงานของระบบได้ชัดเจนขึ้น สรุปกิจกรรมในขั้นตอนนี้ได้ 2 ขั้นตอนได้ ดังนี้

- 3.1 การออกแบบกระบวนการทางานของระบบ
	- 3.1.1 แผนภาพบริบท (Context Design)
	- 3.1.2 แผนภาพกระแสข้อมูล (Data Flow Diagram)
- 3.2กกการออกแบบกระบวนการจัดเก็บข้อมูล
	- 3.2.1กกการออกแบบฐานข้อมูล (ER Model)
	- 3.2.2 ตารางข้อมูล (Data Table)

#### **3.1**กก**การออกแบบกระบวนการท างานของระบบ**

 3.1.1กกการออกแบบแผนภาพบริบท (Context Diagram) คือ แผนภาพกระแสข้อมูลระดับ สุดที่แสดงภาพรวมการทำงานและเส้นแบ่งเขตของระบบที่พัฒนาใน Context Diagram ประกอบไป ด้วย Process ที่แทน Process ของระบบทั้งหมดเพียง 1 Process เท่านั้นที่อยู่ภายในขอบเขตของ ระบบและให้แสดงหมายเลข 0 ตรงส่วนของสัญลักษณ์ Process นอกจากนี้ Context Diagram ยัง แสดงรายละเอียดของ External Agent และExternal Data Store รอบๆ ขั้นตอนการดำเนินงาน ภายนอกขอบเขตของระบบและมี Data Flow แสดงการติดต่อระหว่างระบบกับสิ่งที่อยู่ภายนอกและ

สิ่งที่ส าคัญคือภายใน Context Diagram จะต้องไม่มีExternal Data Store ปรากฏอยู่เพื่ออธิบาย ู้ขั้นตอนการทำงานของระบบที่ได้ทำการศึกษามาทำให้ทราบการทำงานได้อย่างชัดเจนดังภาพที่ 3-1

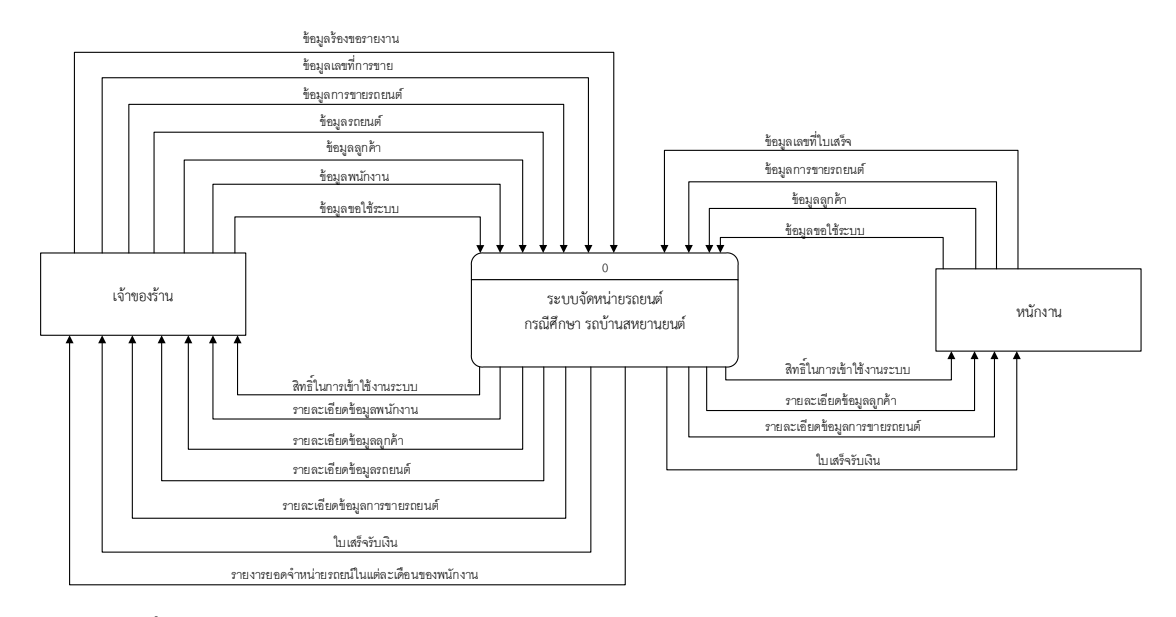

**ภาพที่3-1** แผนภาพบริบทของระบบการจัดจ าหน่ายรถยนต์ กรณีศึกษารถบ้านสหยานยนต์

จากภาพที่ 3-1 Context Diagram ซึ่งสัญลักษณ์ Process ใช้ แทนการทำงานทุกขั้นตอนของ ระบบโปรแกรมระบบการจัดจำหน่ายรถยนต์ กรณีศึกษารถบ้านสหยานยนต์ แทนการทำงานทุก ขั้นตอนของระบบได้แก่ เจ้าของร้านและพนักงาน ซึ่งมีข้อมูลรับเข้าและส่งออกระหว่าง เอนทิตี้ที่ เกี่ยวข้องกับระบบที่ท าให้ทราบโดยภาพรวมว่าระบบของโปรแกรมระบบการจัดจ าหน่ายรถยนต์ ึ กรณีศึกษา รถบ้านสหยานยนต์ นี้ทำงานอะไรบ้างโดยที่เจ้าหน้าที่สามารถเข้าสู่ระบบโดยใช้สิทธิ์การ เข้าใช้งานเพื่อค้นหาข้อมูลได้ จัดการข้อมูลพื้นฐาน และสามารถร้องขอรายงานต่าง ๆ ได้

3.1.2 แผนภาพการไหลของข้อมูล ระดับที่ 0 (Data Flow Diagram Level 0) ของระบบ แสดงให้เห็นถึงขั้นตอนการทำงานหลักของระบบทั้งหมด แสดงทิศทางการไหลของข้อมูลและแสดง รายละเอียดแหล่งจัดเก็บข้อมูล ดังภาพที่ 3-2

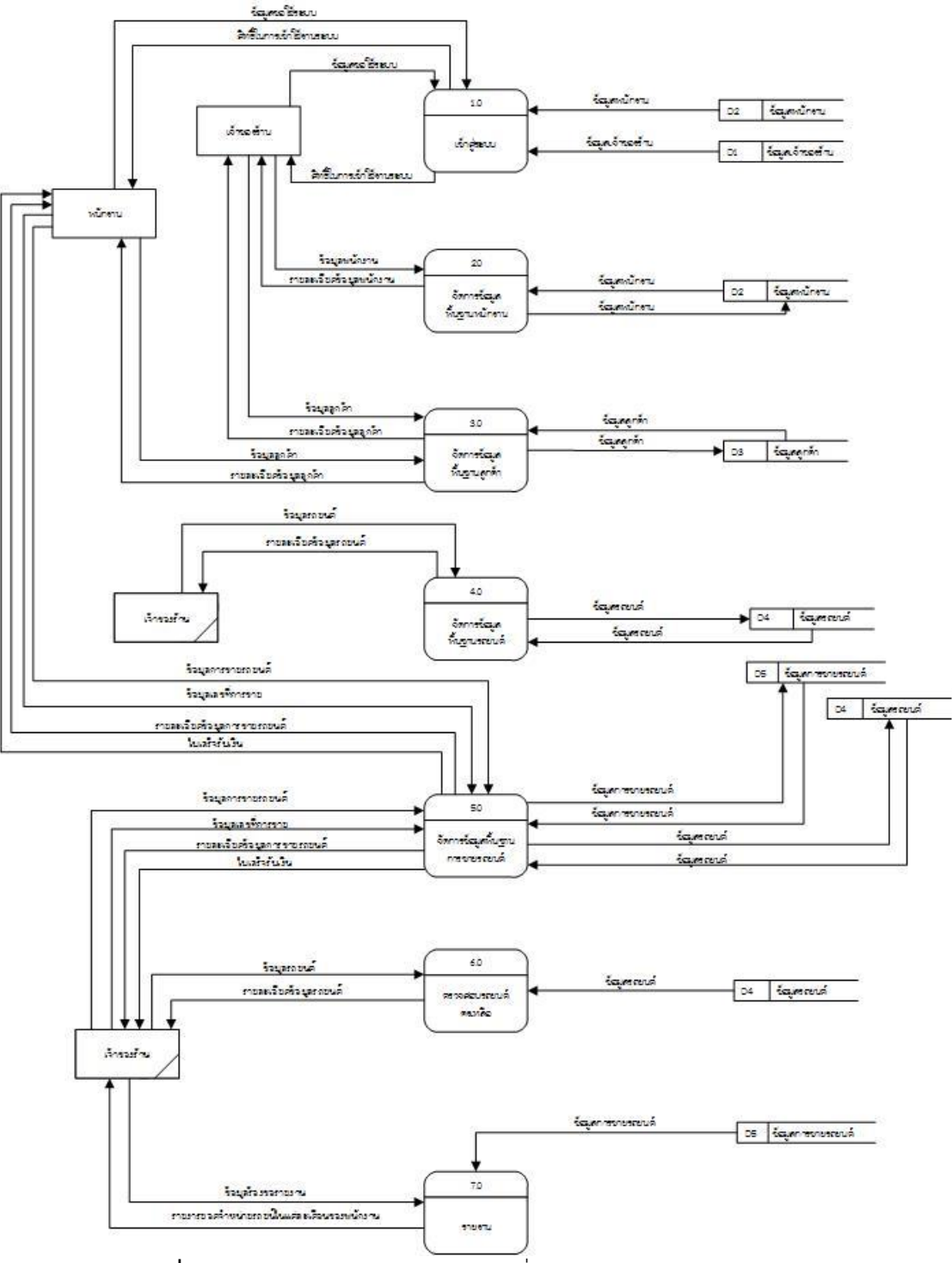

**ภาพที่**\***3-2**\*แผนภาพกระแสข้อมูล ระดับที่ 0 (Data Flow Diagram Level 0)

จากภาพที่ 3-2 Data Flow Diagram Level 0 ของระบบแสดงให้เห็นถึงรายละเอียดของการ ้ ทำงานของระบบการจัดจำหน่ายรถยนต์ กรณีศึกษา รถบ้านสหยานยนต์ ซึ่งประกอบด้วย 8 กระบวนการ ดังต่อไปนี้

กระบวนการที่ 1 คือ เป็น Process การเข้าสู่ระบบ โดยจะมีทั้งพนักงานและเจ้าของร้านเข้าใช้ งานระบบ ระบบจะทำการตรวจสอบชื่อผู้ใช้งานและรหัสผ่าน ว่าตรงตามที่ได้เก็บข้อมูลไว้ใน Data Store หรือไม่ถ้าไม่ระบบจะแจ้งว่าใส่รหัสผ่านผิดพลาดและไม่สามารถเข้าสู่ระบบได้

กระบวนการที่ 2 คือ เป็น Process จัดการข้อมูลพื้นฐานพนักงาน เจ้าของร้านสามารถจัดการ ข้อมูลของพนักงานและกำหนดสิทธิ์การเข้าใช้งานของพนักงานได้ เช่น เพิ่ม ลบ แก้ไข ค้นหา โดย ระบบจะดึงข้อมูลมาจากแฟ้มข้อมูลพนักงาน เมื่อทำการ เพิ่ม ลบ แก้ไข เสร็จแล้วระบบจะทำการ จัดเก็บไว้ที่แฟ้มข้อมูลพนักงานตามเดิม

กระบวนการที่ 3 คือ เป็น Process จัดการข้อมูลพื้นฐานลูกค้า เจ้าของร้านและพนักงาน สามารถจัดการข้อมูลลูกค้าได้ เช่น เพิ่ม ลบ แก้ไข ค้นหา โดยระบบจะดึงข้อมูลมาจากแฟ้มข้อมูล ลูกค้า เมื่อทำการ เพิ่ม ลบ แก้ไข เสร็จแล้วระบบจะทำการจัดเก็บไว้ที่แฟ้มข้อมูลพนักงานตามเดิม

กระบวนการที่ 4 คือ เป็น Process จัดการข้อมูลพื้นฐานรถยนต์ เจ้าของร้านและพนักงาน สามารถจัดการข้อมูลลูกค้าได้ เช่น เพิ่ม ลบ แก้ไข ค้นหา โดยระบบจะดึงข้อมูลมาจากแฟ้มข้อมูล รถยนต์ เมื่อทำการ เพิ่ม ลบ แก้ไข เสร็จแล้วระบบจะทำการจัดเก็บไว้ที่แฟ้มข้อมูลพนักงานตามเดิม

ึ กระบวนการที่ 5 คือ เป็น Process จัดการข้อมูลพื้นฐานการขายรถยนต์ ระบบจะทำการดึง ้ข้อมูลรถยนต์จากแฟ้มข้อมูลรถยนต์จากนั้นระบบจะทำการบันทึกข้อมูลการขายรถยนต์ไว้ที่ แฟ้มข้อมูลรายละเอียดการขายรถยนต์ และระบบจะทำการอัพเดตรถยนต์คงเหลืออัตโนมัติ

กระบวนการที่ 6 คือ เป็น Process ตรวจสอบรถยนต์คงเหลือ ระบบจะทำการดึงข้อมูลรถยนต์ คงเหลือจากแฟ้มข้อมูลรถยนต์ มาโชว์เป็นรูปแบบตาราง

กระบวนการที่ 7 คือ เป็น Process ออกรายงาน เจ้าของร้านสามารถออกรายงานยอดการ จ าหน่ายรถยนต์ในแต่ละเดือนของพนักงานได้

3.1.3\*\*แผนภาพการไหลของข้อมูล ระดับที่ 1 (Data Flow Diagram Level 1) ของ กระบวนการ 1.0 เข้าสู่ระบบ ดังภาพที่ 3-3

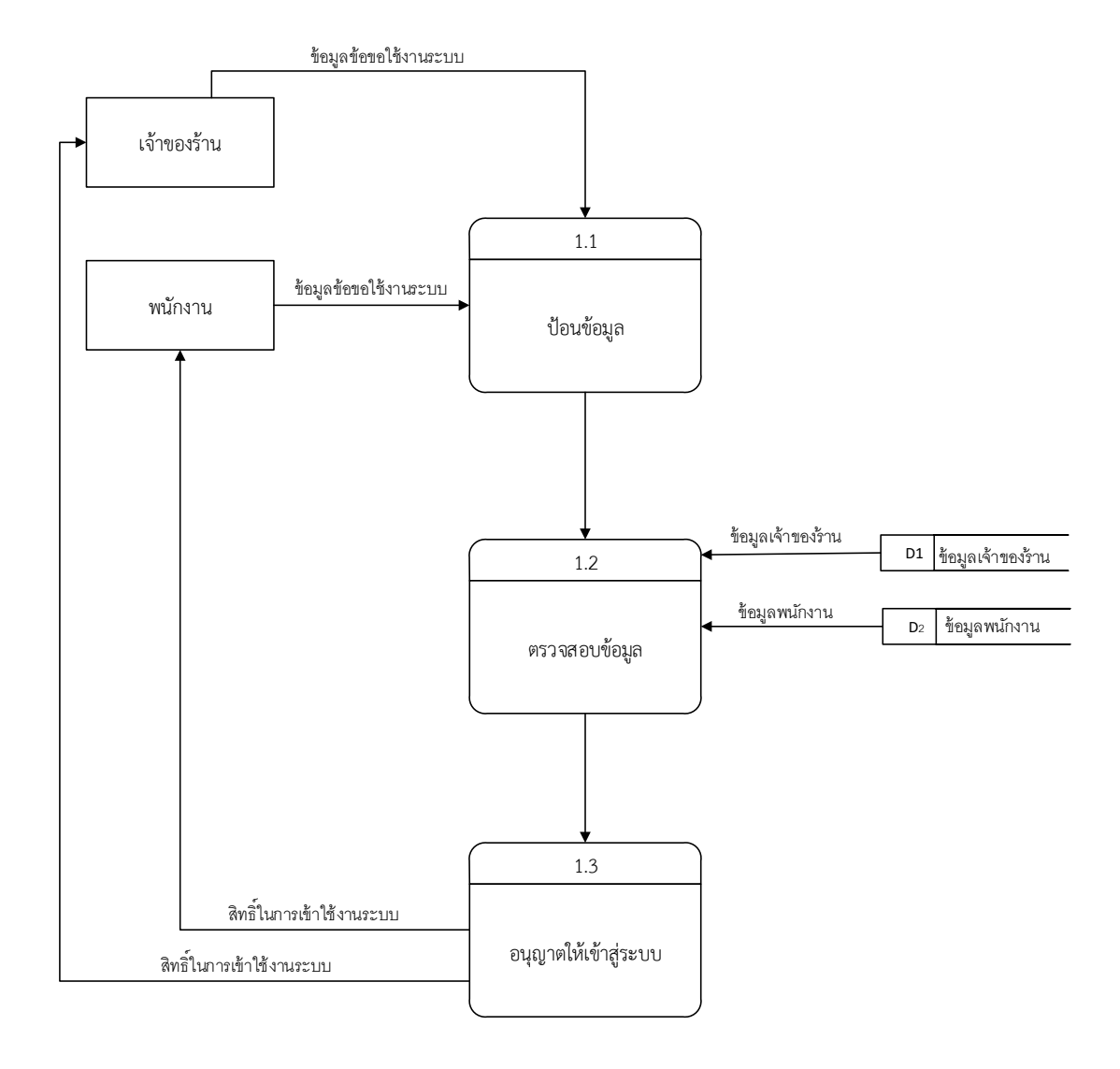

# **ภาพที่**\***3-3**\*แผนภาพกระแสข้อมูล ระดับที่ 1 (Data Flow Diagram Level 1) ของกระบวนการที่ 1 เข้าสู่ระบบ

จากภาพที่..3-3 แผนภาพไหลของข้อมูลระดับที่ 1 ของกระบวนการที่ 1.0 เข้าสู่ระบบ เข้าสู่ระบบ เป็นขั้นตอนการทำงานที่เกี่ยวกับการเข้าสู่ระบบทั้งหมดในระบบ โดยเจ้าของร้านและ พนักงาน สามารถเข้าสู่ระบบได้โดยชื่อและรหัสผ่าน จึงจะสามารถเข้าสู่ระบบได้

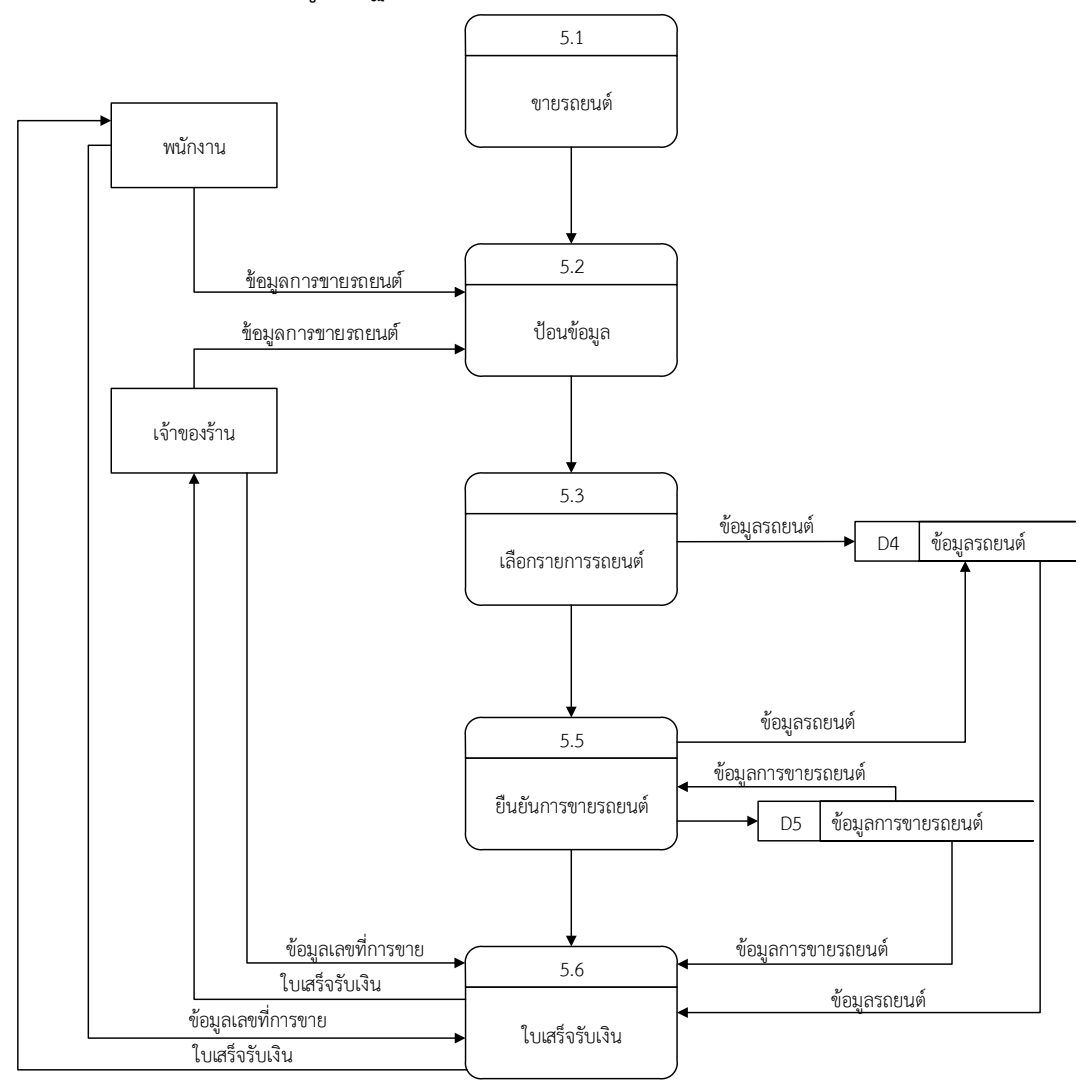

3.1.4\*\*แผนภาพการไหลของข้อมูล ระดับที่ 1 (Data Flow Diagram Level 1) ของ กระบวนการที่ 5.0 จัดการข้อมูลพื้นฐานขายรถยนต์

> **ภาพที่3-4** แผนภาพกระแสข้อมูล ระดับที่ 1 (Data Flow Diagram Level 1) ของกระบวนการที่ 5.0 จัดการข้อมูลการขายรถยนต์

จากภาพที่ 3-4 เป็น Process จัดการข้อมูลพื้นฐานการขายรถยนต์ ระบบจะทำการดึงข้อมูล ้ รถยนต์จากแฟ้มข้อมูลรถยนต์จากนั้นระบบจะทำการบันทึกข้อมูลการขายรถยนต์ไว้ที่แฟ้มข้อมูล รายละเอียดการขายรถยนต์ ระบบจะทำการอัพเดตรถยนต์คงเหลืออัตโนมัติ และออกใบเสร็จ

#### **3.2**\*\***การออกแบบกระบวนการจัดเก็บข้อมูล**

3.2.1 การออกแบบฐานข้อมูล (ER-Model) แบบจำลองข้อมูลจะใช้อธิบายเกี่ยวกับข้อมูลต่างๆ ที่สนับสนุนกระบวนการทางธุรกิจในองค์กร โดยระยะการวิเคราะห์นั้น แบบจำลองข้อมูลจะนำเสนอ ในรูปแบบเชิงลอจิคัลเป็นสำคัญ ซึ่งปราศจากความจ้องการว่าต้องมีการจัดเก็บข้อมูลอย่างไร สร้าง หรือปรับปรุงข้อมูลอย่างไร กล่าวคือนักวิเคราะห์ระบบจะโฟกัสเพียงว่ามีข้อมูลอะไรบ้างใน ึกระบวนการธุรกิจ โดยไม่ต้อต้องคำนึงถึงรายละเอียดทางเทคนิคให้เป็นที่กวนใจ และในที่สุด ่ แบบจำลองข้อมูลเชิงลอจิคัลเหล่านี้ ก็จะเปลี่ยนมานำเสนอให้อยู่ในรูปแบบว่าข้อมูลเหล่านั้นจะมีการ จัดเก็บลงในฐานข้อมูลอย่างไร ซึ่งเป็นไปในรูปแบบเชิงฟิสิคัลในระยะของการออกแบบนั่นเอง

้ เห็นได้ว่า เครื่องมือที่ใช้ในการวิเคราะห์และออกแบบที่นักวิเคราะห์ระบบนำมาใช้งานนั้นมักมี มากกว่าหนึ่งเครื่องมือเสมอ การใช้เพียงเครื่องมืออย่างใดอย่างหนึ่งในการวิเคราะห์นั้นมีโอกาสที่จะ ท าให้เกิดข้อผิดพลาดได้ ถึงแม้ว่าจะมีการสร้างแผนภาพกระแสข้อมูลแล้วก็ตาม แต่แผนภาพกระแส ่ ข้อมูลนั้นเป็นแบบจำลองที่นำเสนอเพียงบางส่วนของระบบที่มุ่งเน้นด้านความสัมพันธ์ระหว่างโปรเซส กับข้อมูล แต่ไม่ได้เน้นถึงความสัมพันธ์ระหว่างข้อมูลในระบบ ดังนั้น แบบจำลองข้อมูล จึงจัดเป็น เครื่องมือสำคัญอย่างหนึ่งในการนำเสนอให้เห็นถึงความสัมพันธ์ระหว่างข้อมูล และโดยมักนำเสนอใน รูปแบบของไดอะแกรมที่เรียกว่า แผนภาพอีอาร์หรืออีอาร์ไดอะแกรม\*อีอาร์ไดอะแกรมนั้นจะใช้ พื้นฐานหลักๆ 3\*ประการด้วย เอ็นติตี้ (Entities) ความสัมพันธ์ (Relationships) และ แอตตริบิวต์ (Attributes)

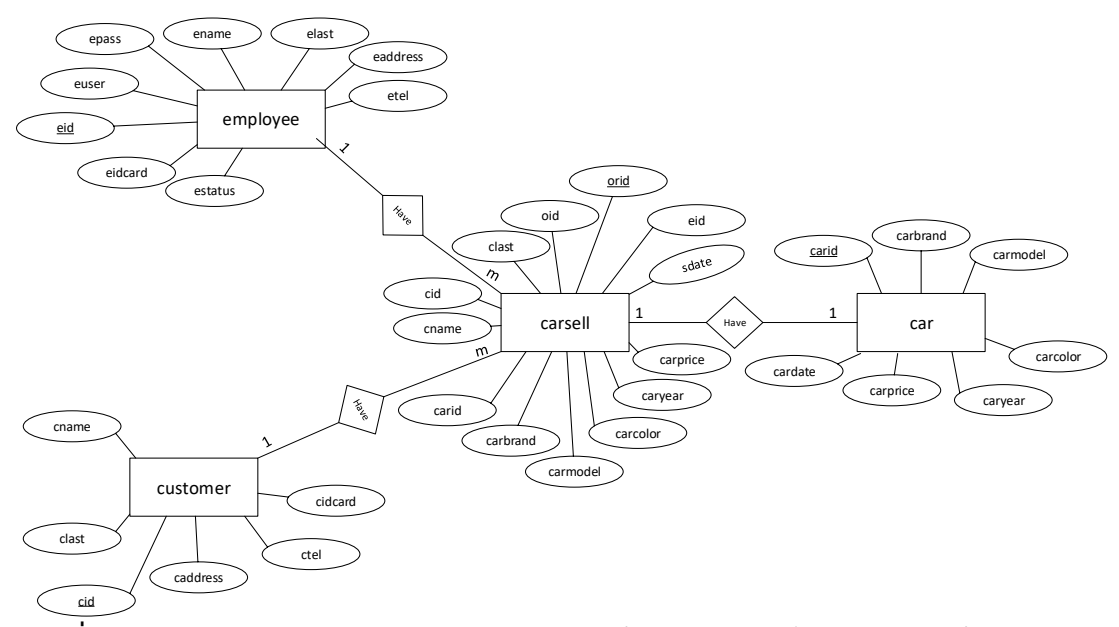

**ภาพที่ 3-5** E-R Diagram ระบบการจัดจำหน่ายรถยนต์ กรณีศึกษารถบ้านสหยานยนต์ จากภาพที่ 3-5\*จะอธิบายความสัมพันธ์ของข้อมูล

## 3.2.2 ตารางข้อมูล (Data Table)

เป็นตารางที่แสดงถึงความสัมพันธ์กันระหว่างตารางกับตาราง เพื่อให้ทราบถึงการออกแบบ ฐานข้อมูลที่ได้นำมาพัฒนาระบบในครั้งนี้

**ชื่อ** ข้อมูลผู้ใช้ระบบ

**วัตถุประสงค์** เก็บข้อมูลผู้ใช้ระบบ

**แฟ้มที่เกี่ยวข้อง** ข้อมูลผู้ใช้ระบบ

**ตารางที่3-1** ตารางข้อมูลผู้ใช้ระบบ (employee)

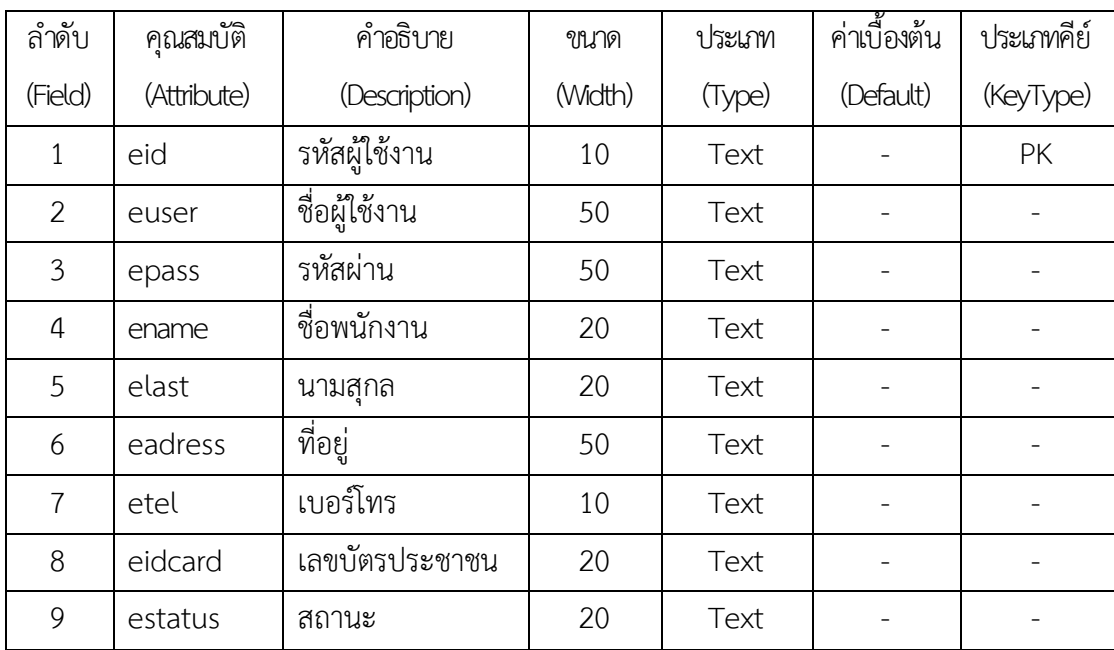

**ชื่อ** ข้อมูลลูกค้า

**วัตถุประสงค์** เก็บข้อมูลลูกค้า

**แฟ้มที่เกี่ยวข้อง** ข้อมูลลูกค้า

**ตารางที่3-2** ตารางข้อมูลลูกค้า (Customer)

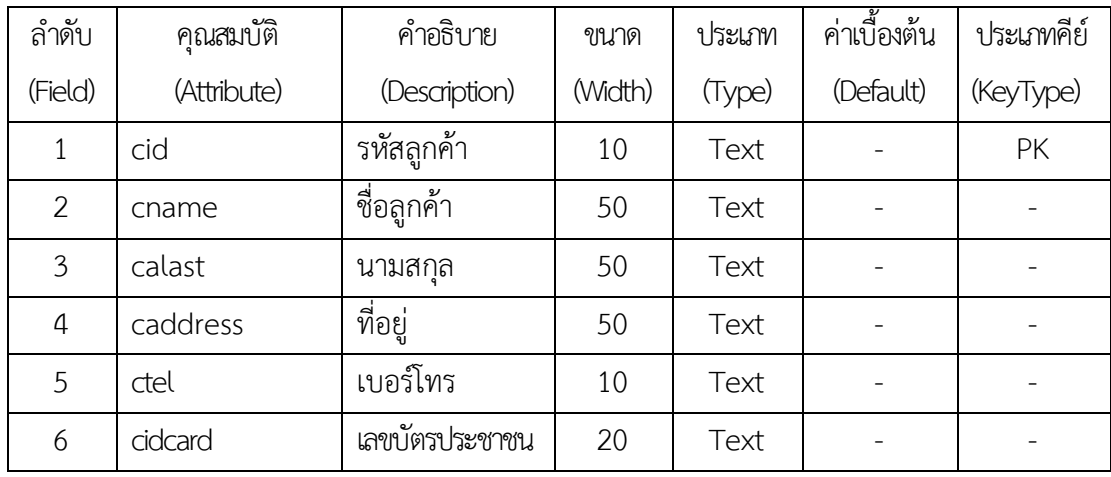

**ชื่อ** ข้อมูลรถยนต์

**วัตถุประสงค์** เก็บข้อมูลรถยนต์

**แฟ้มที่เกี่ยวข้อง** ข้อมูลรถยนต์

**ตารางที่3-3** ตารางข้อมูลรถยนต์(Car)

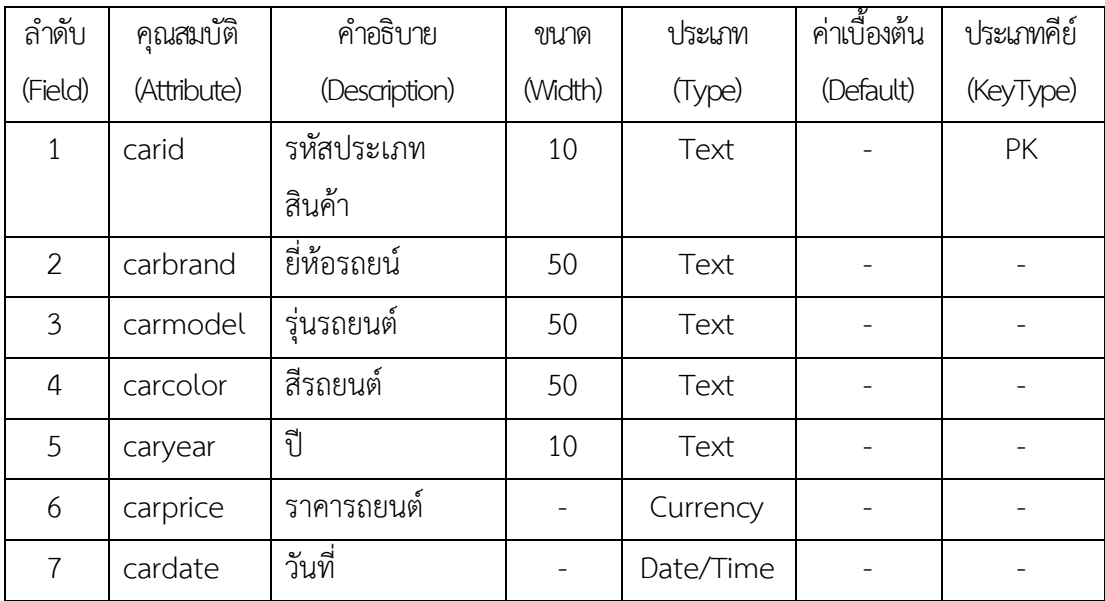

**ชื่อ** ข้อมูลการขายรถยนต์

**วัตถุประสงค์** เก็บข้อมูลการขายรถยนต์

**แฟ้มที่เกี่ยวข้อง** ข้อมูลการขายรถยนต์

**ตารางที่3-4** ตารางข้อมูลขายรถยนต์(Car Sell)

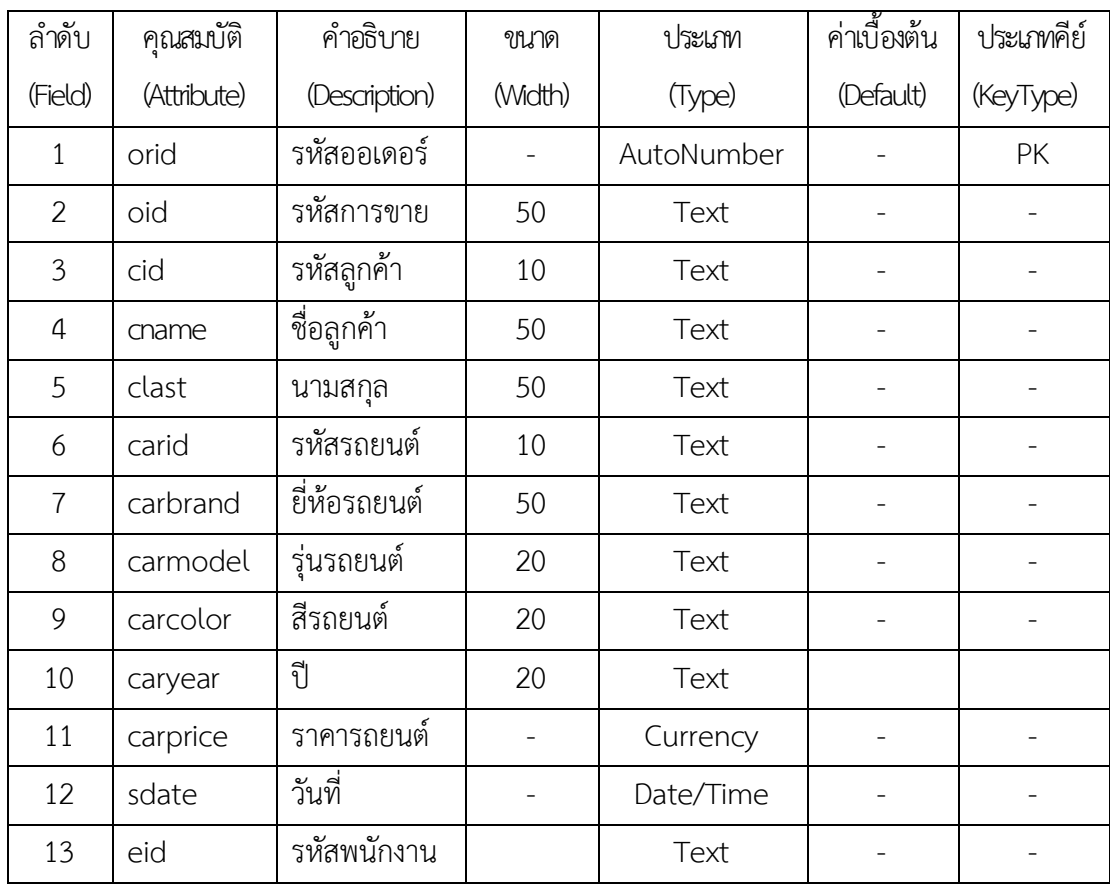

# **บทที่ 4**

#### **การออกแบบระบบ**

การออกแบบระบบการจัดจำหน่ายรถยนต์ กรณีศึกษา รถบ้านสหยานยนต์ นั้นจะมีอยู่ 2 ส่วน ด้วยกันคือ ส่วนของเจ้าของร้าน และส่วนของพนักงาน โดยแต่ละส่วนของโปรแกรมนั้นสามารถ อธิบายได้ดังต่อไปนี้

- 4.1กกส่วนของเจ้าของร้าน
- 4.2กกส่วนของพนักงาน

### **4.1กกส่วนของเจ้าของร้าน**

4.1.1\*\*หน้าเข้าสู่ระบบ เพื่อให้ผู้ใช้สามารถเข้าใช้งานระบบได้ โดยมีเจ้าของร้านและพนักงาน เท่านั้นที่สามารถเข้าใช้งานได้ ดังภาพที่ 4-1

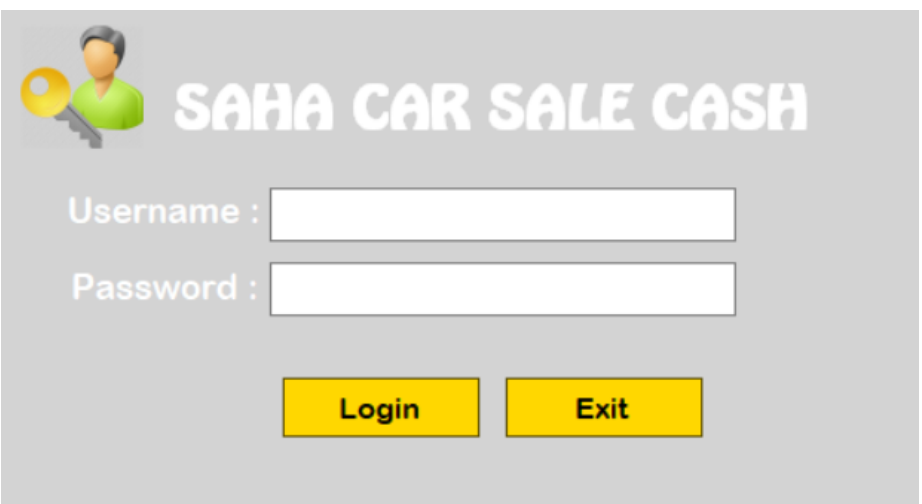

**ภาพที่..4-1**..หน้าเข้าสู่ระบบ

4.1.2\*\*หน้าหลักของระบบการจ าหน่ายรถยนต์ ซึ่งจะประกอบด้วยเมนูหลัก 6 เมนู ได้แก่ เมนู จัดการข้อมูลพนักงาน เมนูจัดการข้อมูลลูกค้า เมนูจัดการข้อมูลรถยนต์เมนูขายรถยนต์เมนูสต๊อก รถยนต์เมนู และเมนูรายงาน ดังภาพที่ 4-2

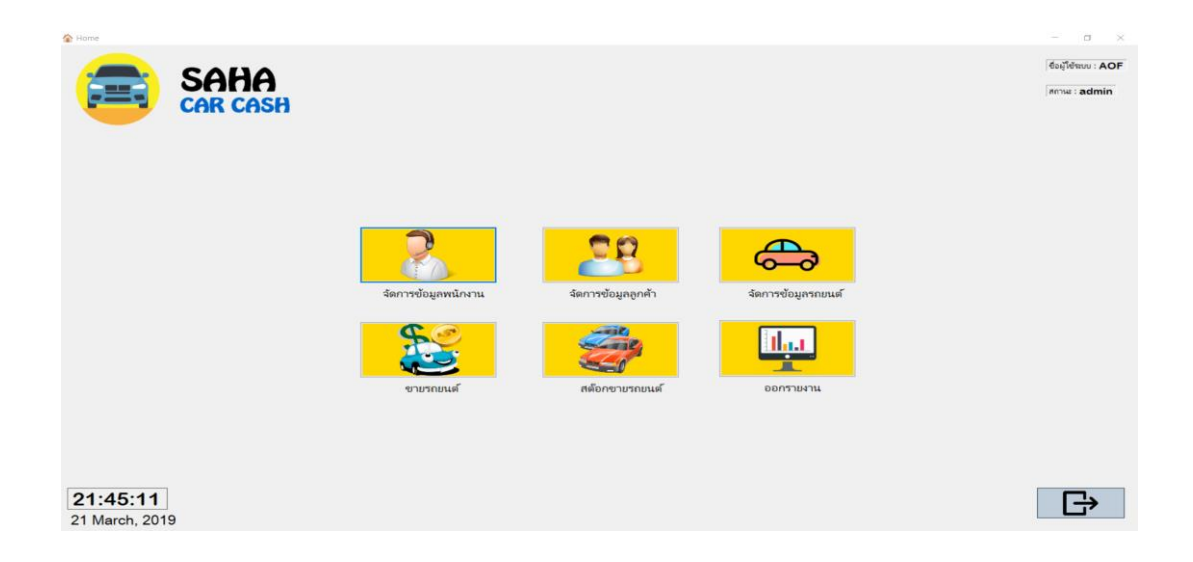

**ภาพที่..4-2..**หน้าหลักของโปรแกรม

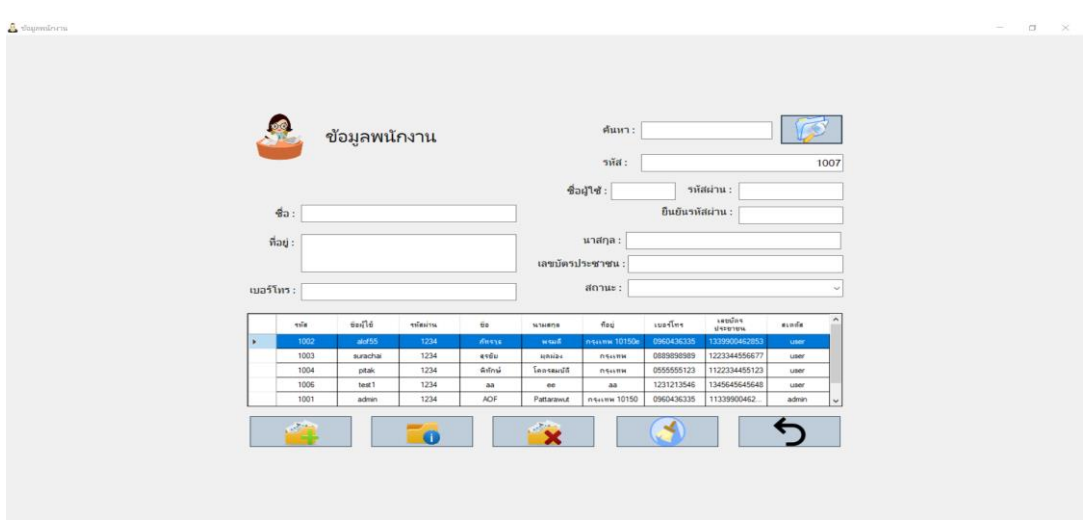

**4.1\*\***4.1.1\*\* 4.1.2.1\*\*เมนูจัดการข้อมูลพนักงาน เพื่อให้ผู้ใช้จัดการข้อมูลพนักงาน ดังภาพที่ 4-3

**ภาพที่..4-3..**หน้าจอจัดการข้อมูลพนักงาน

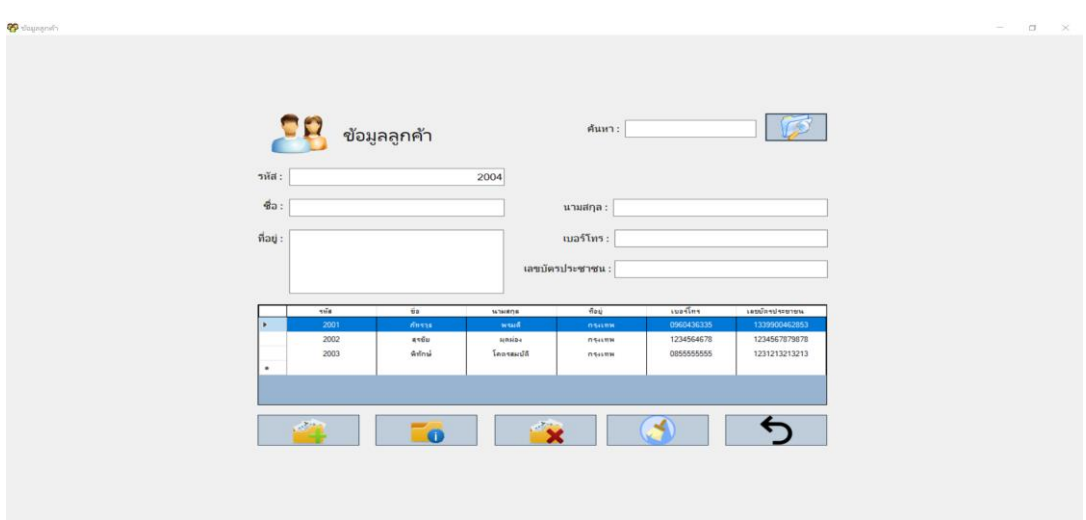

\* \*4.1.2.2\*\*เมนูจัดการข้อมูลลูกค้า เพื่อให้ผู้ใช้จัดการข้อมูลลูกค้า ดังภาพที่ 4-4

**ภาพที่..4-4 .**หน้าจอจัดการข้อมูลลูกค้า

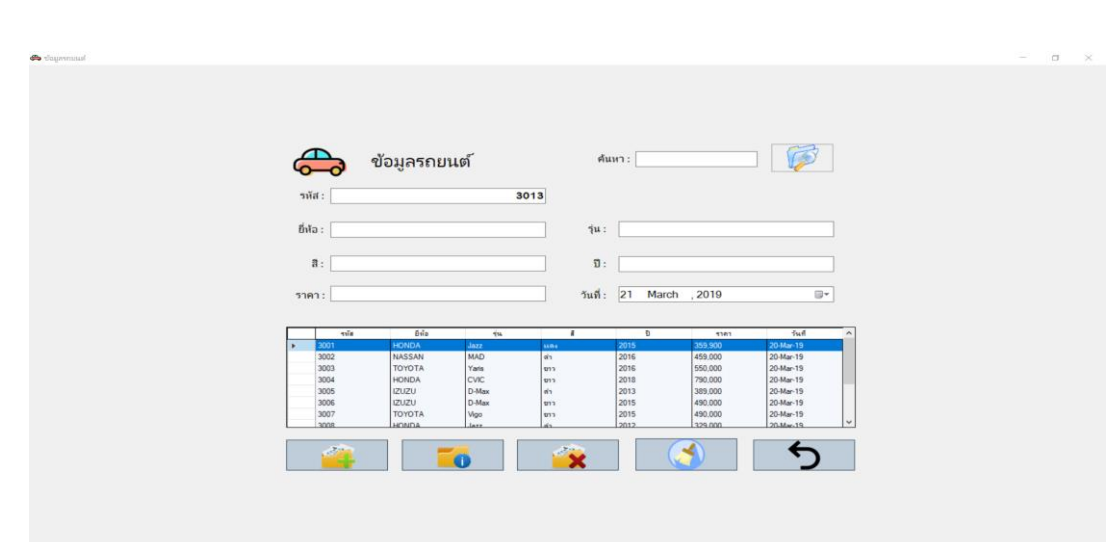

**4.1\*\***4.1.1\*\* 4.1.2.3\*\*เมนูจัดการข้อมูลรถยนต์เพื่อให้ผู้ใช้จัดการข้อมูลรถยนต์ดังภาพที่ 4-5

**ภาพที่..4-5..**หน้าจอข้อมูลรถยนต์

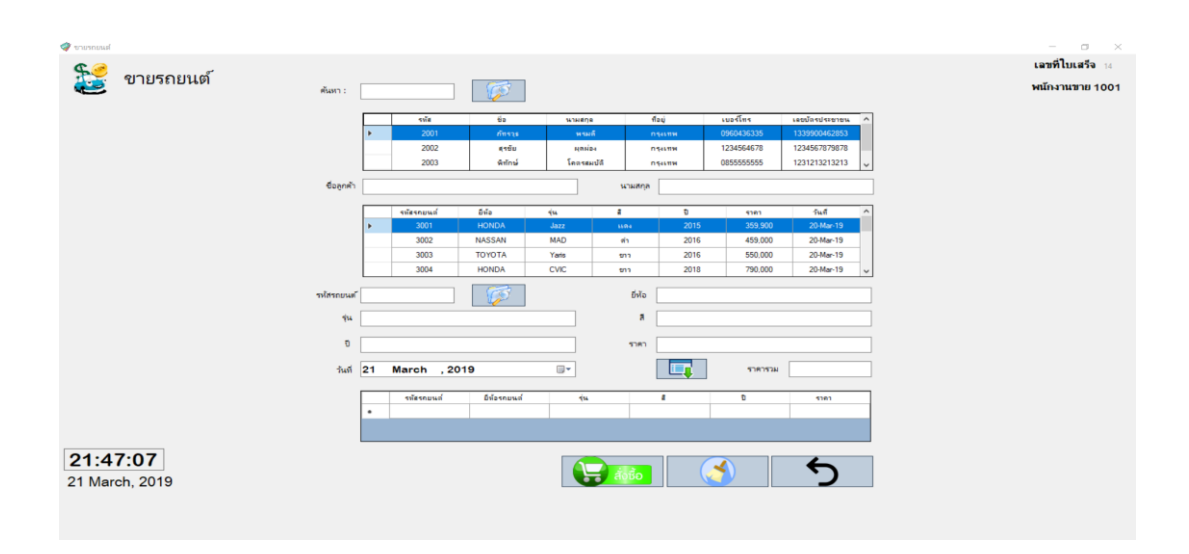

## **4.1\*\***4.1.1\*\* 4.1.2.4\*\*เมนูขายรถยนต์ เพื่อให้ผู้ใช้สามารถขายรถยนต์ได้ดังภาพที่ 4-6

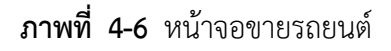

\*\* 4.1.2.56เมนูสต๊อกรถยนต์เพื่อให้ผู้ใช้สามารถดูรถยนต์ทั้งหมดและรถยนต์คงเหลือได้ ดังภาพที่ 4-7

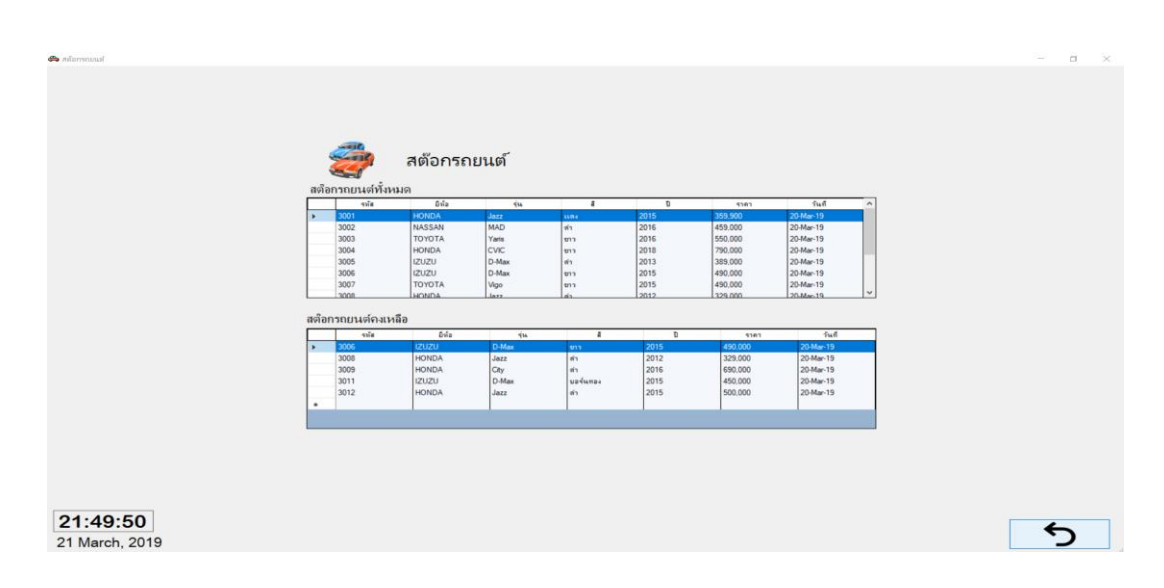

**ภาพที่..4-7..**หน้าจอสต๊อกรถยนต์

4.1.2.6\*\*การออกแบบส่วนแสดงผลข้อมูล (Output Design) เป็นส่วนของการออก รายงานสรุปยอดขายรายเดือน โดยระบุเดือนและปีที่ต้องการออกรายงาน ดังภาพที่ 4-8

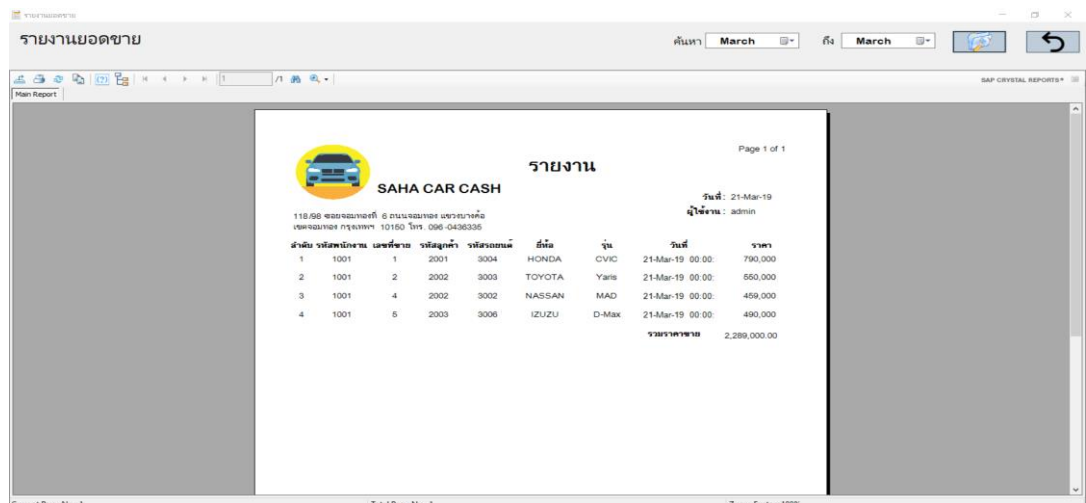

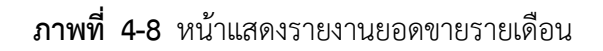

**4.1\*\*** 4.1.2.7\*\*การออกแบบส่วนแสดงผลข้อมูล (Output Design) เป็นส่วนของการออก รายงานสรุปยอดขายรายวัน โดยระบุวันเดือนและปีที่ต้องการออกรายงาน ดังภาพที่ 4-9

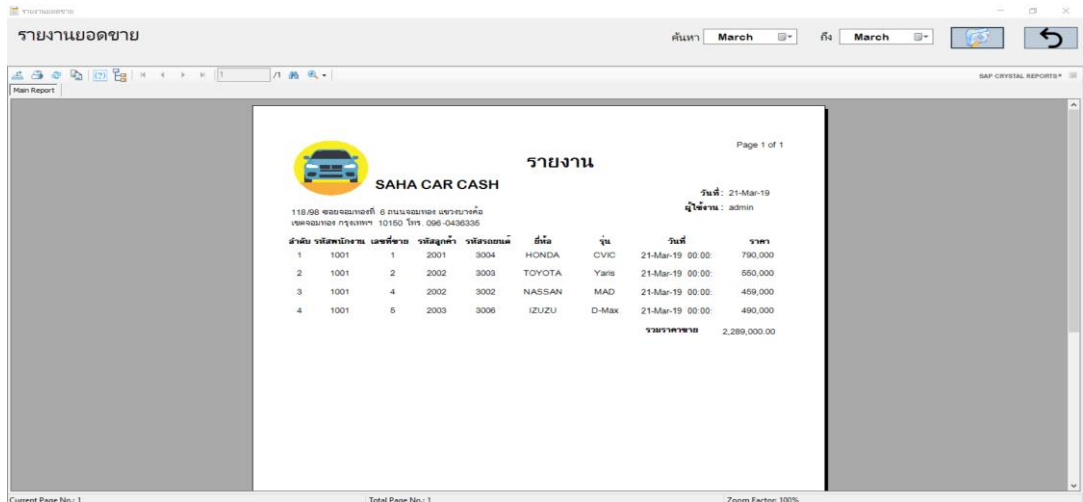

**ภาพที่..4-9..**หน้าแสดงรายงานยอดขายรายวัน

**4.1\*\*** 4.1.2.8\*\*การออกแบบส่วนแสดงผลข้อมูล (Output Design) หน้าใบเสร็จรับเงิน เป็น การสรุปรายการขายในแต่ละครั้ง ดังภาพที่ 4-10

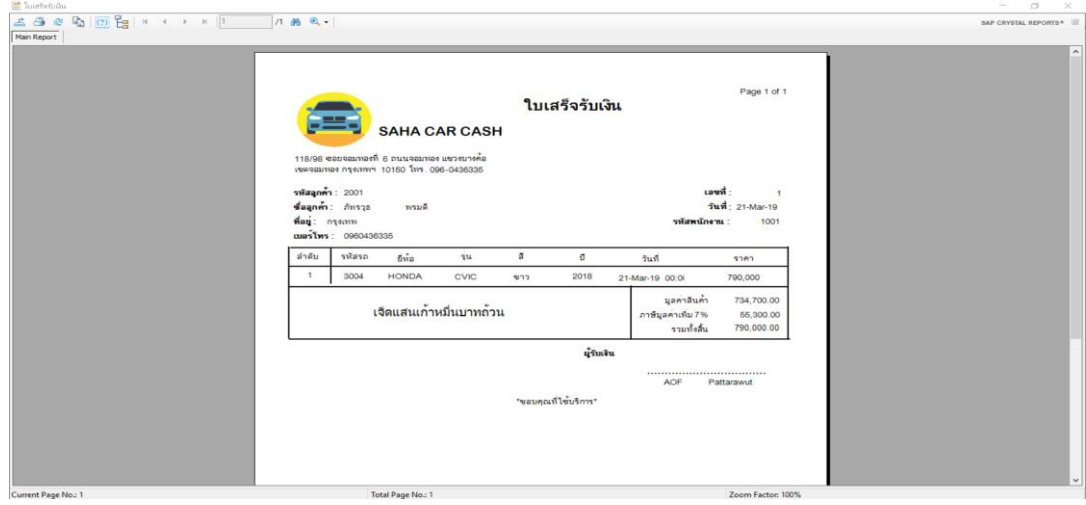

**ภาพที่..4-10…**ใบเสร็จรับเงิน

#### **4.2กกส่วนของพนักงาน.1\*\***

4.2.1\*\*หน้าหลักของพนักงาน ซึ่งจะประกอบด้วยเมนูหลัก 3 เมนู ได้แก่ เมนูจัดการข้อมูล ลูกค้า เมนูขายรถยนต์เมนูสต๊อกรถยนต์ดังภาพที่ 4-11

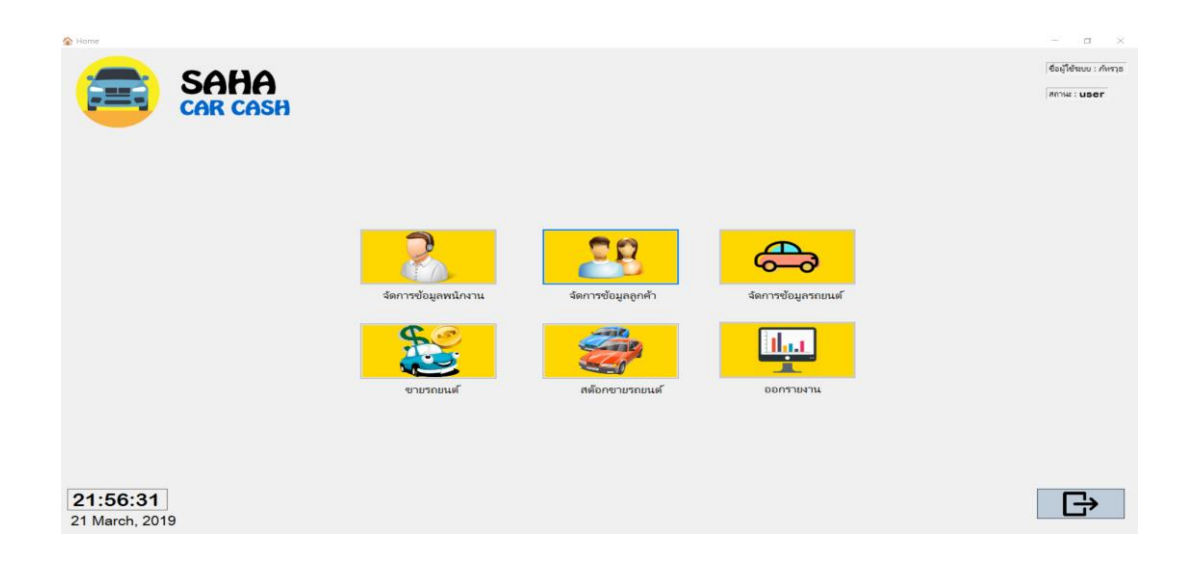

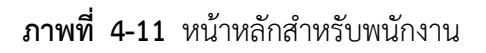

 $\overbrace{\mathbf{r}}$ ลชที่ไบเสร็จ $\overbrace{\mathbf{r}}$ ุร**ุ⊙**<br>ุขายรถยนต์ <u>หนักงานขาย 1001</u> .<br>ค้นหา  $\overline{\mathbb{R}}$  $\mathbf{A}$ ×  $\Box$ full 21 March . 2019  $\overline{\mathbb{R}^*}$ **STRONOM** 21:47:07  $\left| \left| \left| \right| \right| \right|$  and  $\left| \left| \right| \right|$  $\bullet$ も 21 March, 2019

**4.1\*\***4.1.1\*\* 4.2.1.1\*\*เมนูขายรถยนต์เพื่อให้ผู้ใช้จัดการข้อมูลขายสินค้า ดังภาพที่ 4-12

**ภาพที่..4-12** หน้าจอขายสินค้า

**4.1\*\***4.1.1\*\* 4.2.1.2\*\*เมนูสต๊อกรถยนต์ เพื่อให้ผู้ใช้สามารถดูรถยนต์ทั้งหมดและรถยนต์คงเหลือ

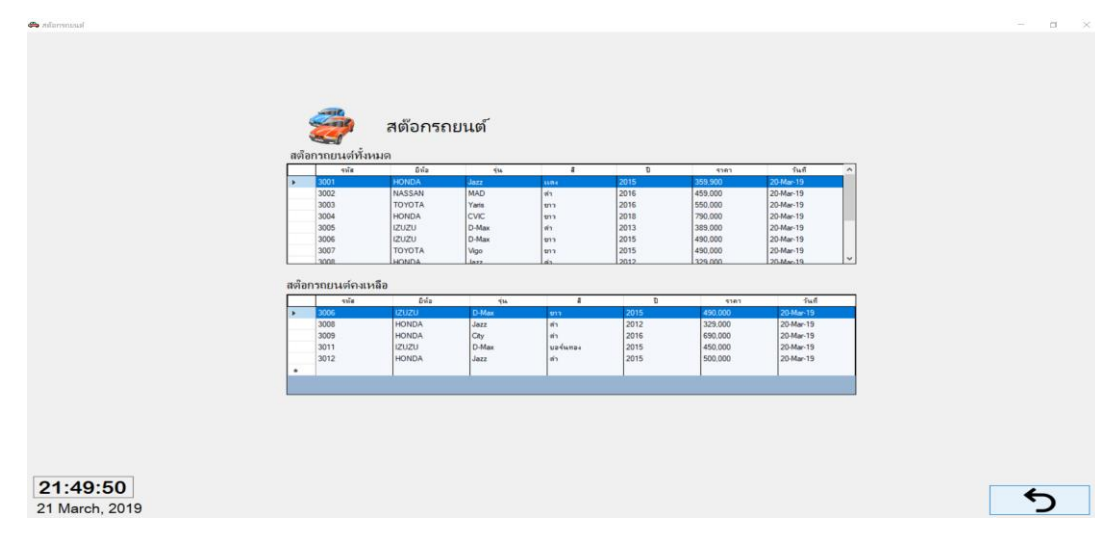

ดังภาพที่ 4-13

**ภาพที่..4-13..**หน้าจอขายสินค้าของพนักงาน

**4.1\*\*** 4.2.1.3\*\*การออกแบบส่วนแสดงผลข้อมูล (Output Design) หน้าใบเสร็จรับเงิน เป็นการสรุปรายการขายในแต่ละครั้ง ดังภาพที่ 4-14

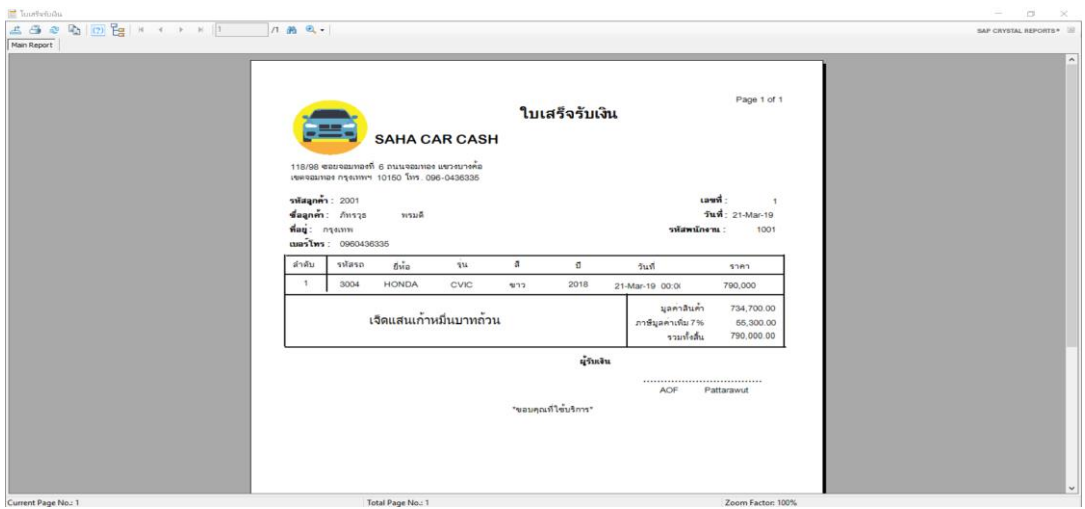

**ภาพที่..4-14…**ใบเสร็จรับเงิน

# **บทที่ 5**

# **สรุปและข้อเสนอแนะ**

หลังจากที่ได้พัฒนาระบบการจัดจำหน่ายรถยนต์ กรณีศึกษา รถบ้านสหยานยนต์ และทำการ ทดสอบระบบเรียบร้อยแล้ว จึงได้นำระบบมาติดตั้งและใช้งานจริงเพื่อทำการสรุปผลการทำงานของ ้ระบบจัดจำหน่ายรถยนต์ ว่ามีประสิทธิภาพเป็นที่น่าพอใจหรือไม่อย่างไร เพื่อสอดคล้องกับความ ้ต้องการของผู้ใช้ ซึ่งสามารถสรุปผลของการใช้ระบบการจัดจำหน่ายรถยนต์ ได้ดังนี้

**5.1 สรุปผลดำเนินงาน** สามารถสรุปผลการดำเนินงานหลังติดตั้งระบบได้ดังนี้

- 5.1.1. สามารถนำระบบการจัดจำหน่ายรถยนต์ ไปใช้งานได้ตรงตามความต้องการ
- 5.1.2..สามารถเรียกดูข้อมูลต่างๆ ได้สะดวกสบายและรวดเร็ว
- 5.1.3..ข้อมูลที่ถูกเก็บไว้มีความปลอดภัยและมีความถูกต้อง
- 5.1.4 สามารถนำข้อมูลมาวิเคราะห์ปรับปรุงภายในร้านได้
- 5.1.5..สามารถเรียกดูรายงานสรุปการขายสินค้าในแต่ละเดือนได้

## **5.2 ปัญหำของระบบงำน**

เนื่องจากระบบการจัดจ าหน่ายรถยนต์ ที่พัฒนาขึ้นมานั้นเป็นระบบใหม่จึงยังเป็นระบบงานที่ไม่ สมบูรณ์ซึ่งสามารถสรุปได้ดังนี้

5.2.1..ระบบการขายที่ยังไม่สามารถค้นหาชื่อลูกค้าได้

5.2.2..การออกใบเสร็จรับเงินที่ไม่มีการลงลายเซ็นรับเงินได้

## **5.3 ข้อเสนอแนะ**

้จากที่ได้ติดตั้งระบบการจัดจำหน่ายรถยนต์ นั้นผู้ใช้มีความพึงพอใจในโปรแกรมเป็นอย่างมาก และมีข้อเสนอแนะดังนี้

5.3.1..ควรพัฒนาระบบการขายให้สามารถค้นหาชื่อลูกค้าได้

5.3.2..ควรเพิ่มข้อความเพื่อให้มีการลงลายเซ็นรับเงินได้

#### **บรรณานุกรม**

- **ความหมายและความจำเป็นของระบบฐานข้อมูล.** [ม.ป.ป.]. [ออนไลน์]. วันที่สืบค้น 21 ธันวาคม 2561. จาก : <http://webcache.googleusercontent.com/search?q=cache:IEFIHnKS> f9gJ:dusithost.dusit.ac.th/~juthawut\_cha/download/BDSM\_L4.doc+&cd=10&hl =en&ct=clnk&gl=th
- **แนวคิดเกี่ยวกับระบบสารสนเทศ.** [ม.ป.ป.]. [ออนไลน์]. วันที่สืบค้น 21 ธันวาคม 2561. จาก : [https://webcache.googleusercontent.com/search?q=cache:w3Vhd6k10O0J:htt](https://webcache.googleusercontent.com/search?q=cache:w3Vhd6k10O0J:https://mahara.org/artefact/file/download.php%3Ffile%3D91758%26view%3D20102+&cd=1&hl=en&ct=clnk&gl=th) [ps://mahara.org/artefact/file/download.php%3Ffile%3D91758%26view%3D201](https://webcache.googleusercontent.com/search?q=cache:w3Vhd6k10O0J:https://mahara.org/artefact/file/download.php%3Ffile%3D91758%26view%3D20102+&cd=1&hl=en&ct=clnk&gl=th) [02+&cd=1&hl=en&ct=clnk&gl=th](https://webcache.googleusercontent.com/search?q=cache:w3Vhd6k10O0J:https://mahara.org/artefact/file/download.php%3Ffile%3D91758%26view%3D20102+&cd=1&hl=en&ct=clnk&gl=th)
- **บทที่ 2 แนวคิดและทฤษฎีที่เกี่ยวข้อง.** [ม.ป.ป.]. [ออนไลน์]. วันที่สืบค้น 21 ธันวาคม 2561. จาก : [http://www.research-system.siam.edu/i](http://www.research-system.siam.edu/)mages/thesistee/Tutorial\_Institute\_ Management Systems Case Study C.P.A T.A. Center Tutorial Quality Instit ute/8\_-\_บทท\_2.pdf
- **บทที่ 2 มาท าความรู้จักกับ Visual C#.** [ม.ป.ป.]. [ออนไลน์]. วันที่สืบค้น 11 ธันวาคม 2560. จาก : https://sites.google.com/site/programmingm42/visual-c
- **แบบจ าลองขั้นตอนการท างานของระบบ (Process Modelling).** (2555). [ออนไลน์]. วันที่สืบค้น 21 ธันวาคม 2561. จาก : <http://byphai.blogspot.com/2012/08/process-modelling> .html
- ปริศนา มัชฌมา. (2556). [ออนไลน์]. **การจัดการฐานข้อมูล**. วันที่สืบค้น 21 ธันวาคม 2560. จาก : http://dusithost.dusit.ac.th/~prisana\_mut/download/A\_Book\_DB\_Total.pdf
- **ความหมายของระบบจัดการฐานข้อมูล**[ม.ป.ป.]. [ออนไลน์]. วันที่สืบค้น 21 ธันวาคม https://support.office.com/th-

th/article/%E0%B8%82%E0%B9%89%E0%B8%AD%E0%B8%A1%E0%B8%B9% E0%B8%A5%E0%B8%9E%E0%B8%B7%E0%B9%89%E0%B8%99%E0%B8%90% E0%B8%B2%E0%B8%99%E0%B9%80%E0%B8%81%E0%B8%B5%E0%B9%88% E0%B8%A2%E0%B8%A7%E0%B8%81%E0%B8%B1%E0%B8%9A%E0%B8%90 %E0%B8%B2%E0%B8%99%E0%B8%82%E0%B9%89%E0%B8%AD%E0%B8%A 1%E0%B8%B9%E0%B8%A5-a849ac16-07c7-4a31-9948-3c8c94a7c204

#### **ภาคผนวก ก**

คู่มือการใช้งานระบบ

# ์ **คู่มือการใช้งานระบบการจัดจำหน่ายรถยนต์** กรณีศึกษา รถบ้านสหยานยนต๋

คู่มือการใช้งานระบบแบ่งออกเป็น 2 ส่วน คือ คู่มือการใช้งานระบบของเจ้าของร้าน คู่มือการใช้งาน ระบบพนักงาน ดังต่อไปนี้

**1...วิธีการใช้งานของเจ้าของร้าน**

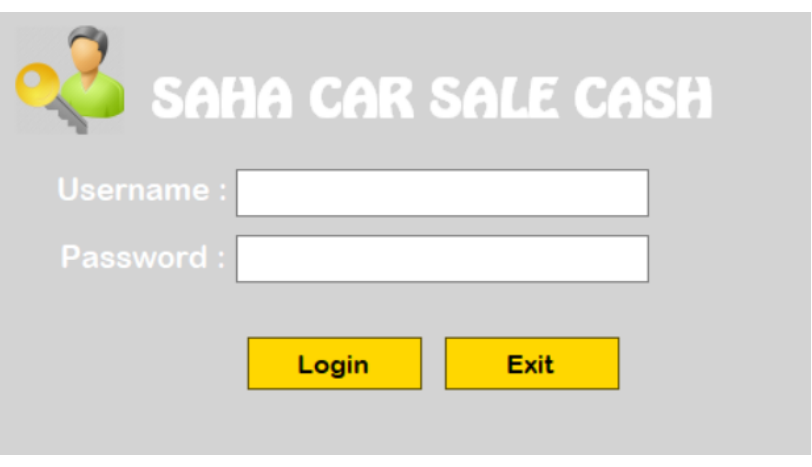

**ภาพที่..ก-1..**หน้าเข้าสู่ระบบ

1.1**\*\***หน้าเข้าสู่ระบบ เจ้าของร้านลงชื่อเข้าใช้งาน เมื่อเข้าใช้จะมาหน้าเมนูหลัก

1.2**\*\***หากกรอกข้อมูลไม่ถูกต้องจะมีข้อความแจ้งเตือนให้มีการตรวจสอบ Username & Password ให้ผู้ใช้ทราบ ดังภาพที่ ก-2

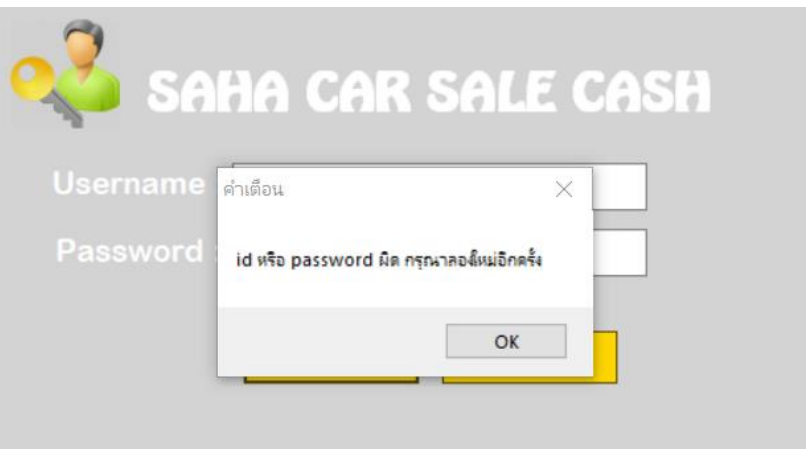

**ภาพที่..ก-2..**ข้อความแจ้งเตือน กรุณาตรวจสอบ Username & Password
.1.3**\*\***เมนูหน้าหลัก ส าหรับเจ้าของร้าน ประกอบด้วย เมนูข้อมูลพนักงาน เมนูข้อมูลลูกค้า เมนู ข้อมูลรถยนต์ เมนูขายรถยนต์เมนูตัดสต๊อกรถยนต์เมนูรายงาน และย้อนกลับ ดังภาพที่ ก-3

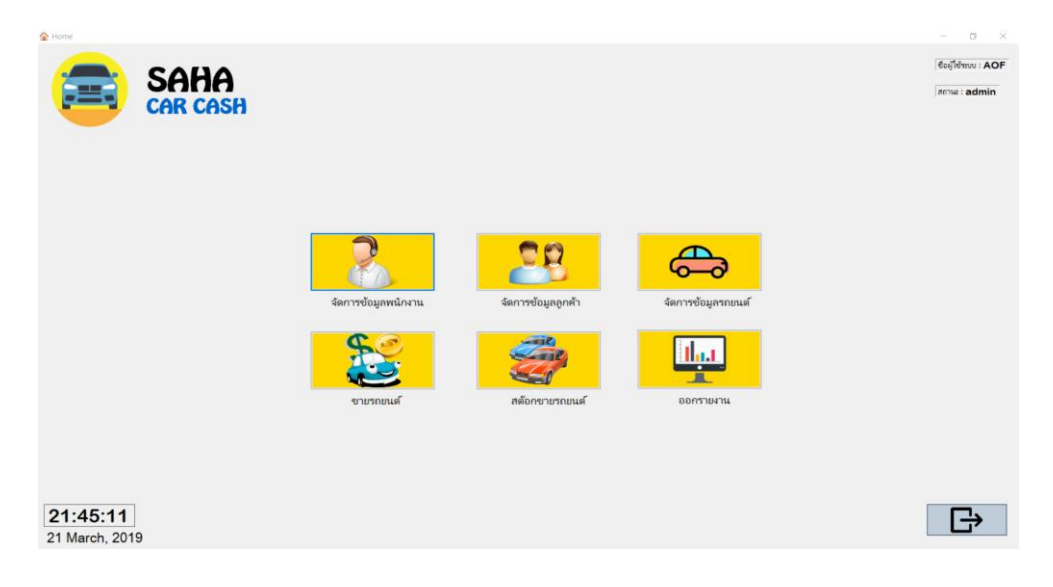

**ภาพที่..ก-3..**เมนูหน้าหลักส าหรับเจ้าของร้าน

1.4**\*\***เมื่อผู้ใช้คลิกที่เมนูจัดการข้อมูลพนักงาน จะเข้ามายังข้อมูลพนักงาน ซึ่งจะเป็นหน้าที่ของ เจ้าของร้าน ในการจัดการข้อมูลพนักงาน โดยจะมีเมนูเพิ่มข้อมูล แก้ไขข้อมูล ลบข้อมูล ค้นหาข้อมูล ล้างข้อมูล และกลับสู่หน้าหลัก ดังภาพที่ ก-4

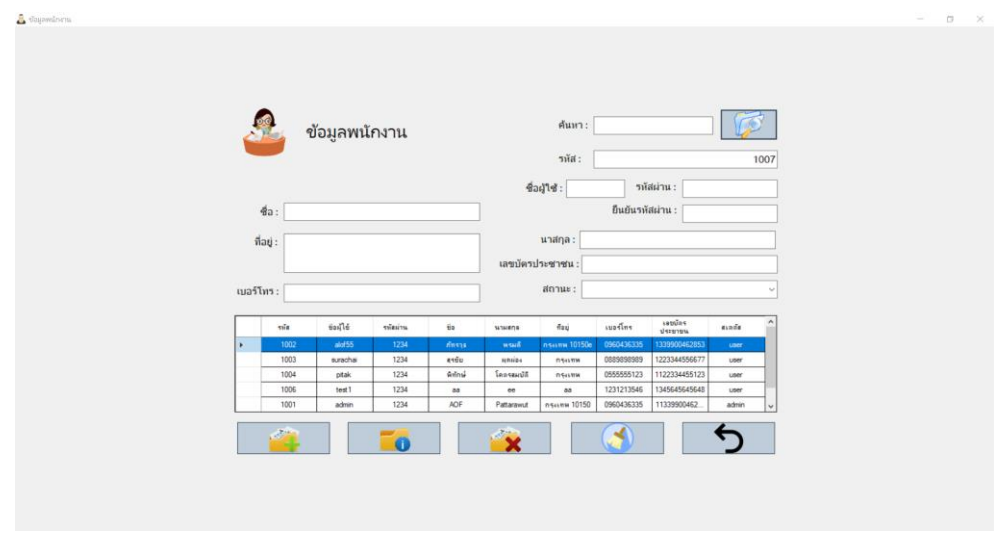

**ภาพที่..ก-4..**เมนูจัดการข้อมูลพนักงาน

.....1.5**\*\***เพิ่มข้อมูลพนักงาน จะเป็นการกรอกข้อมูลพนักงาน โดยจะมีแบบฟอร์มการจัดการข้อมูล ้ พนักงาน แล้วคลิกที่เมนูเพิ่มข้อมูล จะมีข้อความแจ้งเตือนว่าเพิ่มข้อมูลสำเร็จ ดังภาพที่ ก-5

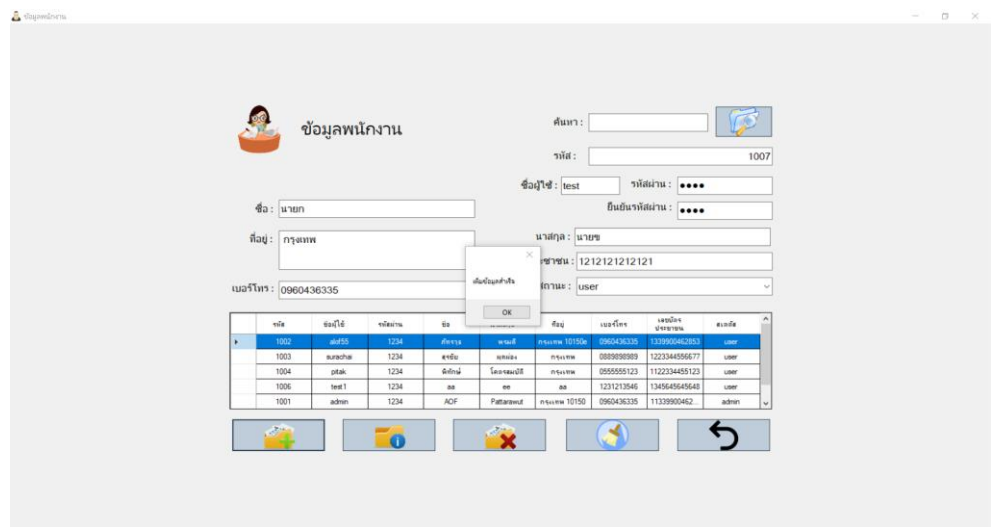

**ภาพที่..ก-5..**เพิ่มข้อมูลพนักงาน

.....1.6**\*\***เมื่อผู้ใช้ต้องการลบข้อมูลพนักงาน ให้เลือกชื่อที่ผู้ใช้ต้องการลบ แล้วคลิกที่เมนูลบข้อมูล จะมีข้อความแจ้งเตือนว่า ลบข้อมูลเรียบร้อยดังภาพที่ ก-6

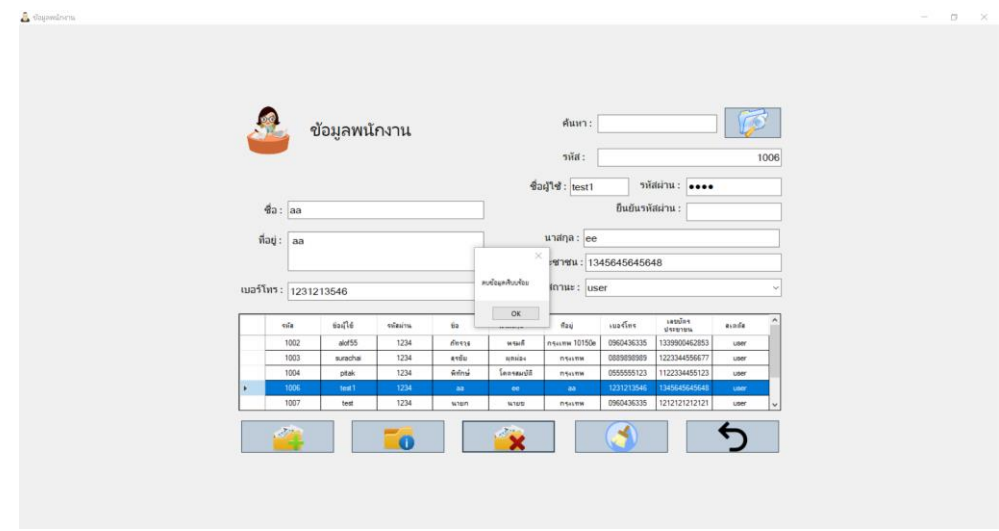

**ภาพที่..ก-6..**ลบข้อมูลพนักงาน

1.7**\*\***เมื่อผู้ใช้ต้องการจะแก้ไขข้อมูลพนักงาน ให้เลือกชื่อที่ผู้ใช้ต้องการแก้ไข แล้วคลิกที่เมนูแก้ไข ้จะมีข้อความแจ้งเตือนว่าแก้ไขข้อมูลสำเร็จดังภาพที่ ก-7

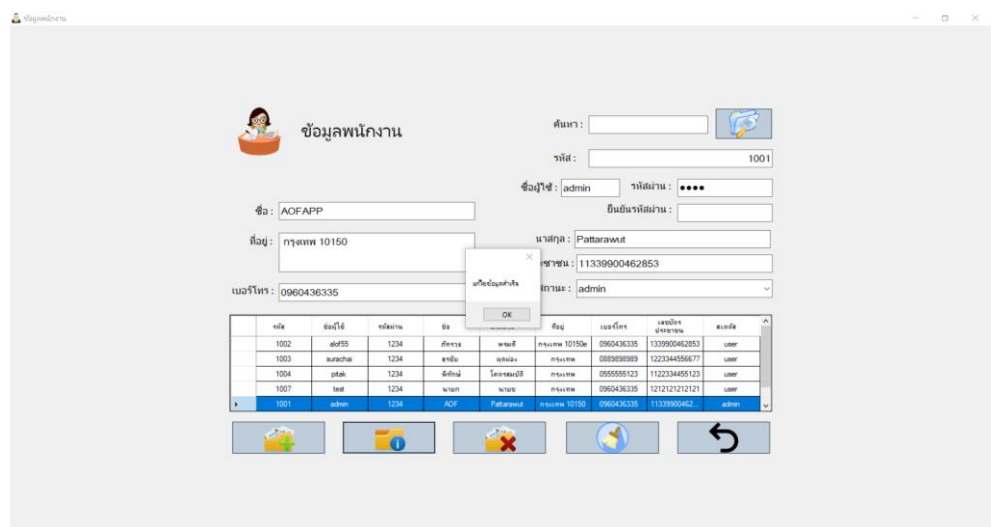

**ภาพที่..ก-7..**แก้ไขข้อมูลพนักงาน

1.8**\*\***เมื่อผู้ใช้คลิกที่เมนูจัดการข้อมูลลูกค้า จะเข้ามายังข้อมูลลูกค้า ซึ่งจะเป็นหน้าที่ของเจ้าของ ร้านและพนักงาน ในการจัดการข้อมูลลูกค้า โดยจะมี เมนูเพิ่มข้อมูล แก้ไขข้อมูล ลบข้อมูล ค้นหา ข้อมูล ล้างข้อมูล และกลับสู่หน้าหลัก ดังภาพที่ ก-8

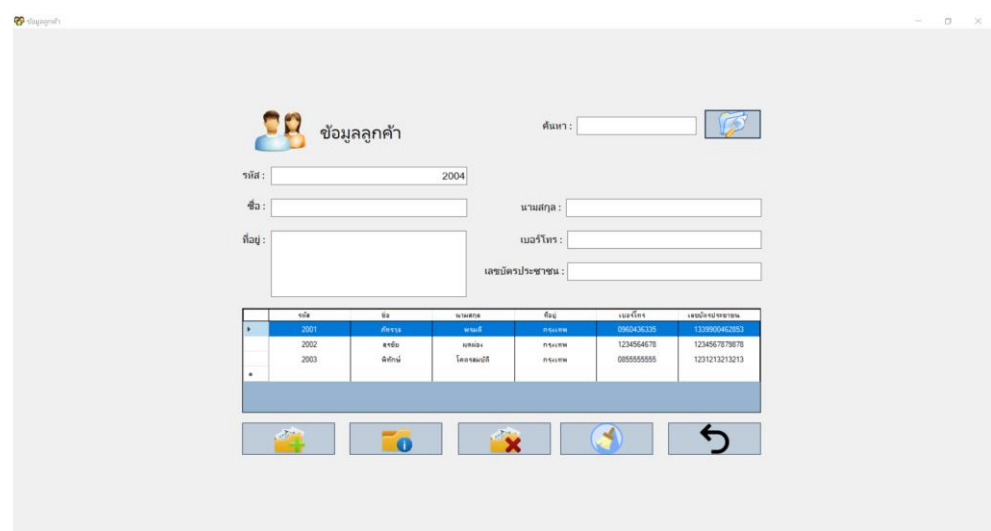

**ภาพที่..ก-8..**เมนูจัดการข้อมูลลูกค้า

.....1.9**\*\***เพิ่มข้อมูลลูกค้า จะเป็นการกรอกข้อมูลลูกค้า โดยจะมีแบบฟอร์มการจัดการข้อมูล ลูกค้า แล้วคลิกที่เมนูเพิ่มข้อมูล จะมีข้อความแจ้งเตือนว่าเพิ่มข้อมูลส าเร็จ ดังภาพที่ ก-9

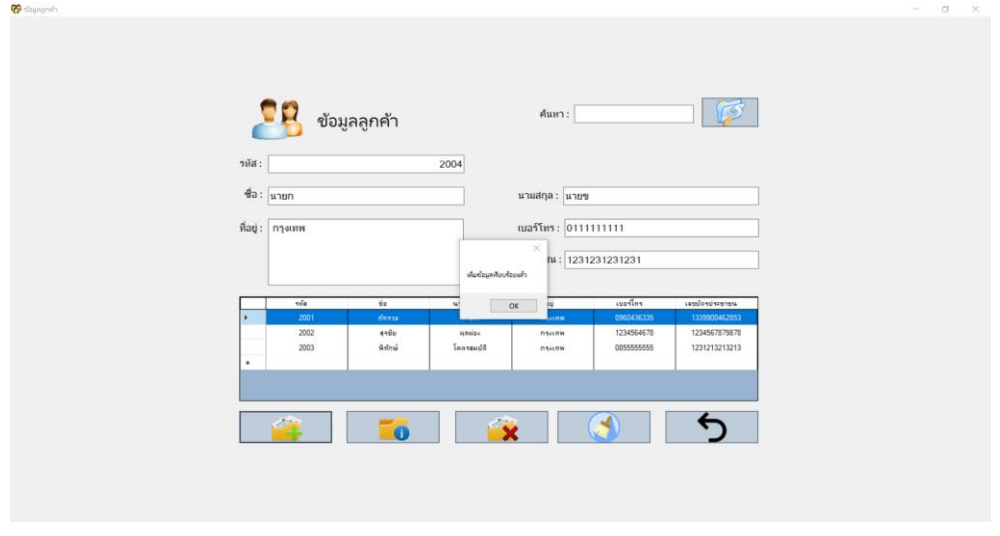

**ภาพที่..ก-9.**เพิ่มข้อมูลลูกค้า

.....1.10**\*\***เมื่อผู้ใช้ต้องการลบข้อมูลลูกค้า ให้เลือกชื่อที่ผู้ใช้ต้องการลบ แล้วคลิกที่เมนูลบข้อมูล จะมีข้อความแจ้งเตือนว่า ลบข้อมูลเรียบร้อยดังภาพที่ ก-10

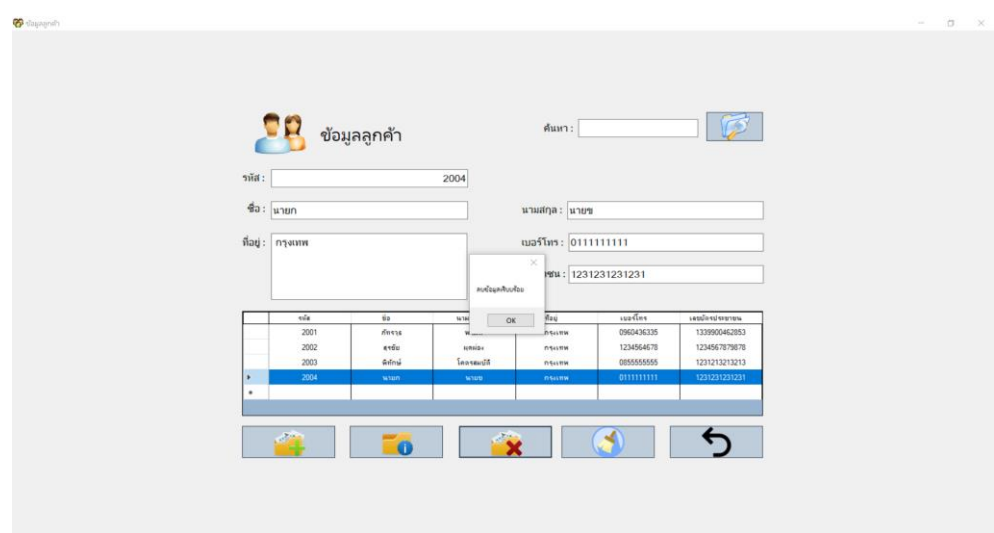

**ภาพที่..ก-10..**ลบข้อมูลลูกค้า

1.11**\*\***เมื่อผู้ใช้ต้องการจะแก้ไขข้อมูลลูกค้า ให้เลือกชื่อที่ผู้ใช้ต้องการแก้ไข แล้วคลิกที่เมนูแก้ไข จะมีข้อความแจ้งเตือนว่าแก้ไขข้อมูลสำเร็จดังภาพที่ ก-11

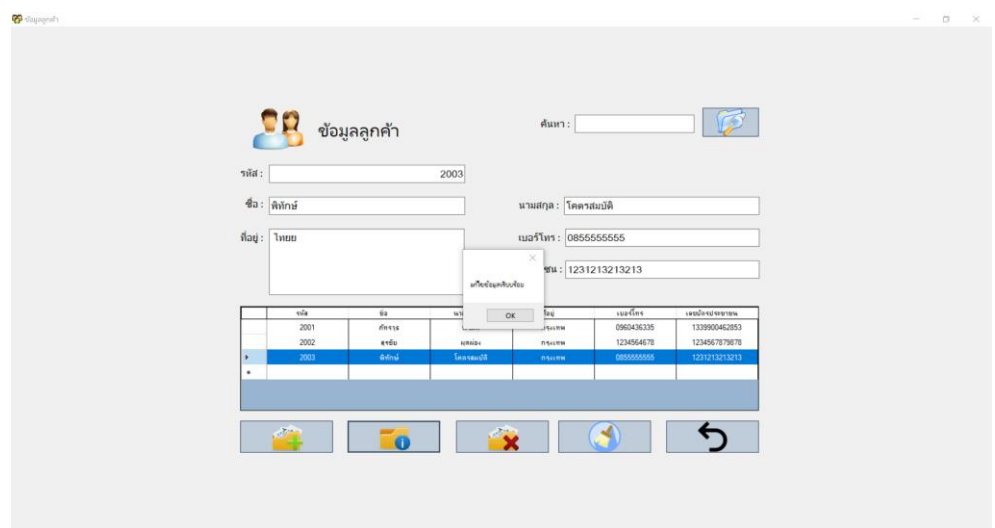

**ภาพที่..ก-11..**แก้ไขข้อมูลลูกค้า

1.12**\*\***เมื่อผู้ใช้คลิกที่เมนูจัดการข้อมูลรถยนต์ จะเข้ามายังข้อมูลรถยนต์ ซึ่งจะเป็นหน้าที่ของ เจ้าของร้าน ในการจัดการข้อมูลรถยนต์โดยจะมี เมนูเพิ่มข้อมูล แก้ไขข้อมูล ลบข้อมูล ค้นหาข้อมูล ล้างข้อมูล และกลับสู่หน้าหลัก ดังภาพที่ ก-12

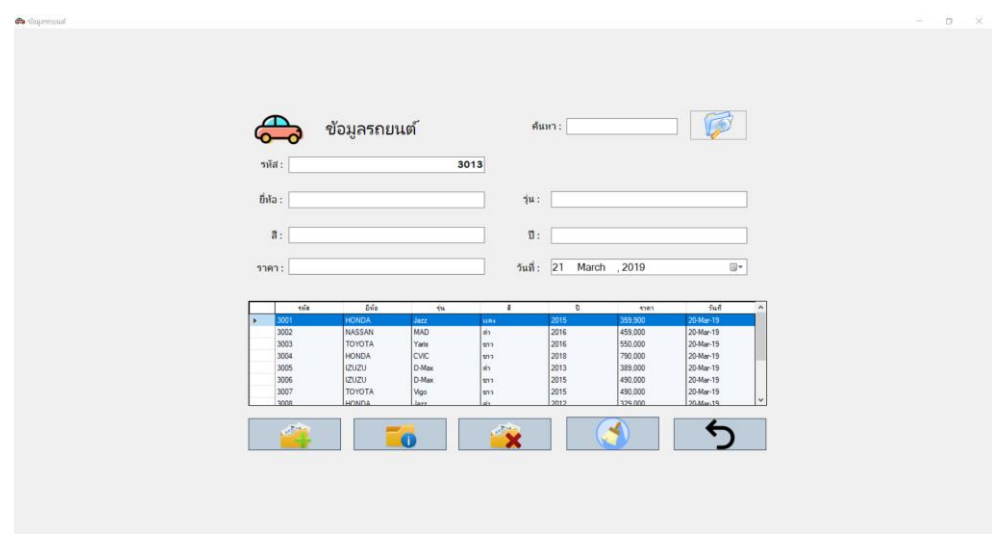

**ภาพที่..ก-12..**เมนูจัดการข้อมูลรถยนต์

1.13**\*\***เพิ่มข้อมูลรถยนต์จะเป็นการกรอกข้อมูลรถยนต์โดยจะมีแบบฟอร์มการจัดการข้อมูลรถยนต์ แล้วคลิกที่เมนูเพิ่มข้อมูล จะมีข้อความแจ้งเตือนว่าเพิ่มข้อมูลสำเร็จ ดังภาพที่ ก-13

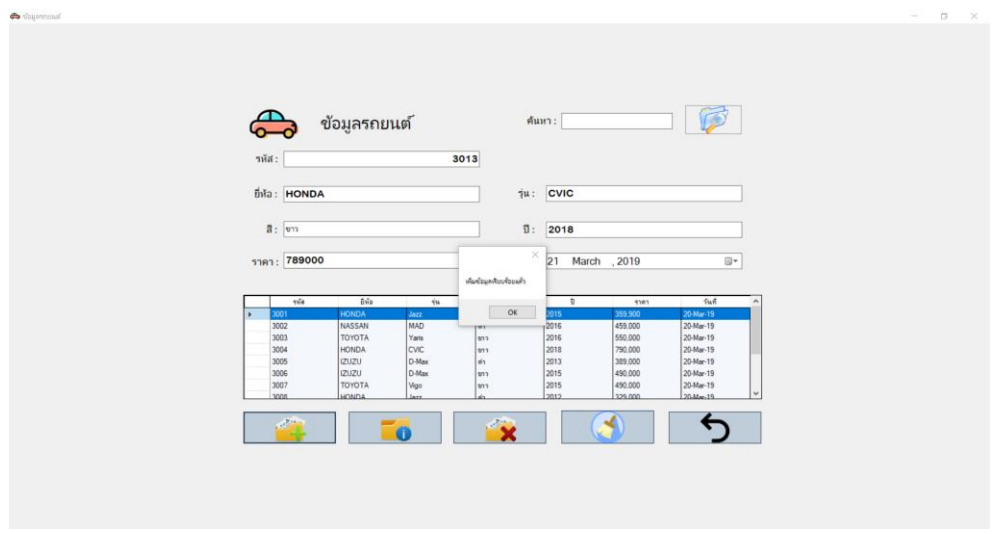

#### **ภาพที่..ก-13.**เพิ่มข้อมูลรถยนต์

.....1.14**\*\***เมื่อผู้ใช้ต้องการลบข้อมูลรถยนต์ให้เลือกชื่อที่ผู้ใช้ต้องการลบ แล้วคลิกที่เมนูลบข้อมูล จะมีข้อความแจ้งเตือนว่า ลบข้อมูลเรียบร้อยดังภาพที่ ก-10

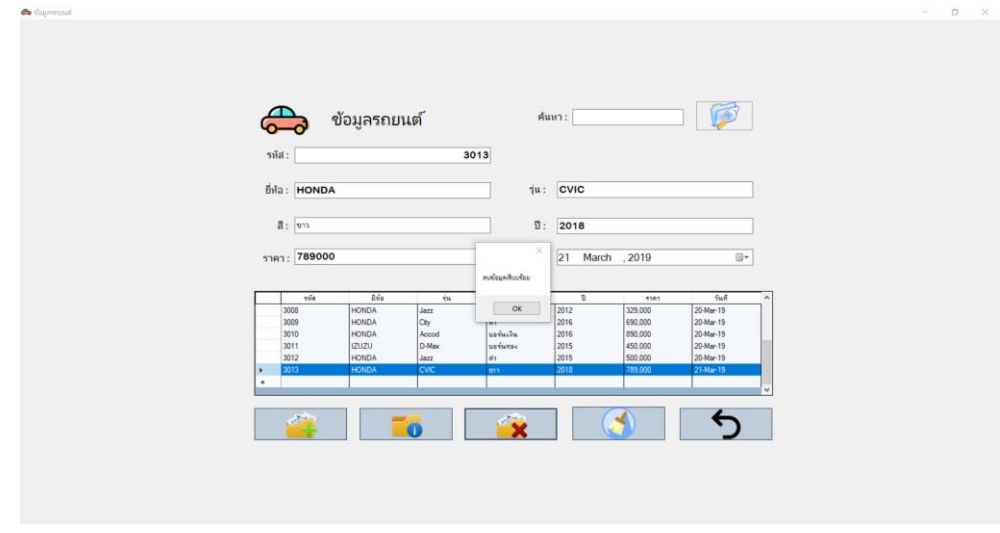

**ภาพที่..ก-14..**ลบข้อมูลรถยนต์

1.15**\*\***เมื่อผู้ใช้ต้องการจะแก้ไขข้อมูลรถยนต์ให้เลือกชื่อที่ผู้ใช้ต้องการแก้ไข แล้วคลิกที่เมนู แก้ไข จะมีข้อความแจ้งเตือนว่าแก้ไขข้อมูลสำเร็จดังภาพที่ ก-11

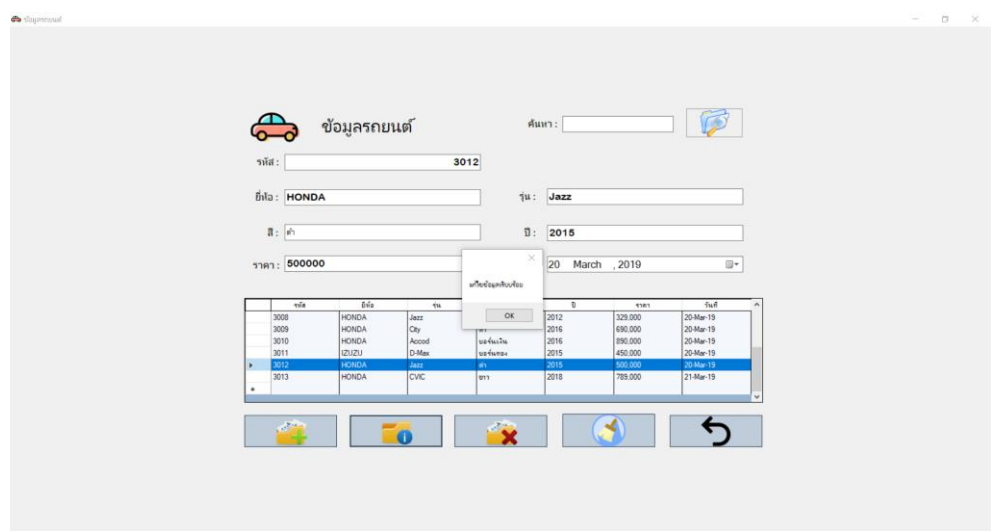

**ภาพที่..ก-15..**แก้ไขข้อมูลรถยนต์

1.16**\*\***เมื่อผู้ใช้คลิกที่เมนูขายรถยนต์ จะเข้ามายังหน้าขายรถยนต์ ซึ่งจะเป็นหน้าที่ของเจ้าของ ร้านและพนักงาน ในการขายรถยนต์โดยจะมี เมนูเพิ่มข้อมูล ค้นหาข้อมูล ล้างข้อมูล และกลับสู่หน้า หลัก ดังภาพที่ ก-16

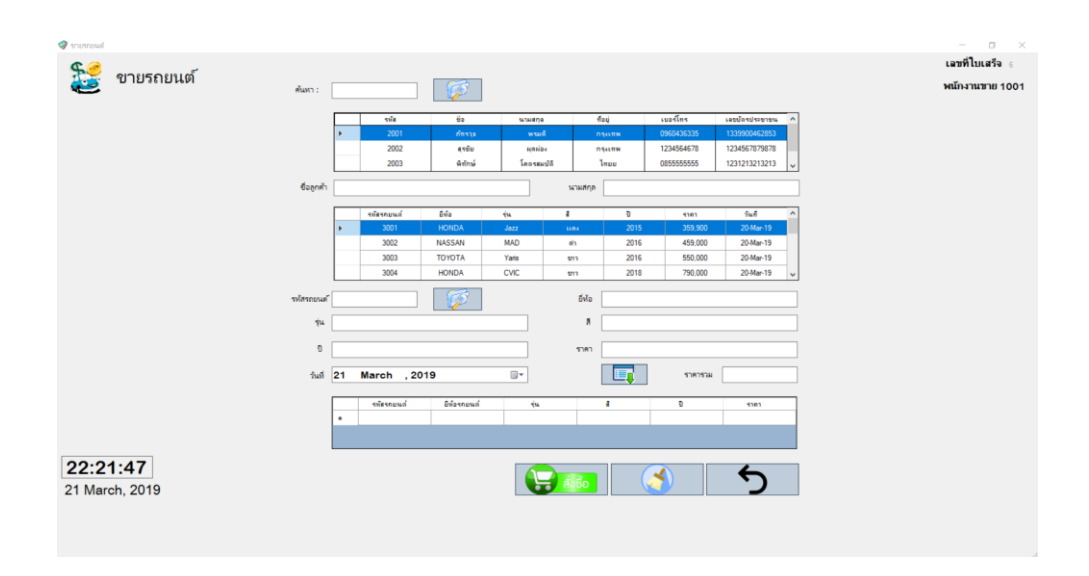

**ภาพที่..ก-16..**เมนูขายรถยนต์

1.17**\*\***เมื่อผู้ใช้ท าการกรอกข้อมูลลูกค้า เลือกรายการรถยนต์ เพิ่มรายการและกดเมนูสั่งซื้อ จะมี ข้อความแจ้งเตือนว่าสั่งซื้อเรียบร้อย ดังภาพที่ ก-21

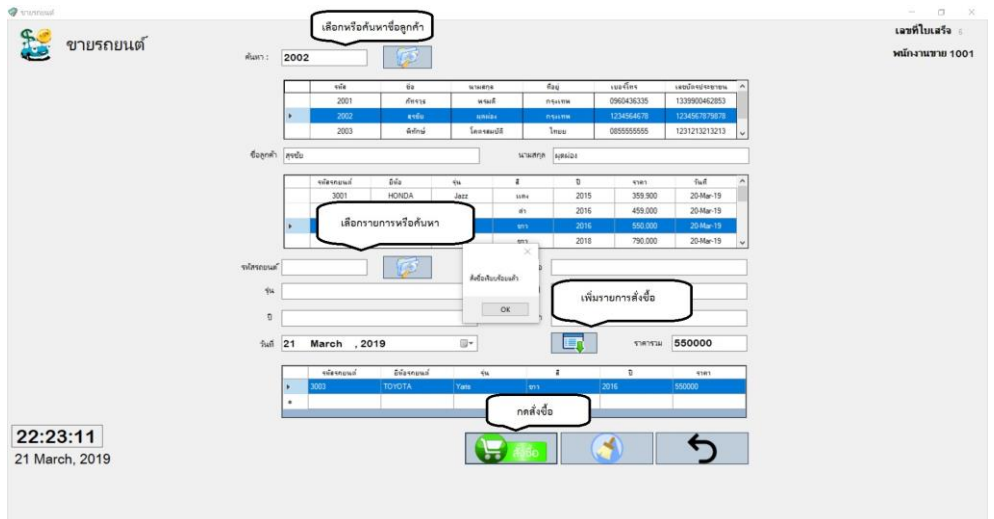

**ภาพที่..ก-17..**สั่งซื้อรถยนต์

1.18**\*\***เมื่อผู้ใช้คลิกที่เมนูสั่งซื้อเรียบร้อยแล้ว ก็จะปรากฏหน้าใบเสร็จรับเงิน ดังภาพที่ ก-18

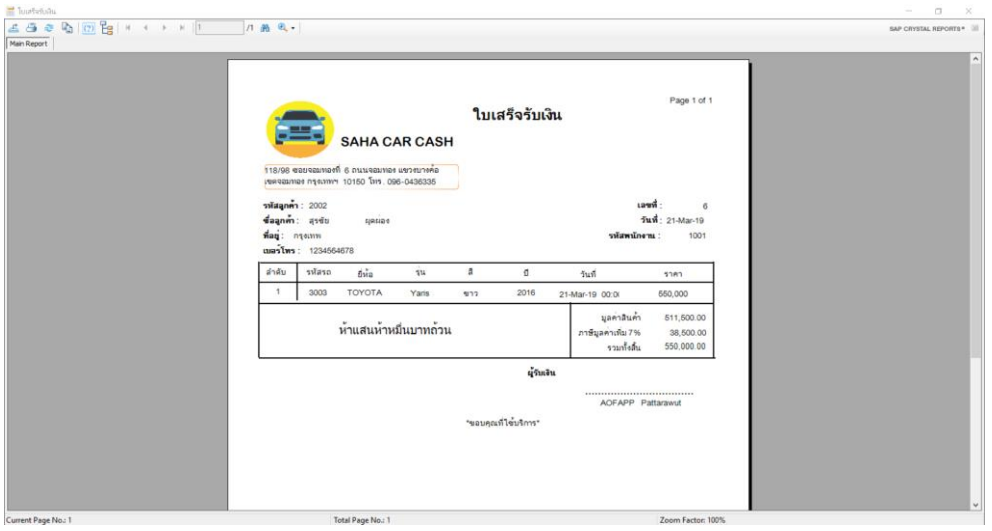

**ภาพที่..ก-18..**ใบเสร็จรับเงิน

1.19**\*\***เมื่อผู้ใช้คลิกที่เมนูรายงาน จะเป็นการแสดงรายงานยอดขายรายวัน เดือน ปีดังภาพที่ ก-19

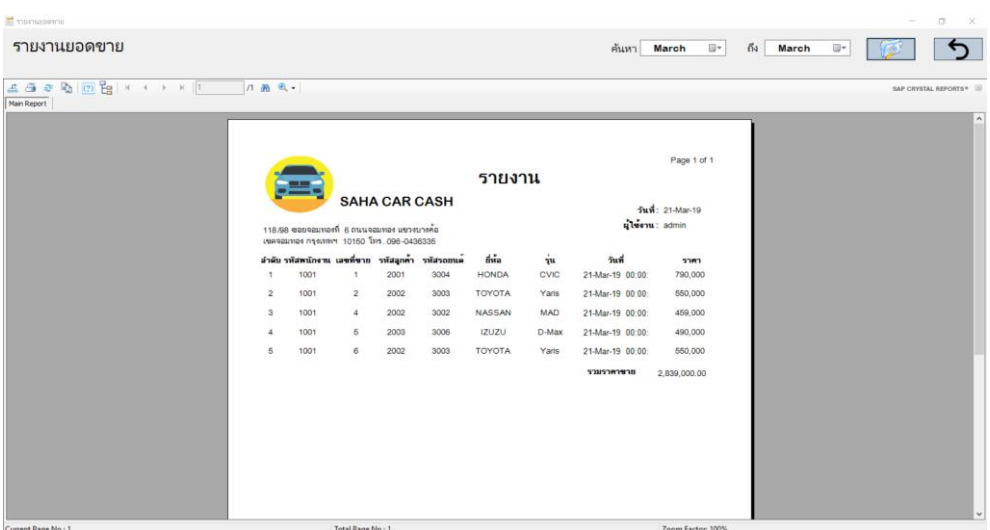

**ภาพที่..ก-19..**เมนูรายงานยอดขายรายวัน เดือน ปี

## **2...วิธีการใช้งานของพนักงาน**

2.1 พนักงานจะสามารถเข้าสู่ระบบได้ ก็ต่อเมื่อผู้จัดการทำการกำหนดสิทธิ์เข้าใช้งานให้แล้ว ดังภาพที่ ก-20

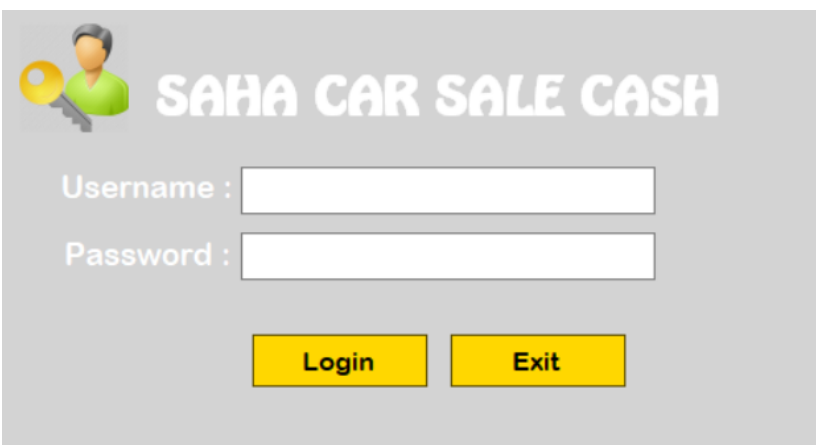

**ภาพที่..ก-20.**หน้าเข้าสู่ระบบของพนักงาน

2.2**\*\***เมนูหลัก ส าหรับพนักงาน ซึ่งเจ้าของร้านจะเป็นคนก าหนดสิทธิ์ในการเข้าใช้งานแต่ละเมนู ดังภาพที่ ก-21

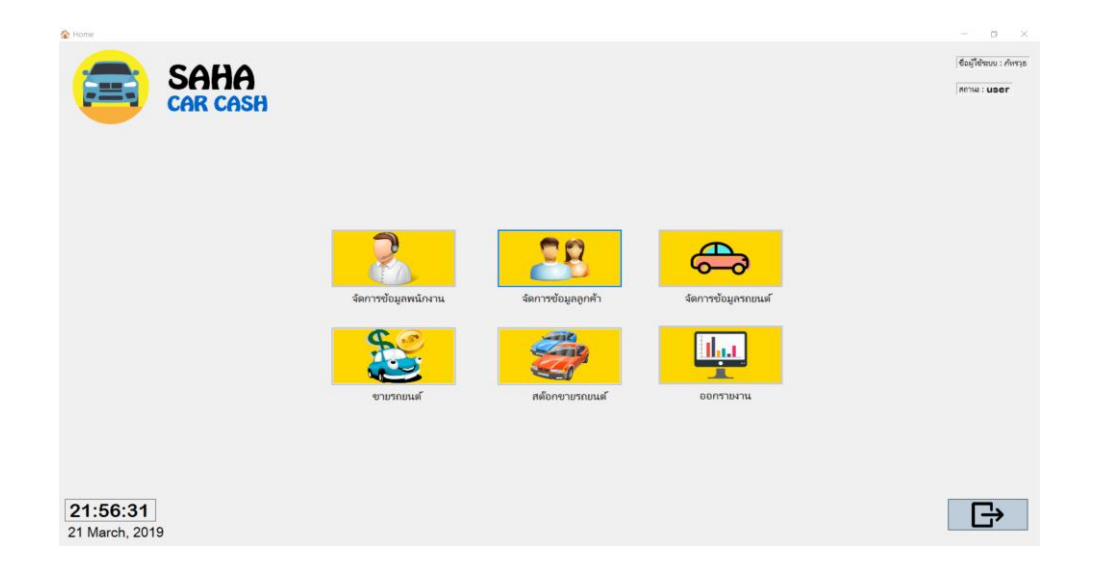

**ภาพที่..ก-21 .**เมนูหลักส าหรับพนักงาน

# **ประวัติผูจัดทําโครงงาน**

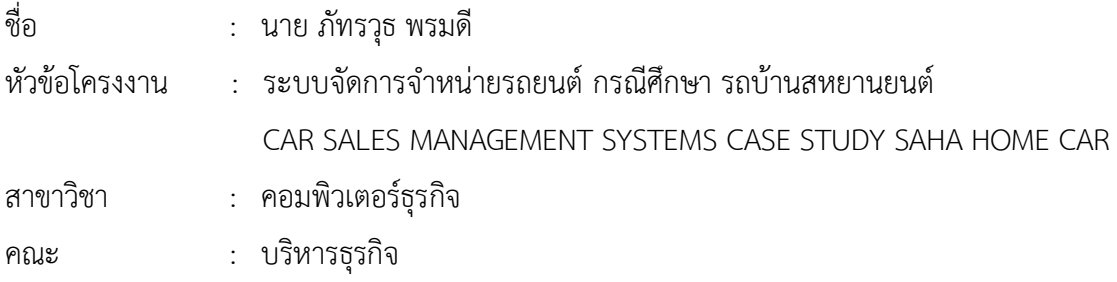

#### ประวัติ

เกิดวันที่ 21 สิงหาคม พ.ศ.2539 ที่อยูปจจุบัน เลขที่ 118/98 ซอยจอมทอง 6 แขวง จอมทอง เขต จอมทอง กรุงเทพ 10150 จบการศึกษาในระดับมัธยมศึกษาตอนตนจาก โรงเรียน สมรรถภาพวิทยา และระดับประกาศนียบัตรวิชาชีพจาก วิทยาลัยเทคโนโลยีตั้งตรงจิตรพาณิชยการ สาขาคอมพิวเตอรธุรกิจ และระดับประกาศนียบัตรวิชาชีพชั้นสูงจาก วิทยาลัยเทคโนโลยีตั้งตรงจิตร บริหารธุรกิจ สาขาคอมพิวเตอรธุรกิจ ปจจุบันกําลังศึกษาอยูระดับปริญญาตรี หลักสูตร 2 ป สาขาวิชาคอมพิวเตอรธุรกิจ คณะบริหารธุรกิจ มหาวิทยาลัยราชพฤกษ

## **ประวัติผูจัดทําโครงงาน**

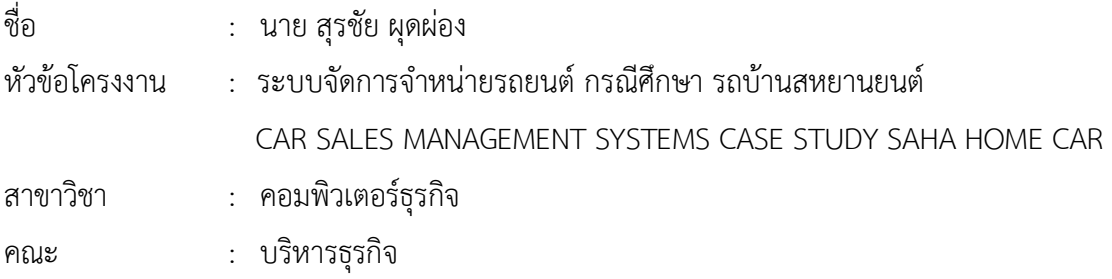

#### ประวัติ

เกิดวันที่ 8 กรกฎาคม พ.ศ.2538 ที่อยู่ปัจจุบัน เลขที่ 78/21 หมู่ 4 ตำบลบางใหญ่ อำเภอ บางใหญ จังหวัดนนทบุรี 11140 จบการศึกษาในระดับมัธยมศึกษาตอนตนจาก โรงเรียน มกุฎกษัตริย และระดับประกาศนียบัตรวิชาชีพจาก วิทยาลัยเทคโนโลยีตั้งตรงจิตรพาณิชยการ สาขาคอมพิวเตอร ธุรกิจ และระดับประกาศนียบัตรวิชาชีพชั้นสูงจาก วิทยาลัยเทคโนโลยีตั้งตรงจิตร บริหารธุรกิจ สาขา คอมพิวเตอรธุรกิจ ปจจุบันกําลังศึกษาอยูระดับปริญญาตรี หลักสูตร 2 ป สาขาวิชาคอมพิวเตอรธุรกิจ คณะบริหารธุรกิจ มหาวิทยาลัยราชพฤกษ

# **ตัวอยางการจัดทําหนาปกและสันปก CD-ROM**

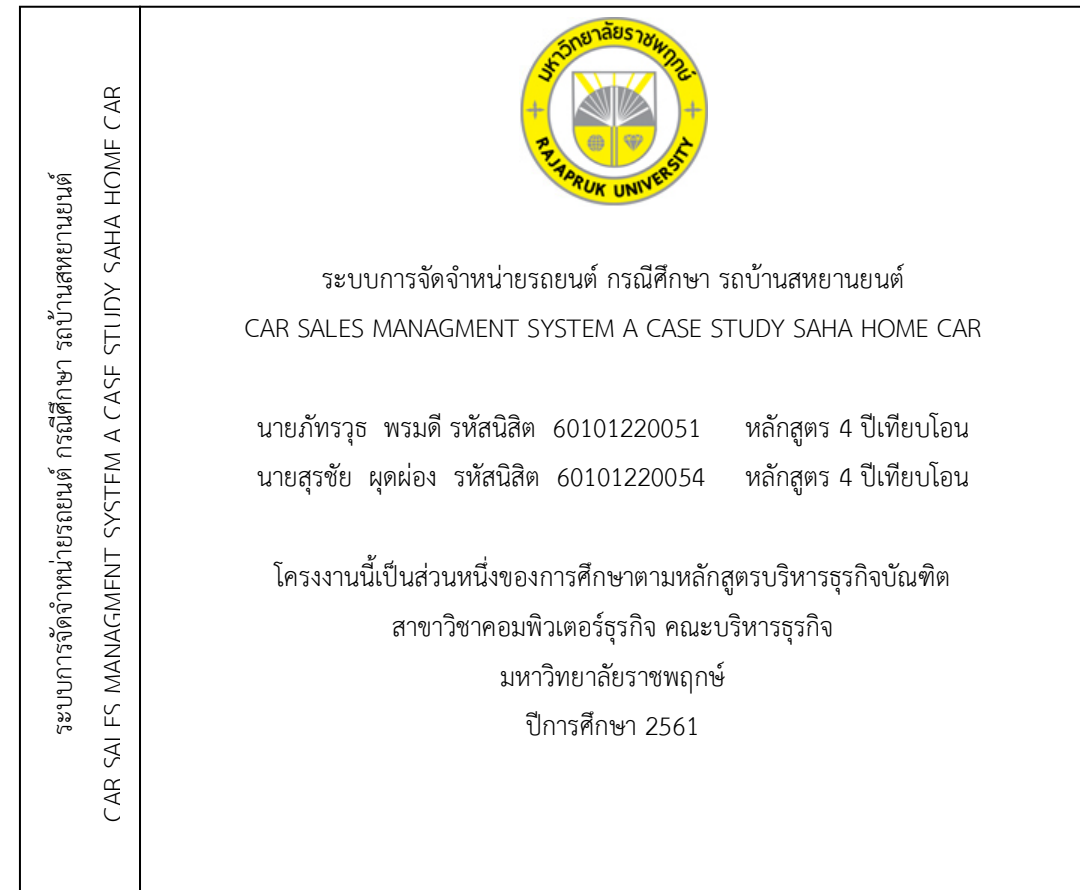

แบบที่ 1 กรณีชื่อเรื่องยาว

#### **สิ่งมีใสลงใน CD แบงเปน 4 โฟลเดอร ดังนี้**

- 1. เอกสารโครงงานฉบับสมบูรณ (ปก บทคัดยอ กิตติกรรมประกาศ สารบัญ คํานํา บท1-บท5 ภาคผนวก) ทั้งเอกสาร word และ pdf แบงเปนโฟลเดอร .doc และ .pdf
- 2. Source code / Program
- 3. ฐานขอมูล (ถามี)
- 4. ไฟลโปสเตอรโครงงาน นามสกุลไฟล .psd หรือไฟลจากโปรแกรม Illustrator

สันปก CD